# **Team Lab**

# - **A Coilaborative Environment for Teamwork**

**BY** 

Guang **Yang** 

Thesis submitted in **partial** fiilfillment **of** the requirements for the Degree of **Master** of Science **(Cornputer** Science)

> **Acadia** University Fa11 **Convocation,** 2000

Oby **Guang** *Yang,* 2000

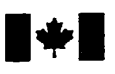

**Acquisitions and Acquisitions et** 

**395 Wellington Street 395. nie Wellington Ottawa ON K1A 0N4 Ottawa ON K1A 0N4 Canada Canada Canada Your lYe Votre rëlerence** 

**National Library 181 Bibliothèque nationale du Canada Bibliothèque nationale du Canada du Canada** 

services bibliographiques

**Our nle Notre rdlerence** 

exclusive licence allowing the exclusive permettant à la reproduce, **loan,** distribute or sell reproduire, prêter, distribuer ou paper or electronic formats. la forme de microfiche/film, de

The author **retains** ownership of the L'auteur conserve la propriété du may be printed or otherwise de celle-ci ne doivent être imprimés reproduced without the author's ou autrement reproduits sans son permission. autorisation.

The author has granted a non- L'auteur a accordé une licence non National Lïbrary of Canada to Bibliothèque nationale du Canada de copies of this thesis in microfom, vendre des copies de cette thèse sous reproduction sur papier ou sur format électronique.

copyright **in** this thesis. Neither the droit d'auteur qui protège cette thèse. thesis nor substantial extracts from it Ni la thèse ni des extraits substantiels

 $0 - 612 - 54543 - 1$ 

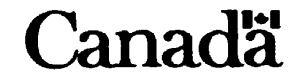

# **Table of Contents**

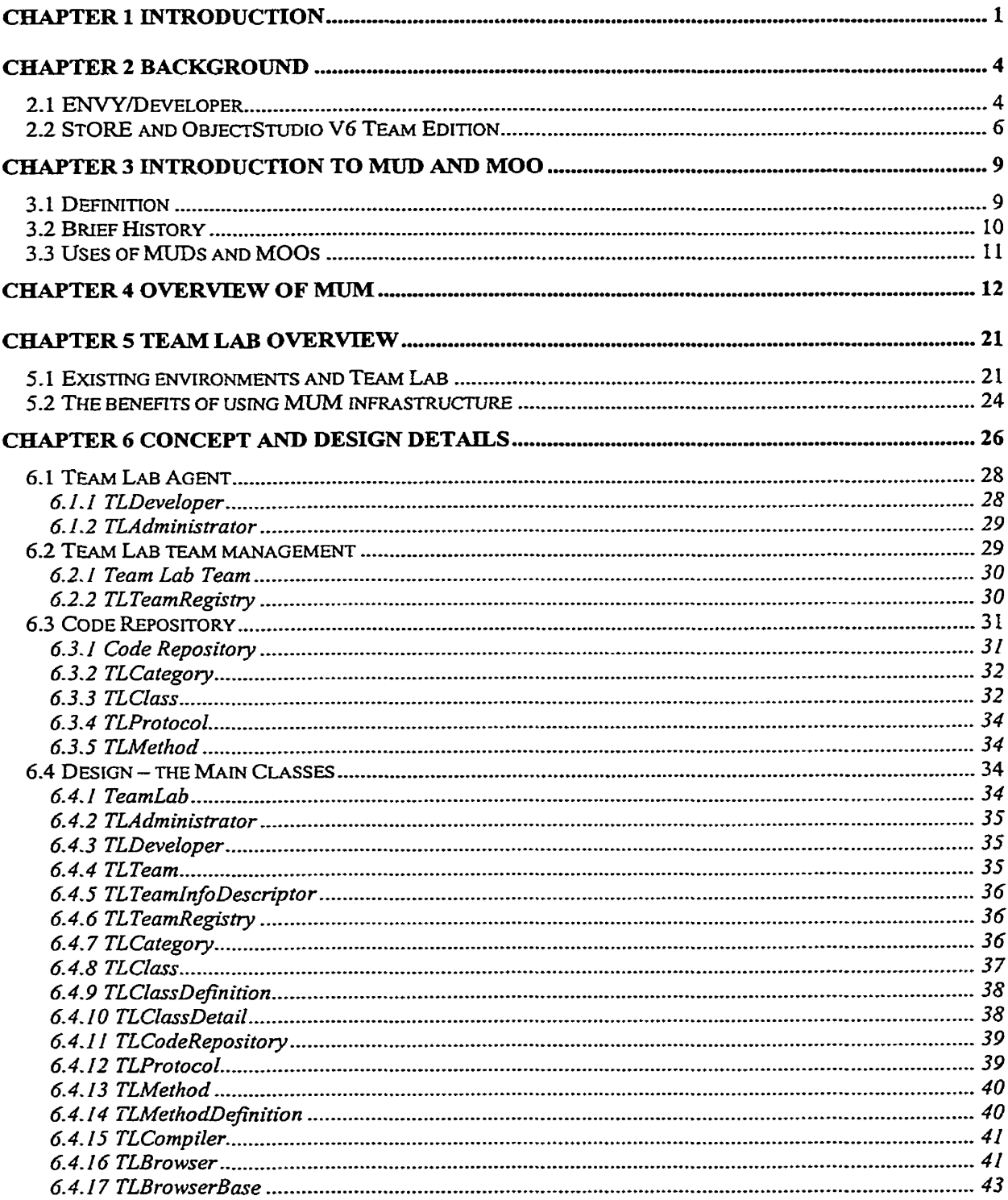

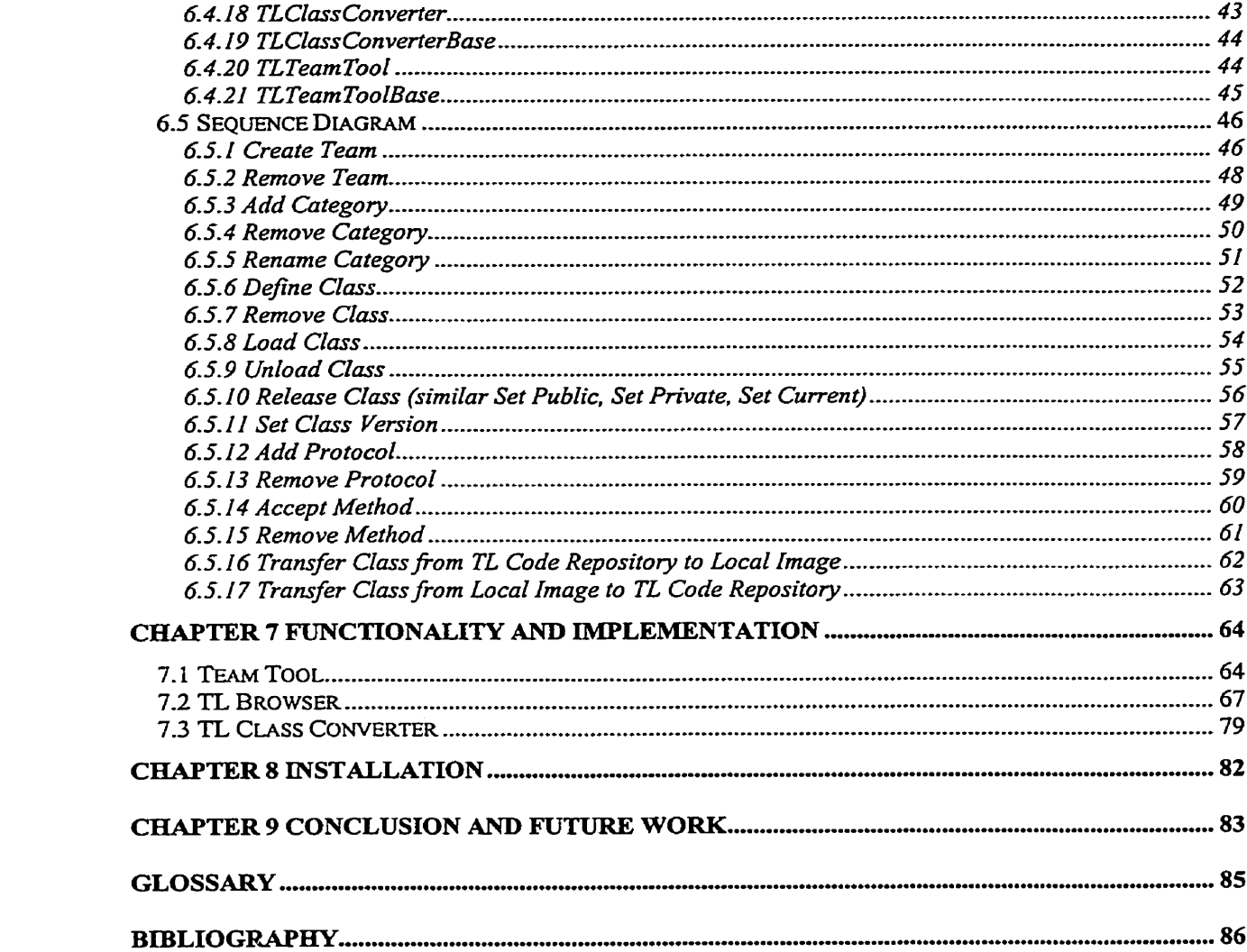

 $\label{eq:2.1} \frac{1}{\sqrt{2}}\int_{\mathbb{R}^3}\frac{1}{\sqrt{2}}\left(\frac{1}{\sqrt{2}}\right)^2\frac{1}{\sqrt{2}}\left(\frac{1}{\sqrt{2}}\right)^2\frac{1}{\sqrt{2}}\left(\frac{1}{\sqrt{2}}\right)^2\frac{1}{\sqrt{2}}\left(\frac{1}{\sqrt{2}}\right)^2.$ 

# **Table of Figures**

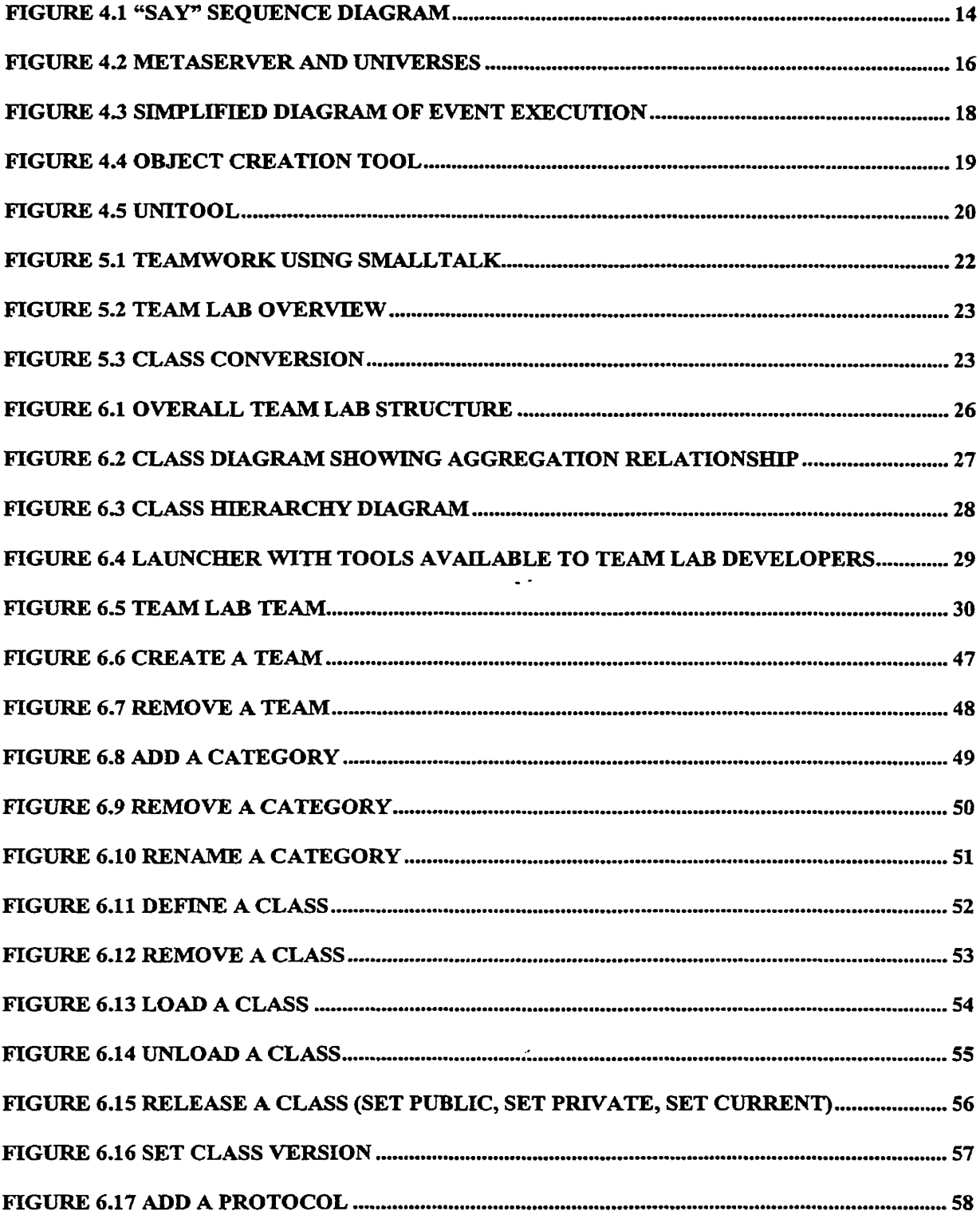

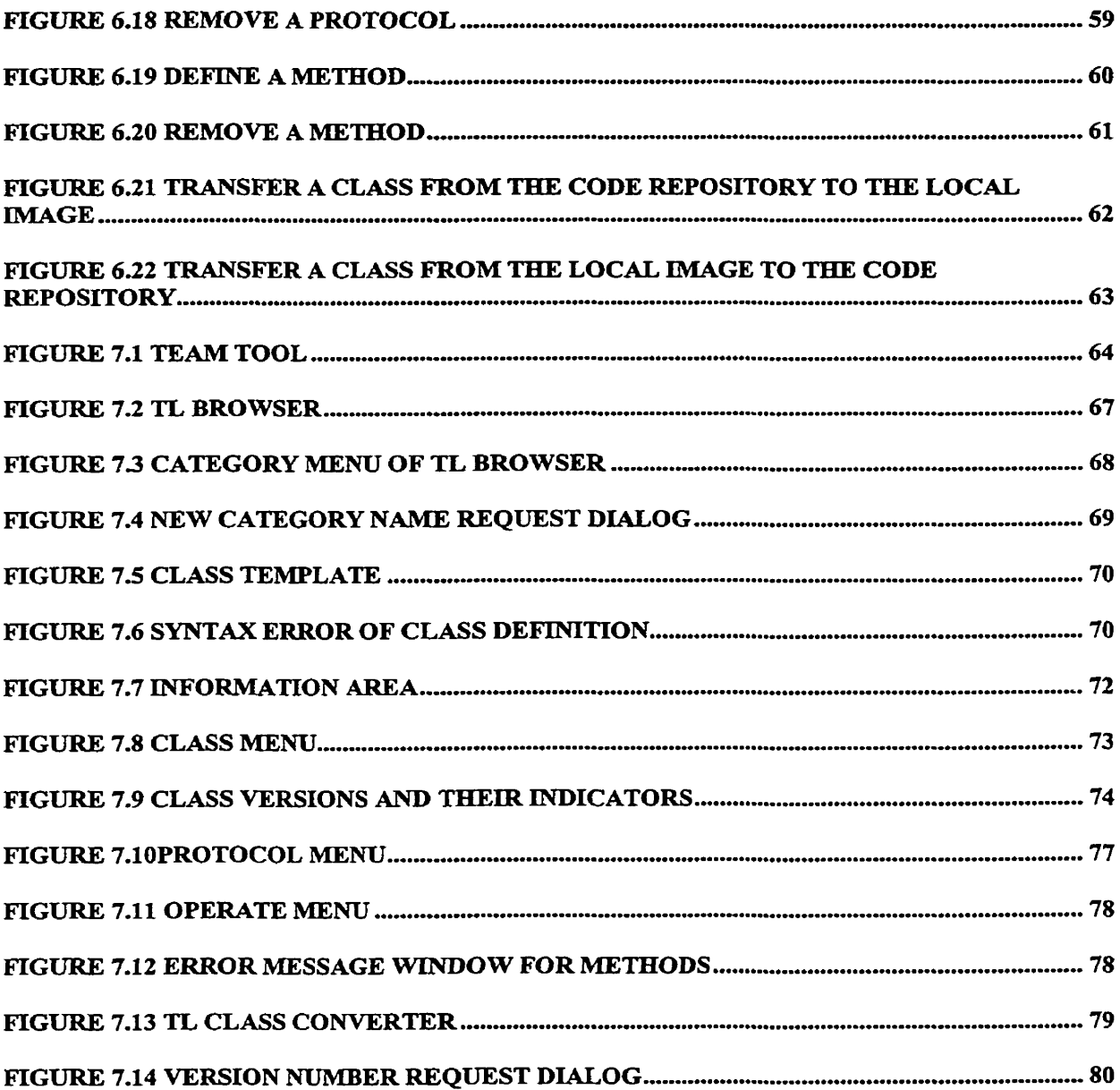

# **Abstract**

As we are entering the 21st century, demand for high quality software increases dramatically. Software development requires teams of developers working closely together, so it becomes more and more important to have a good collaborative environment in order to improve efficiency, productivity, and quality. Unfortunately most software development tools **are** designed for a single user or do not have a good environment for teamwork. This gap lead to the design of **Team** Lab.

Earlier work at Acadia University lead to the development of a collaborative virtual environment called MUM. This thesis is an attempt to validate MUM architecture by developing a MUM tool for integrated software development called Team **Lab.** Team Lab is a **basic** code management tool that provides **a** common repository for shared code, supports concurrent programming activity and class level version control.

The conclusion of the thesis **is** that the architecture of MUM is a workable foundation for a CVE with full support for software development tools.

# **DEDICATION**

**To my family and friends.** 

# **ACKNOWLEDGEMENTS**

I would like to thank everyone who helped and supported me during design, implementation and writing of my thesis. Thanks to everyone who designed and implernented MUM, which is the basis of my thesis. **Thanks** to everyone who provided **usefùl** information to make it better. These people **include** Dr. **Ivan Tomek,** Dr. **Rick**  Giles, David **Murphy and** Min Wu.

Specially, 1 would **like** to **thank Dr.** Ivan Tomek, my supervisor, **for his** many good suggestions and guidance. **Thanks** to Dr. Peter **Hitchcock,** rny extemal examiner, Dr. **Rick** Giles, *my* interna1 examiner, Leslie Oliver, Acting Director, for their effort to **examine** my thesis.

# **Chapter 1 Introduction**

The ideal collaborative environment should be an integration of multiple team-support features into a seamless whole. It should provide means for communication, creation of documents, private **and** shared spaces, security, and a **variety** of work tools. In other words, rather than working with individual isolated tools, work teams should work in a Collaborative Virtual Environment (CVE).

What are the main properties of software development tools required by a team of **software** developers? One of the most importmt features is **that** programmers should be able to share code **easily.** Code should be available to others as soon as a programmer finishes **editïng** a unit of code and releases it to the team. **Working** in **this** way, developers always get the latest code, which is the premise of efficient teamwork. At present, this feature is supported by tools such as ENVY/Developer [1], StORE [2] and ObjectStudio V6 Team Edition for VisualWorks Smalltalk [3]. These tools implement code ownership, versioning, releases, **and** code configuration. However, the limitation of these tools is that it is restricted to code management and lacks support **for** the other features mentioned above and essential **particularly** for geographically dispersed teams.

Another desirable feature for collaborative software is that users should be able to work both online and offline with code synchronization performed when they switch from offline to online mode.

As mentioned above, a **CVE** should provide multiple ways of collaboration. In addition to code sharing, users need to exchange ideas when they are working. Although many chat roorn programs are avaiIabIe and widely used, support for communication should be an integral part of the environment rather **than** a standalone application. This would not only make their use easier and provide privacy, but it would also allow the team to capture project-related documentation and create and maintain corporate memory. Whenever there is **a** need for discussion, the team should also be able to establish a private online meeting by simply launching a suitable interface, and capture its content as a part of project documentation. Since **the** meeting space is not public, the discussion will not be intermpted by uninvited users. A shared whiteboard maintained as a part of the environment would dso be nice for expressing and recording ideas.

Separation of individual projects and their parts, instant access to individual team members, **and** possibility of informal and chance encounters should be supported to emulate and complement the ideal situation of team members working in physical proximity and meeting face-to-face.

Another important feature is instant notification of team members when a relevant unit of work is released. As soon as a requirement document, design diagram, or a class is released or changed, interested users should be notified if they want. This **can** be implemented by a subscription mechanism that enables users to express their interests in work events such as classes being released, methods being modified, categories being **removed,** new code being added, etc.

By its very definition, dl possible uses of a **CVE** emulating physical reality **are**  unpredictable **and** the environment thus must be easily extendible and customizable. Whenever there is a need for new tools, users shouid be able to write them and add them to the existing environment without **disrupting** the operation of the system. This requires a suitable CVE architecture and implementation technology that facilitates run-time modification-

In consideration of the **above-mentioned** requirernents, **Team** Lab **was** developed as an extension of MUM - Multi-Universe MOO [4], an event driven MOO (MUD Object Oriented) whose architecture was designed to facilitate implementation of the fünctionality outlined above. In the following sections, we will survey the principles of MUM, outline the fûnctions and design of Team Lab, present several examples of its user interfaces, **and** summarize conclusions **and** plans for the fiiture.

### **Chapter 2 Background**

The rapid development of computer technology today requires good tools for teamwork due to the huge demand for **high quality** software. Teamwork often involves many deveiopers that work closely together. The better the tools they use, **the** more productive they are.

Currently there are several products available on the market that support team work. In the Smalltalk environment, these tools include ENVY/Developer, StORE (Smalltalk Open Repository Environment) and ObjectStudio V6 Team Edition. ENVY/Developer, is a product of Object Technology International Inc, StORE **and** ObjectStudio V6 Tearn Edition are products of Cincom.

#### **2.1 ENVY/Developer**

ENVWDeveloper is a very popular collaborative component development tool for Smalltalk developers. It supports concurrent development, shared repositories, version control, configuration management, and distributed development for small to very large teams. ENVY/Developer has following charactenstics:

#### **Integrated Repository:**

It provides concurrent component-level access to strearnline group development and the access control is at the component level. In addition, ENW/Developer's incremental development **with** dynamic linking avoids costly **and** error-prone load builds. It implements code ownership **and** logs complete development history.

#### **Organization of Software for Reuse**

**A** component management environment must support the organization of software components to facilitate the management of their complex relationships. ENVY/Developer's applications are a mechanisrn for grouping collections of classes that implement an application to form a reusable component. Each component can then be configured for different environments and maintain dependencies. Component ownership, a critical success factor for object-oriented projects, is supported **at** the class **and** application level.

#### **Version Control**

It provides fine-grain versioning, including methods, **classes,** class extensions, applications and configuration maps. Since it keeps complete history of al1 changes, everyone in the team can get immediate access to **all** changes.

#### **Configuration Management**

Configuration management provides the basis for assembling components into final appiications. ENVYIDeveloper's software configuration maps **allow** developers to assemble their Smalltalk cornponents into complete systems. It **is** here that developers create subsystems, and assemble subsystems to create systems.

5

#### **2.2 StORE and ObjectStudio V6 Team Edition**

StORE and ObjectStudio V6 Team Edition are **very** nice tools that support teamwork. They enable management of software teams and their code fiom single to multiple developers, across a range of multiple projects.

#### **StORE**

StORE is an optional component of VisualWorks. It is a tool for version **and** component management for remote development with import/export to ENVY/Developer, although it does not require ENVY/Developer. Its new mid-tier versioning and configuration management tools ease code management and the check in/check out model simplifies remote development. StORE currently uses Oracle **7** as a source code repository providing a secure storage resource.

StORE users can work online with the shared database or offline with a local database. In offline mode it is also possible to work without a local database although some functions are resiricted. Code is grouped by packages and bundles, which provide easy management of large amount of code. Users can use the Settings tool to set up package definitions. When a user finishes developing a package or wants to make the code available to the team, he or she can publish the package or the bundle containing it. This writes the new version to the StORE database and **makes** it publicly available.

StORE can be used for individual or tearn development as a stand-alone tool or in conjunction with ENVY/Developer.

#### **ObjectStudio V6 Team Edition**

ObjectStudio V6 **Team** Edition inchdes a repository management tool that enables the administration of project code and personnel with **ease** and efficiency. **It** provides object **and** version management, configuration management, access control, and crossapplication integration throughout the application's life cycle.

ObjectStudio V6 Team Edition has following features:

- Realtime Multiuser Development.
- Versioning and History Management.
- User Authorization and Ownership Management.  $\bullet$
- Release / Component Management.  $\bullet$
- Repository Browsing.  $\bullet$
- Backup **and** Copy Management.  $\bullet$
- Split Development.
- Repository Import / Export.
- Team Management.

ObjectStudio V6 Team Edition tracks every change made to versioned classes **and** creates a new working version of the class accessible only to the developer who made the change. In the rneantime, the **original** version **is** still accessible to other developers. Other developers **can** also create their own working versions. At **any** point in the process, a developer may revert to a previous version, compare a curent version **with** a previous one, or merge differing versions into a third, new one.

#### **Summary**

In general, the three tools mentioned above are very well designed and powerful enough to support teamwork. They alI have a shared code repository **and** provide version control and management. **AI1** in **alI, they** are nice development tools but do not support collaboration. Users cannot use them to communicate with others while they are working on coding without the aid of other software. In order to find what code **was** changed by other developers, they have to browse the classes in the code repository or **wait** to be informed by their developers.

In considering these shortcomings, Team Lab addresses both code development **and**  collaboration. It is not only a code management and development tool, but also a **part** of a collaborative virtual environment called MUM. The MUM environment will be explained later.

### **Chapter 3 Introduction to MUD and MOO**

MUDs/MOOs are client-server applications that support multiple user collaborations. Their characteristics include real-time interactivity, networked service, multi-user capability, extensibiiity and exclusivity **[5]. Since** they are suitable as communication tools, we have used this mode1 to develop MUM **(Multi-Universe** MOO), the foundation of Team Lab. This chapter provides the MUD/MOO background needed to understand Team Lab.

### **3.1 Definition**

MUD is **the** acronym of MuIti-User Dungeons **and** MO0 stands for MUD, Object-Oriented. MUD also has some other translations such as:

- Multi-User Domain.
- **4** Multi-User Dimension.
- Multi-User Dialogs.  $\bullet$

MUDs started appearing about 20 years ago [5] **and** typically **they are** role-playing adventure games. They are client-server applications and allow multiple users to connect to the server at the same tirne. On the server side MUDs provide many kinds of objects that represent real world objects such as places, rooms, doors, people, tools, **etc.** These objects usually reside in a big place called the universe, which may **include** sub-places. User proxies in **the** universe are called avatars or agents. When a user connects to the server, he or she can use appropriate commands to instruct the avatar **that** represents him

or her to do whatever he or she likes, for example, tak **with** other **users,** move around, create objects, find treasures, etc.

#### **3.2 Brief History**

Here is a brief history of different **kinds** of MUDs **[6].** 

- First MUD: Roy Trubshaw and Richard Bartle developed the first multi-user game  $\bullet$ **(MUDI)** in 1979 using assembly language programming. The original version merely allowed a user (player) to move about in a precoded virtual universe. Later versions provided for more variation including objects and commands that could be modified online or offline.
- TinyMUD Original: The first of the Tiny family of MUDs, was written in August 1989 by Jim Aspnes. TinyMUD **was** created for players to "hang out", converse and build virtual worlds together. The environment is more social in orientation. **It** is much faster because it keeps the entire database in memory. The design assumed that the database would not grow too Iarge.
- First MOO: The first MO0 was created by Stephen White in 1990. In a MOO, every  $\bullet$ conceptual object is also **an** object in the irnplementation sense. Each object **has** a unique identifier nurnber, which can be used to reference it, as well as other properties such as a name, a description, **and** a location.

A popular form of MOO, LambdaMOO, **was** created by **Pavel** Curtis in 1990, denved fiom Stephen White's **initial** MO0 server. LambdaMOO **is** a network-accessible, multi-user, programmable, interactive system, **weU** suited for the construction of text**based** adventure games, conferencing systems, **and** collaborative software. It uses its own programming **language** - Lambda MO0 language to allow its users to create objects and extend functionality.

### **3.3 Uses of MUDs** and MOOs

Initially, MUDs **and** MOOs were used only for gaming and socializing. In recent years, they have been increasingly used in education **[7],** research **[8] and** collaborative work.

# **Chapter 4 Overview of MUM**

Team Lab is integrated into MUM and this chapter provides the necessary background. MUM (Multi-Universe MOO) was developed in 1998 **and** 1999 **[4].** The purpose of this project was to test the uses of a virtual environment as a collaborative tool supporting geographically dispersed teams.

MUM is a collaborative virtual environment, a MOO, a CVE (Collaborative Virtual Environment) emulating physical world properties with simple text- and **GUI** interfaces. Although MOOs have grown out of recreational uses, their use **has** progressively extended to social **and** educational uses **[9].** Ernpirical studies [10][11] have shown that MOOs are effective for collaboration even though limited by their lack of features supporting specifk collaboration tasks. At Ieast one commercial product **was** built on traditional MO0 principles and is in production use **[12].** MUM is an attempt to take advantage of the proven MO0 potential and extend conventional implementation features by adding certain new principles and providing tools airned at groups performing specific work tasks.

Objects in MUM are called EDOs (Event-Dnven Objects). Al1 objects in the universe, which can best be described as a real-world emulation, **are** EDOs. In fact, even the universe is an EDO.

Being **an** EDO means that communication with this object is only possible through events. Technically this means that each EDO **has** a process and a queue of **pending**  events, When an event is put into **an EDOs** event queue **for** execution, its process is activated **and** when it gets its turn, in a round robin execution controlled by **the**  VisualWorks process mechanism, its event handler executes events accumulated in its event queue.

Each EDO has certain basic properties such as name, location, owner, description, and ID. **A** dictionary matching of **IDs** to EDO references is held in the Registry which itself is an EDO. EDO'S refer to one another only through IDs **and** when **an** EDO needs to access another **object,** the reference is obtained from the Registry.

EDOs exist both in the "server-side" universe and its "client-side" counterpart. On the server side, EDOs represent things such as places, agents, doors, and other emulated realworld objects. On the client side, EDOs are mauily the **'base** EDOs" corresponding to UI (User Interface) tools such as the launcher or the universal tool. The communication between the server- and the client-side occurs exclusively between the client EDO which resides on the client side **(and** in the "client universe") and the corresponding Agent which resides on the server side (and in the "server universe"). **As** a consequence, when a user wants to interact with an EDO in the (server) universe, he uses **his** UI (a **UL** is not **an**  EDO) to send a message to its **"base"** (an EDO), which sends **an** event to **the** client, which sends an event to the agent, which sends **an** event to the destination EDO (Figure 4.1). Communication in the opposite direction reverses this sequence.

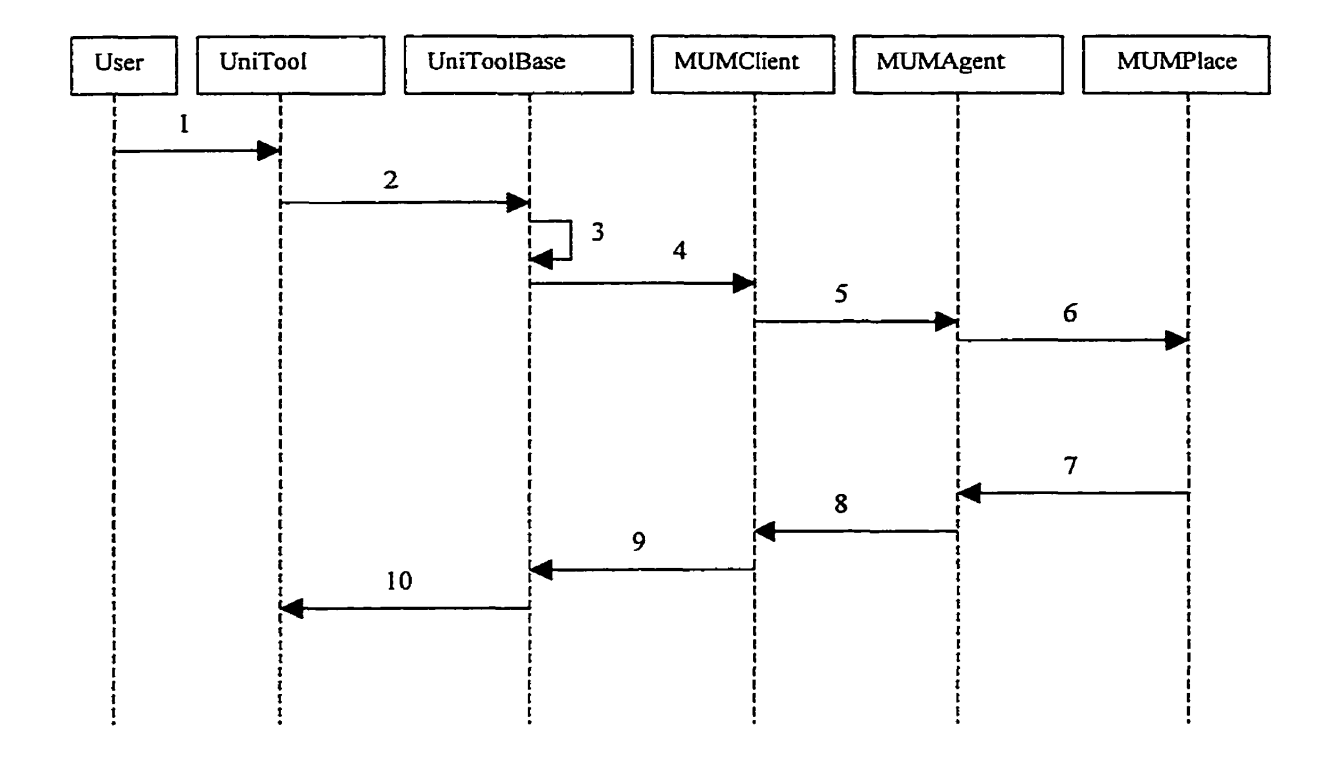

<sup>1</sup>: User enters his or her message **and** presses "enter"

2: say: message

- **<sup>3</sup>**: SelfSayEvent
- 4: ToolSayRequestEvent
- 5: ClientSayRequestEvent
- **6**: AgentSayRequestEvent
- 7, 8, 9: ConfirmationEvent
- 10: speaker:say: message

Figure 4.1 "say" sequence diagram

The fact that the user needs some information about any EDO with which he wants to interact means that the client side must have sufficient information about it. Having the whole EDO duplicated on the client side would be very wastefid because it would **basically require duplicating the universe on the client side and updating it completely** when anything **in** the universe changes. To prevent this, EDOs are represented on the client side by their proxies, which contain only the necessary information such as name, ID, description, etc. **Un** principle, the client **side is** aware only of the user's agent, its current MUM location (place), **and** ail EDOs that are "visible" to it in this location. No other information is directly available. To avoid transporthg EDOs to the client side, proxies have IDs in the universe **registry and** when an EDO needs to be accessed, access is always through the registry via its ID.

The concept of visibility is very important. Our interpretation essentially follows the real world situation in which a person **can** see its location (place), and al1 objects in this location including other persons and exits to other rooms. (In the real world, one could also see through an open door or through a window and the concept becomes more complicated. With ow present user interface, we are ignoring this interpretation.)

#### **Characteristics of** MUM

**Like** existing MOOs, MUM provides support for multiple users: Multiple users function in the environment via proxies (avatars, agents) that interact with other users and the environment. Each person that enters MUM **has a** unique avatar that can be customized with various tools for easier interaction with the environment.

15

MUM allows multiple co-existing **and** intercomected universes (hence its **name).** The servers hosting these universes may reside on one or several machines, possibly on user machines dong MUM clients. Users *cm* connect to any universe via metaservers that hold directories of currently active universes, and user proxies can move from one universe to another with their current holdings (Figure 4.2). d universes (hence its name). The<br>several machines, possibly on user<br>any universe via metaservers that<br>user proxies can move from one<br>4.2).<br>Universe

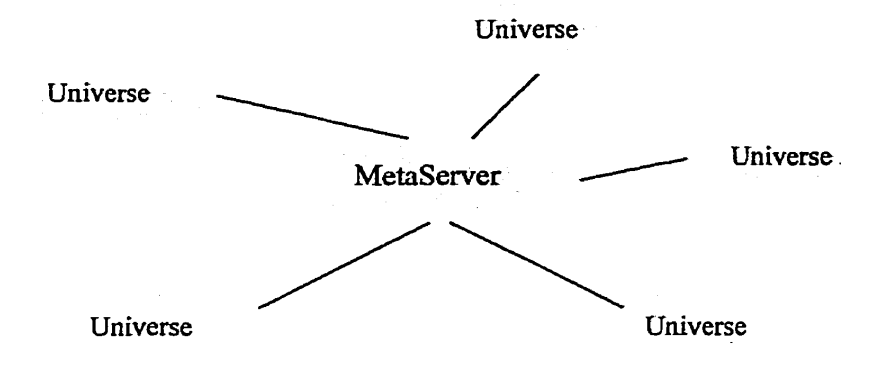

Figure 4.2 Metaserver and universes

MUM is an Intemet based client-server application: MLTM uses standalone GUI-based software to implement the client. The system consists of two main **parts,** the Server and multiple Clients. The Server impiements the universal fûnctionality, **has** a repository of tools, **and** stores the universe in which dl avatars, tools, objects, and places exist and interact. Clients perform client-side operations, offloading processing from the Server and minimizing network traffic, and provide the interface through which users control their avatars.

MUM is Event-Driven **(Figure 4.3):** *All* objects in a MUM universe, such as agents, tools, **and** places, are Event-Driven Objects (EDOs). This means that ail operations in the environment have the form of events and provide "hooks" allowing other events and users to subscnbe to their occurrence. **Al1** EDOs have their own processes, event queues and event handlers that are responsible for handling incoming events, notifying subscribers, and interacting with other EDOs via new events. EDOs are autonomous and personalized in that they work independently and know how to control the execution of events and respond in an individualized fashion. Response to events may either be synchronous or asynchronous, as event execution is suspended whenever it needs to wait for the response fiom other EDOs, and resumes when the resuit cornes back. Suspended events do not prevent other events from being executed. The event-driven mechanism enables users (or EDOs) to subscnbe to **any** event that happens in MUM. Users **can**  register their interest in events sent to an EDO and whenever the EDO processes those events the users are notified.

MLTM supports extendible objects: The objects that **make** up the environment can be augmented or otherwise modified at run time with new functionality defining events that **they** can handle. The system can also be extended by adding new Tools with their Tool Manuals that provide user information as weI1 as information required to download a tool to the client. This allows developers to custornize the Universe that they wish to run, and personalize certain **aspects** of the system. The subject of tools is further explained below.

MUM's design is multi-threaded: Every object in the environment **runs** in **its** own thread. This allows for a more stable design by isolating one object's operation from the operation of other objects. Threads of inactive objects are suspended to reduce system load.

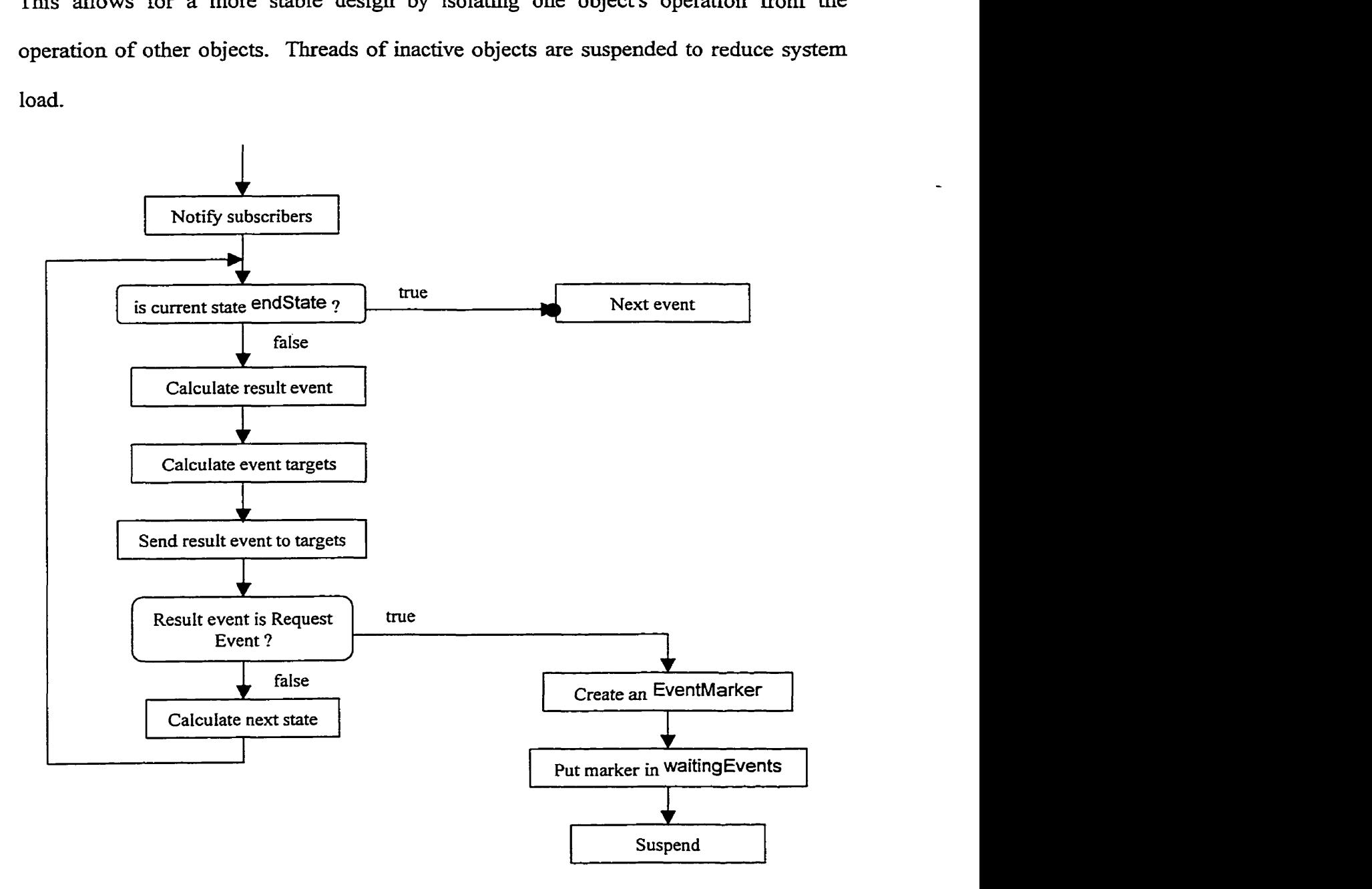

Figure 4.3 Simplified diagram of event execution

Automatic Code Update: When a client connects to a MUM universe, the program first checks if it has the latest code. If not, the program **asks** the user to download the new version- By clicking a button, the **new** code is transferred fiom the server and installed automatically. **Since** MUM is a large application, **the** code is divided into several parcels. During the update process, only the new parcels are downloaded in order to save time.

Tools: Tools are sophisticated EDOs with user-friendly interfaces that hide the internal complexity of event generation **and** dispatching. An example of **a** tool is **the** EDO Creation Tool (Figure **4.4)** which allows the user to instantiate (build) EDOs. Users send events to a tool simply by operating the widgets in the tool's interface. **A** tool's interface can be loaded dynamically, so users do not have to have the interface code when **they**  decide to use it. Each tool may have more than one interface **and** users **can** select any of them. Every MUM tool **has a** corresponding tool **base,** which is **an** EDO and responsible for translating messages to MUM events **and** vice versa

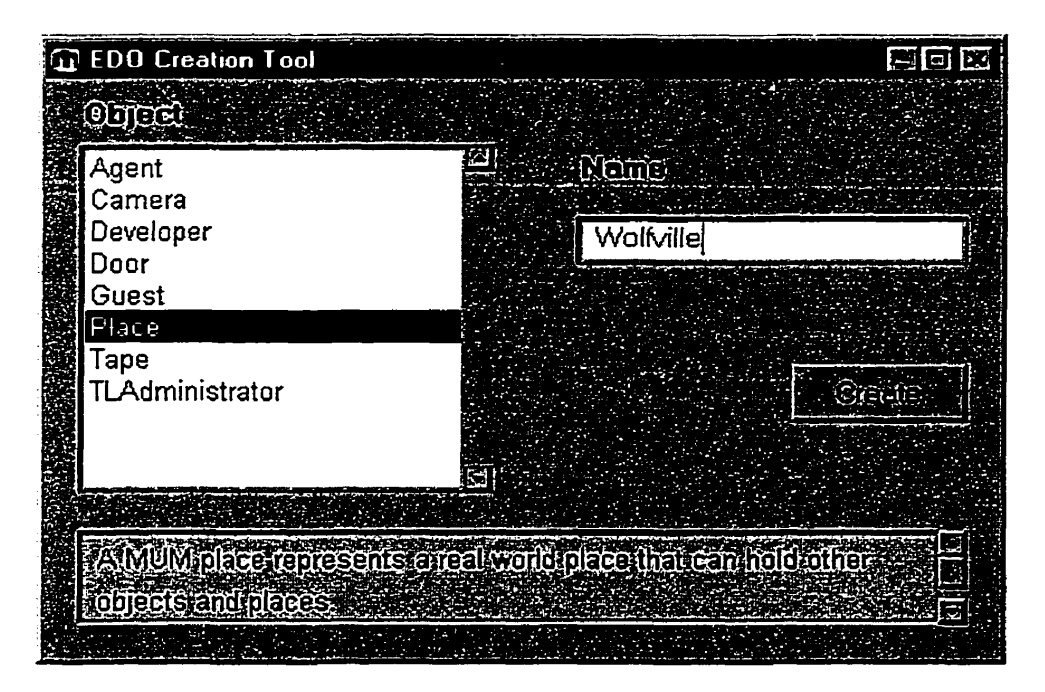

Figure 4.4 Object creation tool

At present, MUM provides a limited number of generd-purpose tools including the UniTool (Figure **4.5),** which provides standard MO0 communication **and** supports navigation, access to objects, and subscription to events, an EDO Creation Tool, which simplifies the object creation in MUM, a Property Tool, which enables the users to modify EDO properties, and a MUM Camera, which can be used to record communications in places. **Team** Lab provides a set of additional tools that will be explained later.

| <b>G</b> UniTool<br>Current location Team Lab User Dylan(1_1_56)                                |                                                                   | 画画图             |
|-------------------------------------------------------------------------------------------------|-------------------------------------------------------------------|-----------------|
| Spherine Men.<br>$\sim 0.000$<br>TET BEGINNING THE TET OF                                       | occupants<br>这师                                                   | Ő               |
| You say: Hi there<br>Lucas (1_1_57) says: Hi Dylan, how are you?<br>You say: Good, how are you? | ta (1_1_46)<br>Dylan (1_1_56)<br>Lucas (1_1_57)<br>Ellen (1_1_58) |                 |
|                                                                                                 | Creation <sup>1</sup>                                             |                 |
| <b>O Wrigger</b><br><b>O'lanoe</b>                                                              | <b>O</b> DECEMBER                                                 | <b>Commones</b> |

Figure 4.5 Unitool

# **Chapter 5 Team Lab Overview**

Team Lab is a collaborative development tool for Smalltalk programmers. Since it was built over MUM, it has all MUM characteristics. Its integration into a virtual environment makes it a **good** basis for teamwork. To put **Team** Lab into perspective, this chapter describes Team Lab along with other popular tools for Smalltalk software development teams.

#### **5.1 Existing environments and Team Lab**

Smalltalk environments such as VisualWorks [2], like other interactive development environments, are single-user environments and developers use an "image" residing on their **own** machine, and System Browsers and other tools to **write** and edit the code **in**  their images  $<sup>(1)</sup>$ . In order to share code with others in a single-user environment, a user</sup> must file the code out to a file **and** transfer the file to other team members. This mode of operation **may** be acceptable for simple applications that involve only one or a few programmers, but becomes difficult to coordinate when there are more members. Consequently, many Smalltalk teams use **a** third-party product such as ENVYDeveloper or StORE, extensions of the basic environment in which developers own code modules and share a database with archived versions of an application (Figure 5.1). Neither StORE nor ENVY/Developer provide **any** collaboration support beyond code management.

**A Smalltalk image is a snapshot of the state of its interactive development environment and the basis of SmaUtak's operation.** 

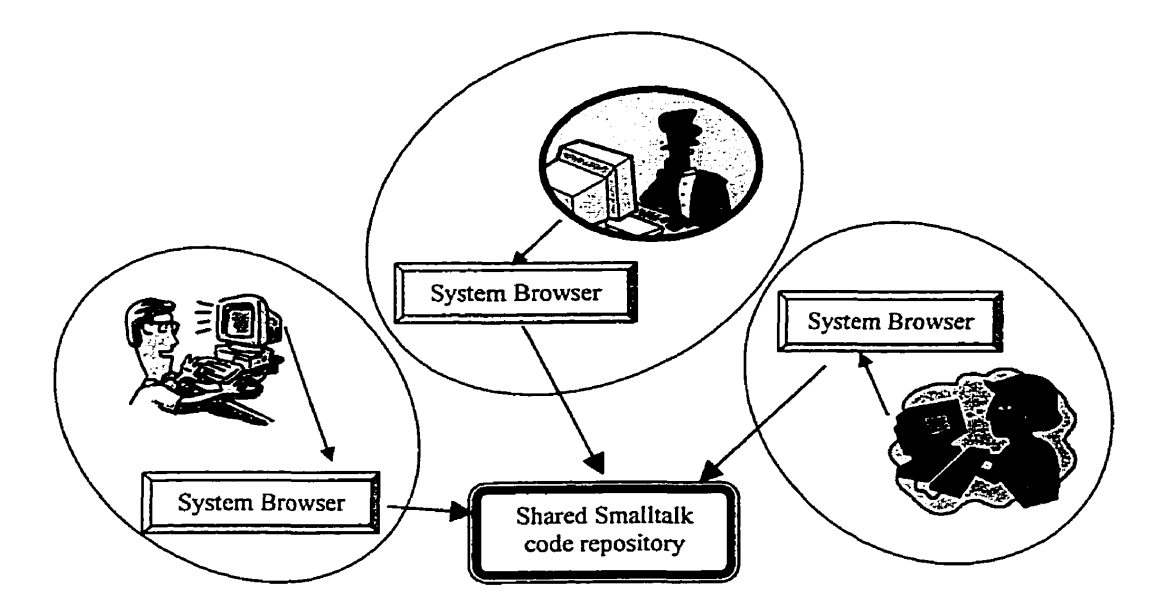

Figure 5.1 Teamwork using Smalltalk

Team Lab **was** designed for code development in Smalltdk and is written in VisualWorks Smalltalk. It is a client-server application. Users have their code stored in a code repository on the server instead of locally. The code repository becomes available when developers login, so they always have up-to-date code. This does not mean that developers cannot work ofthe. They can also work on their own images without connecting to the server and whenever there is the need for code release or update, they can connect to the server and transfer the code to or from the code repository. A remote browser, TL Browser, is designed to browse **and** edit the code in the code repository (Figure 5.2). TL Browser **has** al1 the basic fünctions of a Smalltak System Browser but provides additional features for class-level version control, management, security, etc.

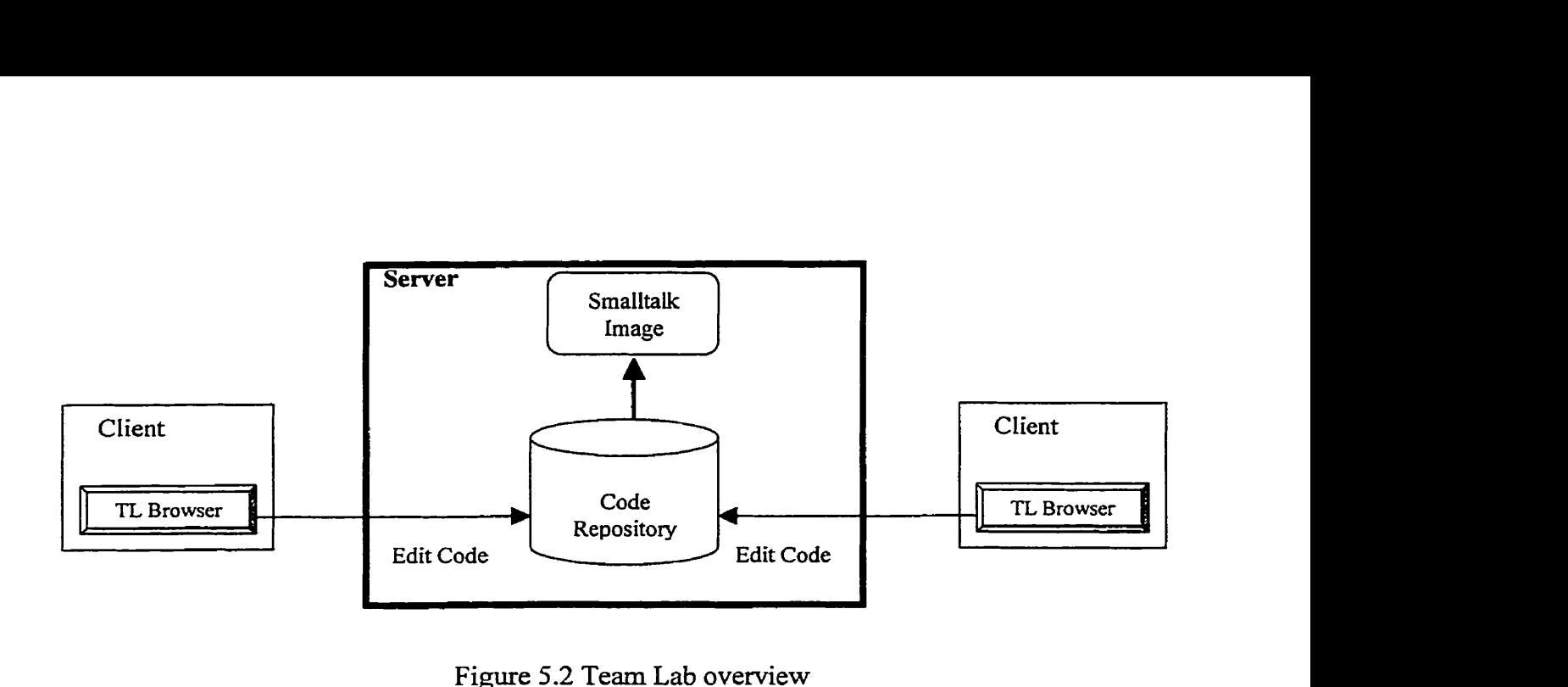

**Figure 5.2** Team **Lab overview** 

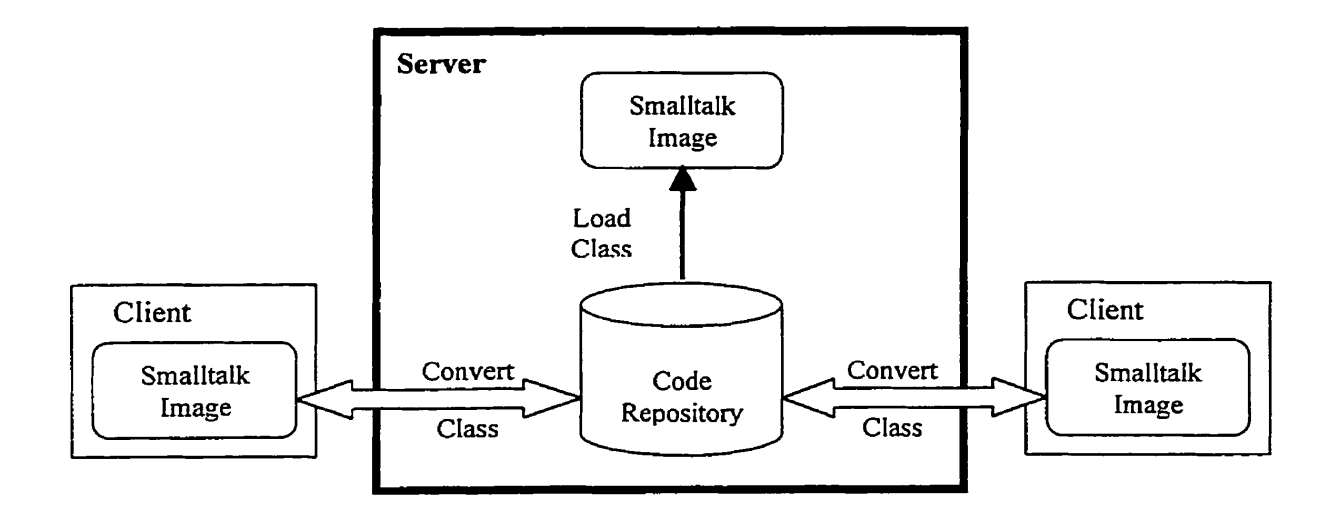

**Figure 5.3 Class conversion** 

**Team Lab uses** MUM **as its** foundation, **so al1** Team **Lab objects including the code repository, categories, classes, protocols and methods, reside in a** MUM **universe. The definitions of these objects are not same as those corresponding definitions in Smalltak since they use** MUM **conventions. They are event-driven objects @DOS) and** Team **Lab can convert** them **to corresponding Smalltallc objects and vice versa. Users can transfer**  classes between the client image (Smalltalk objects) and the code repository (Team Lab objects), converting them to the appropriate representations, or fiom the code repository to the server Smalltalk image (Smalltalk objects) via the load operation (Figure 5.3). These operations are explained in more details in the next chapter.

#### **5.2 The benefits of using MUM infrastructure**

As a MUM tool, Team Lab inherits **all** of MUM's features **and** benefits fiom them as follows:

- Event-based operation: Most Team Lab classes are subclasses of EDO or MUMPlace **and** inherit their basic characteristics. The most important one is that they are eventdriven. Instances of these classes have their own event handlers, event queues and threads. This makes it possible to subscribe to events relevant to the development process.
- Subscription and notification: Users can subscribe to any event that Team Lab objects understand and whenever the event occurs, the subscribers are notified. As an example, users **can** subscribe to events **such** as the release of a class, the change of a method, **and** the addition of code.
- Multiple ways of collaboration: While engaged in development, users *cm* use the  $\bullet$ UniTool to communicate with others, the MUMCamera to record communications, and the Property Tool to modify the properties of objects.

24

**<sup>0</sup>Extendibility: Uçers** *cm* **create** MUM **objects using the EDO Creation Tool to build new places and objects. When new** tools **are implemented for** MUM, **they are immediately available to Team Lab users-** 

# **Chapter 6 Concept and Design Details**

**Being** a **part** of MUM, Team Lab uses MUM concepts. Especially important for Team Lab is MUMPlace, the ciass modeling physical space in the real world.

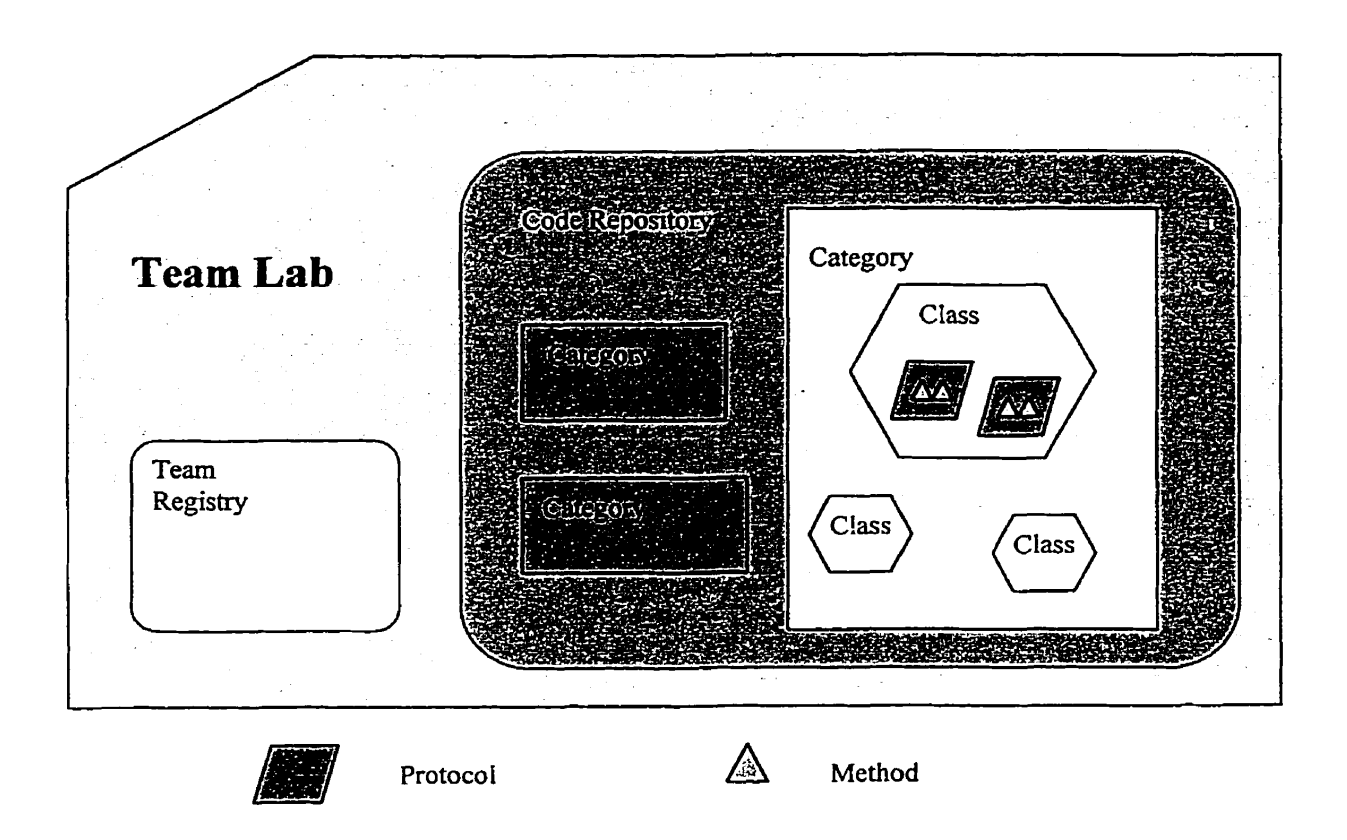

Figure 6.1 Overdl Team Lab structure

From users' point of view, Team Lab is a place in the MUM universe that holds subplaces such as team registry, code repository, categories, classes, protocols and methods (Figure 6.1 **and** *6.2).* The reason why we choose MUMPIace as their super class is **that**  places can contain sub-places as well as other objects, **using the** same tree structure as categories, classes, protocols **and** methods in Smalltalk. In addition, users can enter each

place in order to browse **contents** in the place and if they are ïnterested in any object they **can** subscribe **to** the events the object understands **and** be notified whenever the events occur. For example, users can subscribe to events such as cIasses being released, created, modified, etc. The event notification mechanism enables **users** to have the latest information about the work done by their partners. This avoids users **wasting their** time **to wait** for other's work.

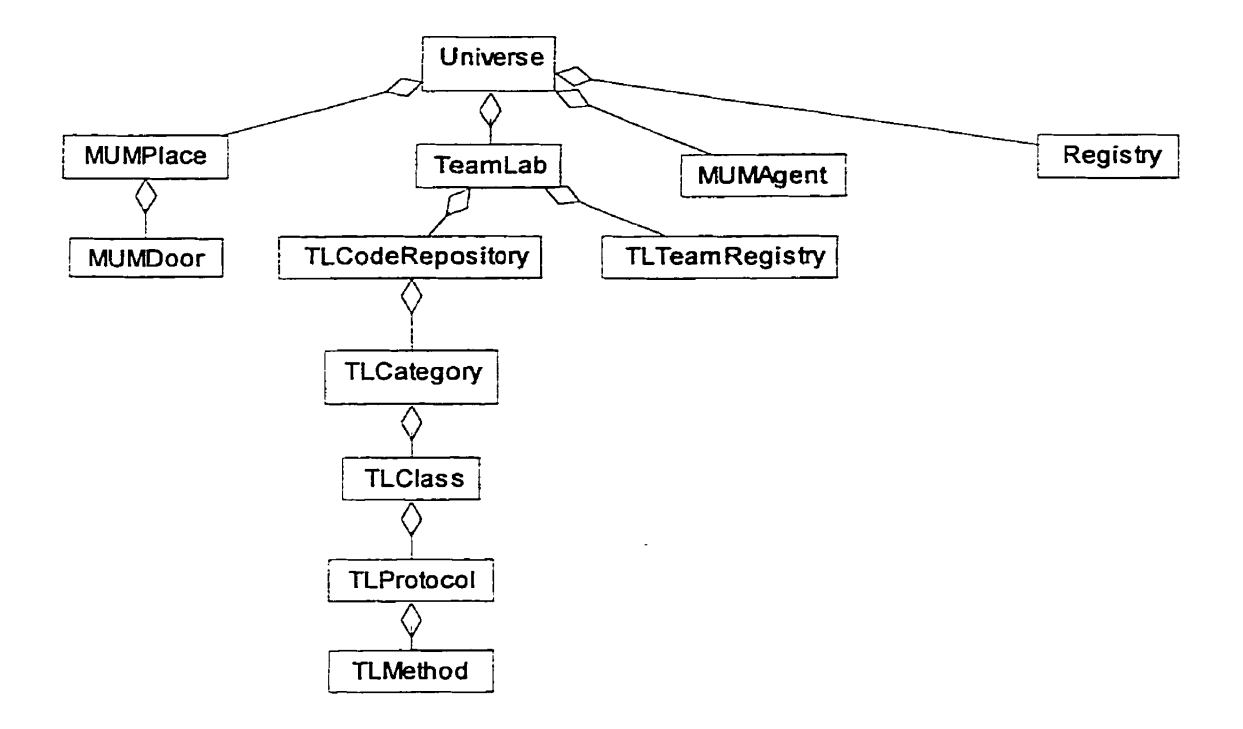

Figure 6.2 Class diagram showing aggregation relationship

Team Lab uses the following four main concepts: Team Lab agent, Team Lab **team,** code repository and client side tool. These will be described in the following sections.
## **6.1 Team Lab Agent**

Users **can** use one of two kinds of Team Lab agents, namely TLDeveloper **and**  TLAdministrator. Both are subclasses of MUMPersonifiedAgent (Figure 6.3).

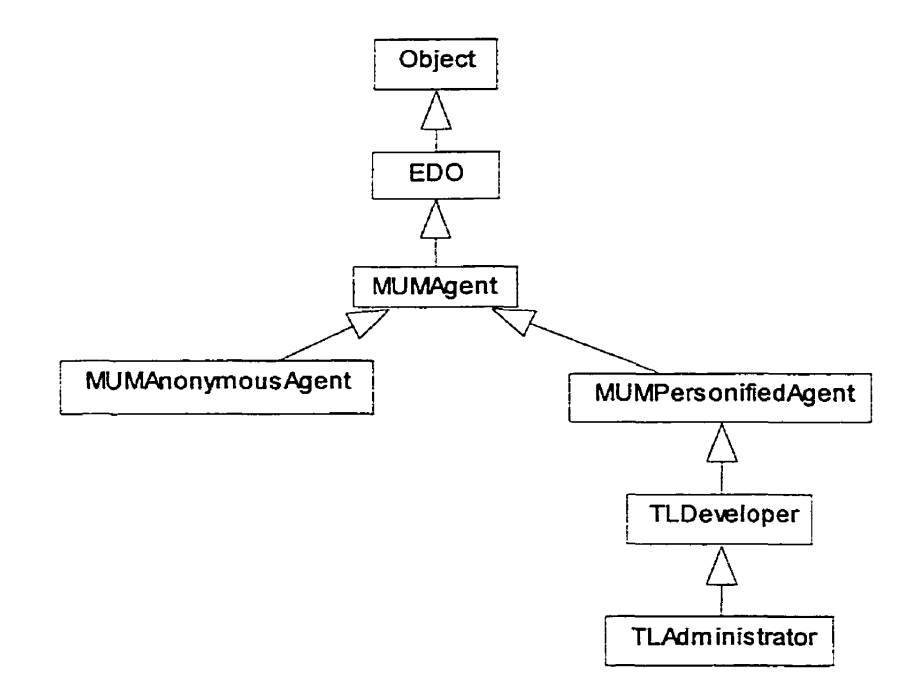

Figure *6.3* Class hierarchy diagram

#### **6.1.1 TLDeveloper**

TLDevelopers are the lowest level Team Lab agents and extensions of ordinary MUM agents. They understand more events than normal MUM agents and also have more tools. When **a** normal MUM agent connects to a MUM universe, he or she automatically gets *a*  UniTool, an EDO Creation Tool and a Property Tool. In addition to these tools, a TLDeveloper also gets a TL Browser, **a** TL Class Converter and **a** TL Team Tool. TLDevelopers use these three tools to access the code repository **and** to obtain team information (Figure 6.4).

| <b>① dylan</b>                                                                                                    |                                                                                                    |
|----------------------------------------------------------------------------------------------------|----------------------------------------------------------------------------------------------------|
| <b>Rose but:</b><br>াতবা<br>Shutting down connection<br><b>Client Reset Beginning</b><br><b>Client Reset Finished</b><br>Disconnected<br>Attempting to contact MetaServer at: 131.162.132.29<br>Connected to 131.162.132.29 - retrieving known servers<br>Attempting to connect to server: 131.162.132.29<br><b>Connection Successful!</b><br>Asking Server for required Parcels<br>No updates necessary. Proceeding with login<br>Attempting to authenticate | 1 10 - EDO Property Tool<br>- EDO Creation Tool<br>8 - UniTool<br>43 - Team Tool<br>44 - TL System Browser<br>1 45 - TL Class Converter |
| Downloading tools<br>LOGIN COMPLETE, USE HELP IF REQUIRED.                                                                                                    |                                                                                                    |

Figure 6.4 Launcher with tools available to Team Lab developers

#### **6.1.2 TLAdministrator**

TLAdministrator is the agent responsible for managing Team Lab environment, **such** as creating **and** removing teams, developers, etc. Usually there is only one instance of TLAdministrator in each universe, but it is possible to have more. TLAdministrator **is** a subclass of TLDeveloper, so it **has all** the power that a TLDeveloper has. Its additional fùnctionality includes management in **Team** Lab.

# **6.2 Team Lab team management**

Team **management** depends on Team Lab team (TLTeam) and team registry (TLTeamRegistry) (Figure 6.5). These two concepts are explained below:

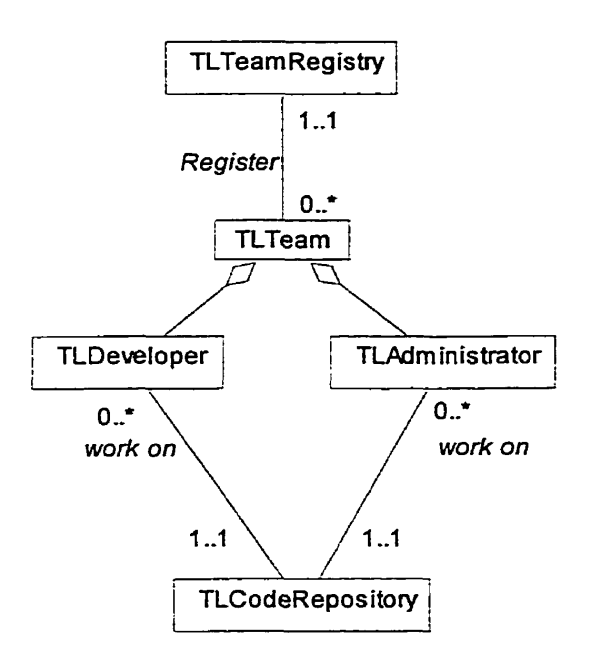

Figure 6.5 Team Lab Team

#### **6.2.1 Team Lab Team**

**A** team is a group of software developers working together on a project. Each team **has**  one team leader **who** is also a developer **and** responsible for **managing** developers on the team. TLDevelopers can be assigned to be team leaders by TLAdministrator. Developers may be added to a team or removed at any time. Only the team leader and TLAdministrator have the power to **make** changes to teams. **A** developer may work in several different teams at the same time.

#### **6.2.2 TLTeamRegistry**

TLTeamRegistry is a registry of **al1** Team Lab teams identified by their **IDs.**  TLDevelopers can get information about **available** teams fiom the registry but they are not aiiowed to **make** any changes to it. TL Team Tool works together **with**  TLTeamRegistry **and TLTearn and** thus provides facilities for managing teams.

### *6.3* **Code Repository**

The code repository is the central database of code objects. It resides on the server (Fig. 6- 1) and holds al1 code objects created by developers and shared by them, Objects in **the**  code repository are classified as category, class, protocol and method objects. **The**  definitions of these objects are similar to the corresponding terms in Smalltalk. The following subsections **expiain** the code repository **and** code objects in more detail.

#### **6.3.1 Code Repository**

The code repository is a place in Team Lab. Objects representing Smalltalk code written by TLDevelopers is stored here. The code repository looks like the Smalltalk system organization, which holds category information but it is not exactly the same. For example, **in** Visual Works **Srnalltalk** some information is stored in arrays while in **the**  code repository it is stored in OrderedCollections because the code repository class is a subclass of MUMPlace, which is an event-driven object and uses OrderedCollections to store its content information.

Srnalltak code in the code repository is represented by TLCategory objects and users **cm**  add, remove or modify them by using TL Browser. Because the repository is a subclass of MUMPlace, users can also "enter" the code repository and browse its contents using UniTool although this would be much less convenient than using TL Browser. Typically there is orily one **instance** of code repository in a Team Lab and one Team Lab in a MUM universe, but it is possible to have more.

#### **6.3.2 TLCategory**

TLCategories **are** c'places" **in** the code repository and represent Smalltalk categories of classes in the Team Lab environment. They may contain sub-places  $-$  TLClasses. TLCategories can be converted into Smalltalk categories and vice versa.

#### **6.3.3 TLClass**

TLClasses are "places" in TLCategories **and** represent Smalitalk cIasses. They may contain TLProtocols. TLClasses **cm** be converted into Smalltalk classes **and** vice versa. Classes know their owners and versions and it is thus possible to have more **than** one class definition with a single cIass name and different versions. Only class owners *cm*  **make changes** to their classes unless the classes are public.

TLClasses use the following specialized concepts:

Public: Classes can be set to "public". If a class is public, everyone can make changes to it. To synchronize editing of pubtic code, methods of a public class are protected by locks. If a method is edited by a user, it is locked and others cannot make changes to it. **After** the lock is removed (the user "accepts" the code), **it** is available to al1 users again.

Class Conversion: Smalltalk class definitions in Team Lab **are** EDOs in MUM and so they **are** not exactly the same as class definitions in the underlying VisualWorks Smalltalk environment. In VisualWorks, Smalltalk class defmitions also contain more information such as subclasses, **while** in TeamLab, **only** essential information is stored in TLClasses. However, classes can be converted **between** Team Lab and VisualWorks. If there are classes in a user image that do not exist in the code repository **and the** user wants to share them with other users, he or she can transfer them to the code repository. Users may also **want** to transfer classes written by others fiom the code repository to their own images for local testing or changes because if a class is not public other users are not allowed to change **it** directly in the code repository. After a user modifies a class, he or she can transfer it back to the code repository by giving it a different version - different versions of a class may be owned by different users.

There are two ways to convert classes (Figure 5.3). One is conversion between the server Smalltalk image and the code repository **in** MUM and the other is between the client image and the code repository. The former **is** performed by the load function and **can** be used for testing (details follow). The latter is used for code synchronization and offline programming.

Load: Classes in the code repository are objects in a MUM universe but they are not class objects in the server Smalltalk image. To load a TLClass from the code repository into the server Smalltalk image means to create its Smalltalk version and install it in the server Smalltalk image. **A** class may have severd versions, but only one of its versions can be loaded into the server Smalltalk image at one time.

33

A class may also be unloaded. This removes the class from the server Smalltalk image, but leaves the corresponding TL object in the code repository.

#### **6.3-4 TLProtocol**

TLProtocols are "places" in TLClasses that represent Smalltalk method protocols in Team **Lab** environment. They *cm* contain TLMethods. TLProtocols **can** be converted into Smalltalk protocols and vice versa

#### 6.3.5 **TLMethod**

TLMethods are c'objects" in TLProtocols representing methods in **Team** Lab environment. They contain method code and can be converted into Smalltaik methods and vice versa.

### **6.4 Design** - **the Main Classes**

This section introduces the **main** Team Lab classes. Since there are more than two hundred event classes that are very **similar,** most of them are not listed here.

### **6.4.1 TeamLab**

Description: TeamLab is a subclass of MUMPlace and its instance is a place in MUM universe. It holds al1 Team Lab places **and** objects.

**Superclass:** MUMPlace

Instance Variables:

teamRegistry  $\le$ String $>$  ID of the team registry.

codeRepository **<String>** ID of the code repository. teamLabToo1s <OrderedCollection> **A** collection of tools that are needed in Team Lab environment.

#### **6-4.2 TLAdministrator**

Description: TLAdministrator is an agent responsible for managing Team Lab environment, such as creating **and** deleting teams and developers.

Superclass: TLDeveloper

Instance Variables:

#### **6.4.3 TLDeveloper**

Description: Developers are agents who can work in Team Lab environment. They understand more events than normal MUM agents and have access to more tools.

Superclass: MUMPersonifiedAgent

Instance Variables:

teams <OrderedCollection> IDs of teams the developer is currently working in.

#### **6.4.4 TLTeam**

Description: TLTeam represents a team working in Team Lab environment. It knows all the developers in the team.

Superclass: EDO

Instance Variables:

teamLeader <String>

ID of the team leader.

developers <OrderedCollection> IDs of developers currently in this team.

#### **6.4.5 TLTeamInfoDescriptor**

Description: An instance of this class provides basic information about a Team Lab team **and** is used to **transfer** team **information** between clients and servers.

Superclass: Object

Instance Variables:

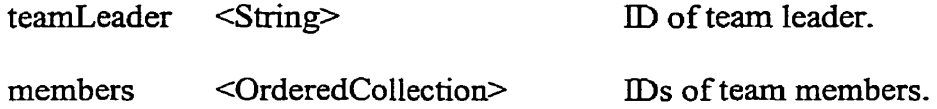

### **6.4.6 TLTeamRegistry**

Description: Instances of this class hold IDs of all teams in a MUM universe.

Superclass: MUMPlace

Instance Variables:

teams <OrderedCollection> IDs of Team Lab tearns in this universe.

#### **6.4.7 TLCategory**

Description: Instances **of** this class represent categones in **Team** Lab. They **can** be converted into Smalltalk categories.

Superclass: MUMPlace

Instance Variables:

classes <OrderedCollection> IDs of classes **in** the category.

loaded <Boolean> Smalltalk image. True if the category is loaded into the server

 $\mathcal{L}_{\mathcal{A}}$ 

 $\langle \cdot \rangle$ 

 $\ddot{\phantom{a}}$ 

### **6.4.8 TLClass**

Description: Instances of this class represent **Team** Lab classes. They can be converted into Smalltalk classes.

Superclass: MUMPlace

Instance Variables:

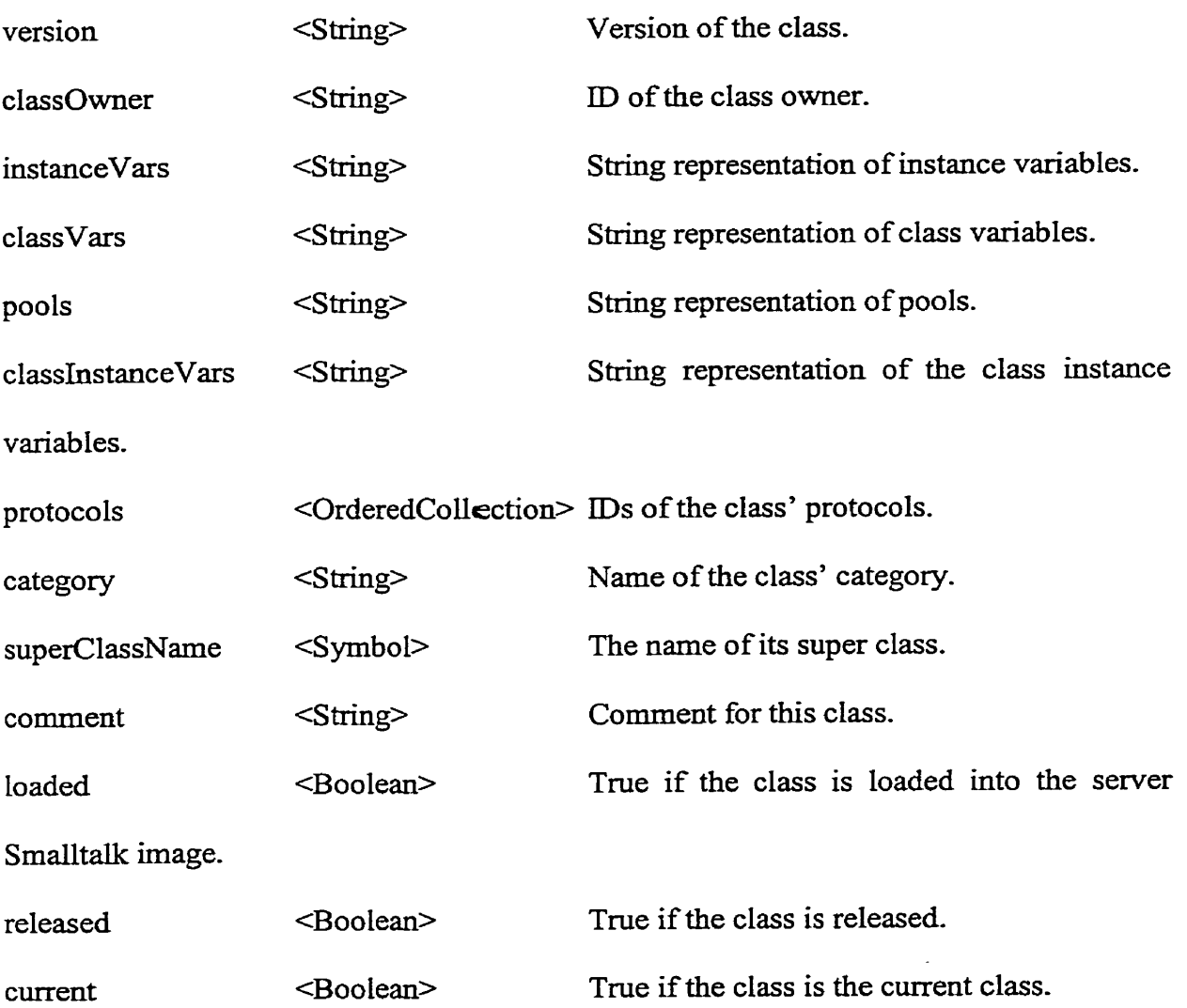

Public  $\leq$ Boolean> True if the class is available to public.

#### 6.4.9 **TLCIassDefinition**

Description: Instances of this class provide basic information about Team Lab classes. They are used to transfer information about classes between servers and clients. This class and its subclass TLClassDetail work as class **proxies** but **they** are used in different situations. TLClassDefinition is used by TLBrowser whereas TLClassDetail is used by TLClassConverter. TLClassDefinition carries less information and thus reduces network load.

Superclass: Object

Instance Variables:

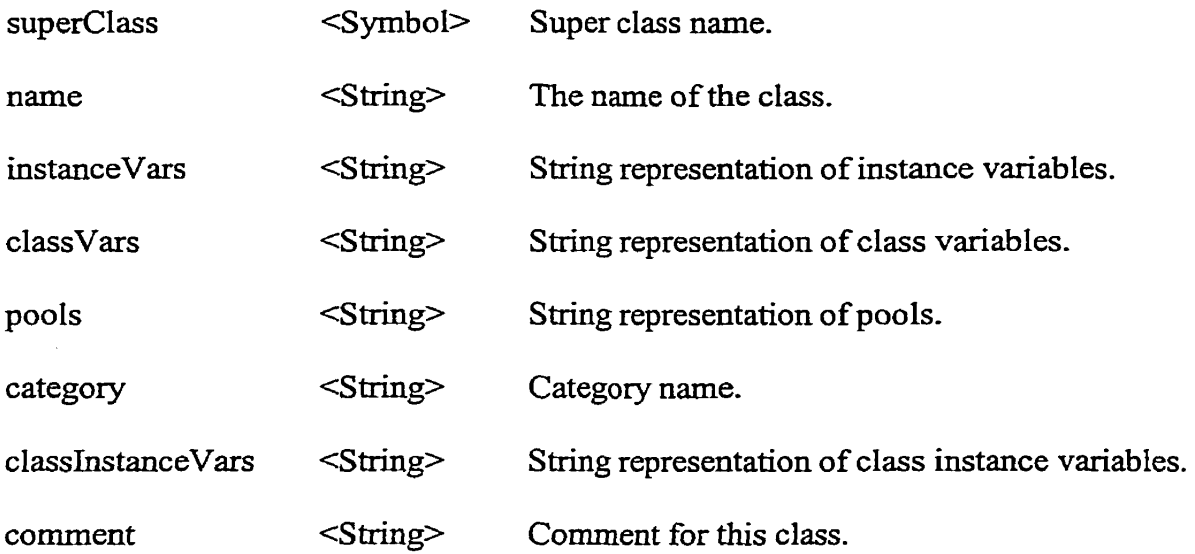

### 6.4.10 TLClassDetail

Description: Instances of this class provide al1 information about **Team** Lab cIasses **and**  corresponding metaclasses. They are used to **transfer** information about classes between servers and clients. Team Lab class or Smalltalk class can be created by using this information. In most cases such as getting a list of classes in category, only its super class is used in order to reduce network load.

#### Superclass: TLClassDefhition

Instance Variables:

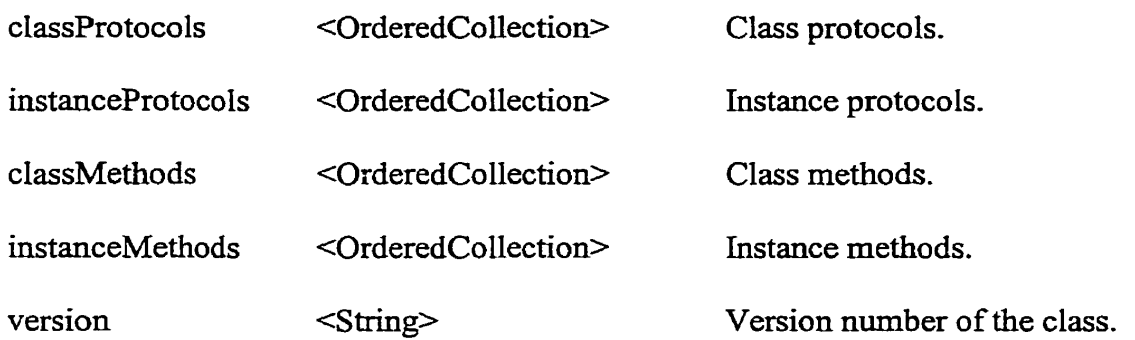

#### 6.4.1 **1 TLCodeRepository**

Description: An instance of this class holds al1 **the** code objects in **Team** Lab. It is an EDO and contains other Team Lab objects. There **is** only one instance of TLCodeRepository **in** each Team Lab.

**Superclass: MUMPlace** 

Instance Variables:

categories <OrderedCollection> **IDs** of categones in Team Lab environment.

#### **6.4.12 TLProtocol**

Description: Instances of this class represent class and instances protocols in Team Lab environment. They can be converted into Smalltalk protocols.

Superclass: MUMPlace

#### Instance Variables:

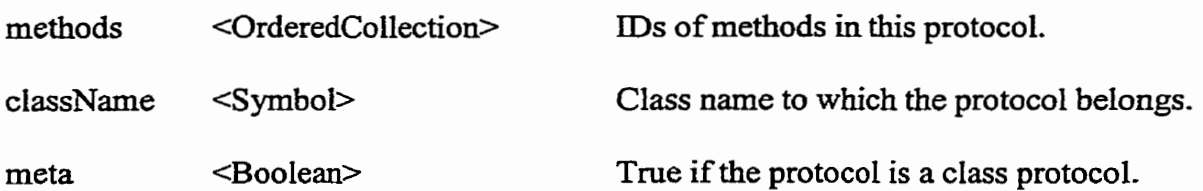

### **6.4.13 TLMethod**

Description: Instances of this class are EDOs representing methods in Team Lab environment. They can be converted into SmaIltalk methods.

#### Superclass: EDO

#### Instance Variables:

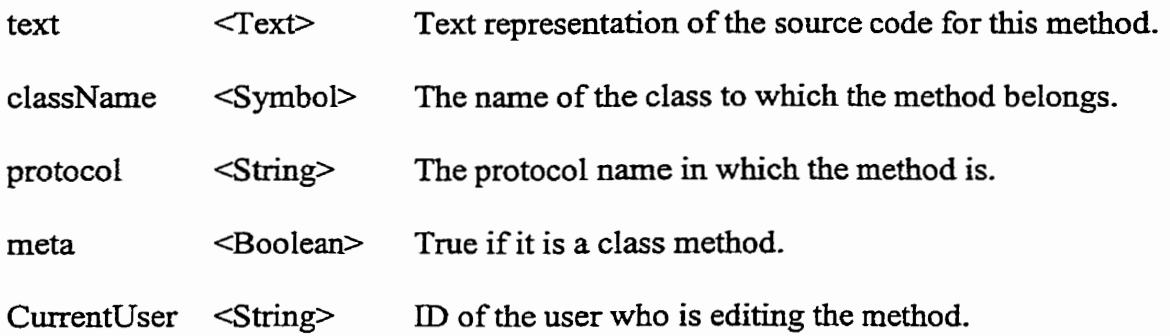

### 6.4.14 **TLMethodDefinition**

Description: Instances of this class provide information about Team Lab methods. They are used to transfer method information between servers **and** clients. Tearn Lab methods or Smalltalk methods can be created from the information.

Superclass: Object

#### Instance Variables:

name <String> Name of the method.

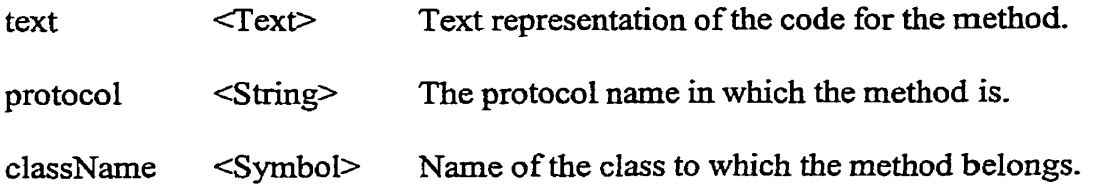

### **6.4.15 TLCompiler**

 $\sim$ 

Description: Instances of this class are used to compile Team Lab code and check syntax errors of class definitions **and** methods.

Superclass: Compiler

**Instance** Variables:

 $\sim 10^7$ 

#### **6.4.16 TLBrowser**

Description: TLBrowser **is a** code browser for the Team Lab code repository. It **has** the **same** basic fùnctions as a Smalltalk System Browser and additional fùnctions for Team Lab class management (Figure 7.2).

Superclass: MUMTool

Instance Variables:

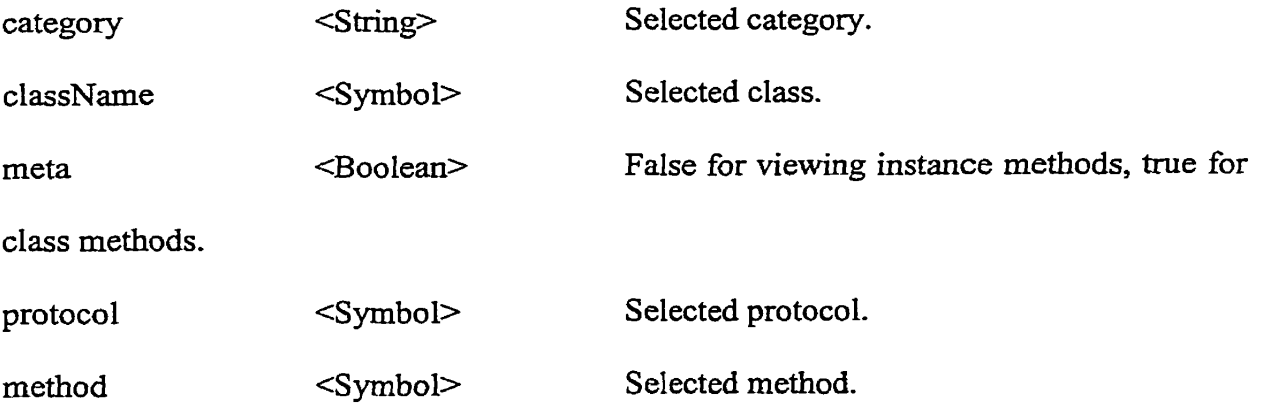

textMode <Symbol> Indicating the nature of the currently viewed text such as class definition, class comment or method definition.

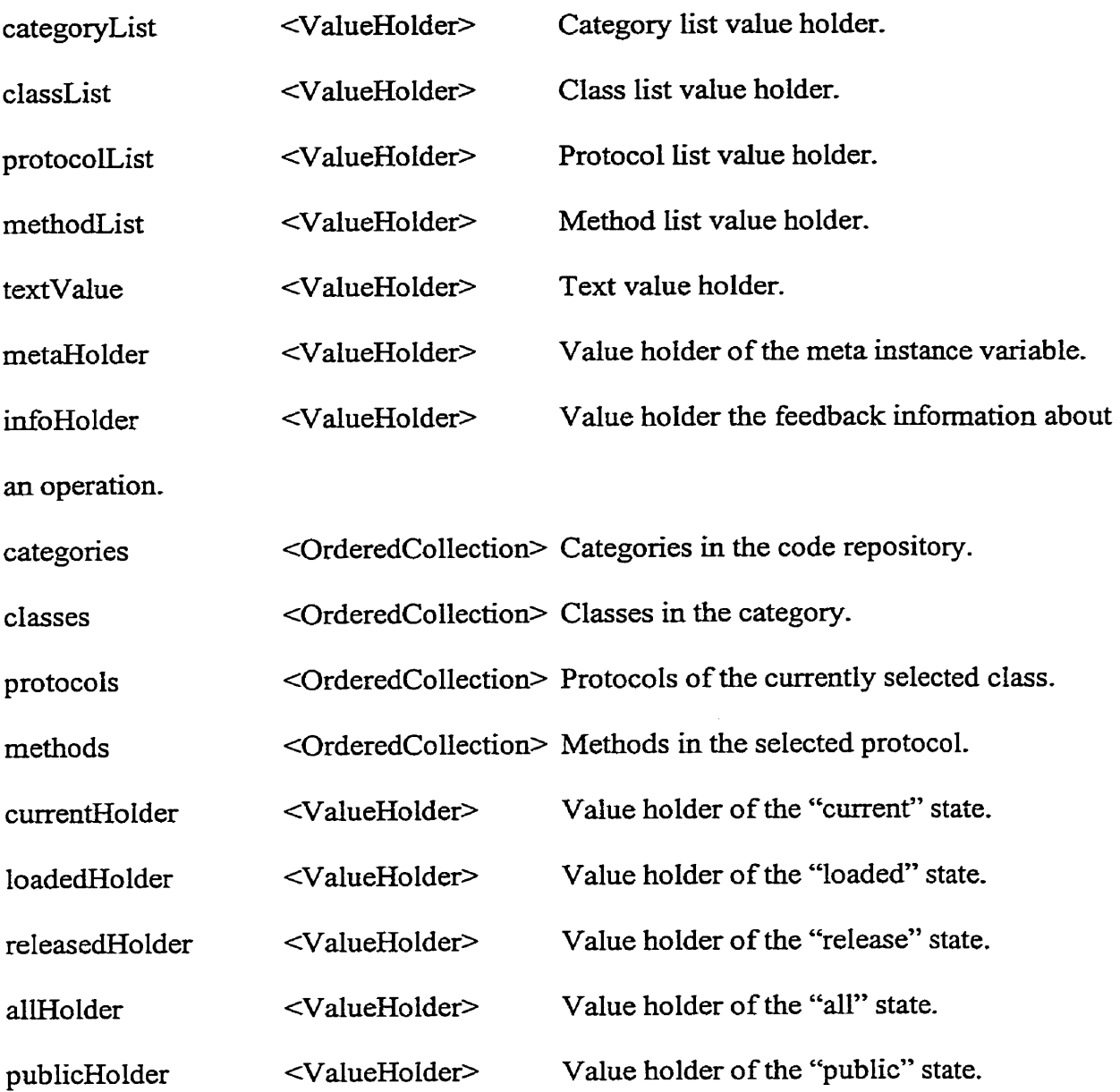

42

#### **6.4.1** 7 **TLBrowserBase**

Description: TLBrowserBase **is** *a* tool base **that** works **with** TLBrowser. In MUM, a tool base is a **part** of *a* **UI** on the client side and is responsible for translating messages to events or events to messages.

Superclass: MUMToolBase

Instance Variables:

### **6.4.18 TLCIassConverter**

Description: TLClassConverter is the UI tool responsible for **tramferring** classes between the client **image** and the code repository **(Figure 7.3).** 

Superclass: MUMTool

Instance Variables:

infoHolder <ValueHolder> Value holder of the feedback information about the operation being performed.

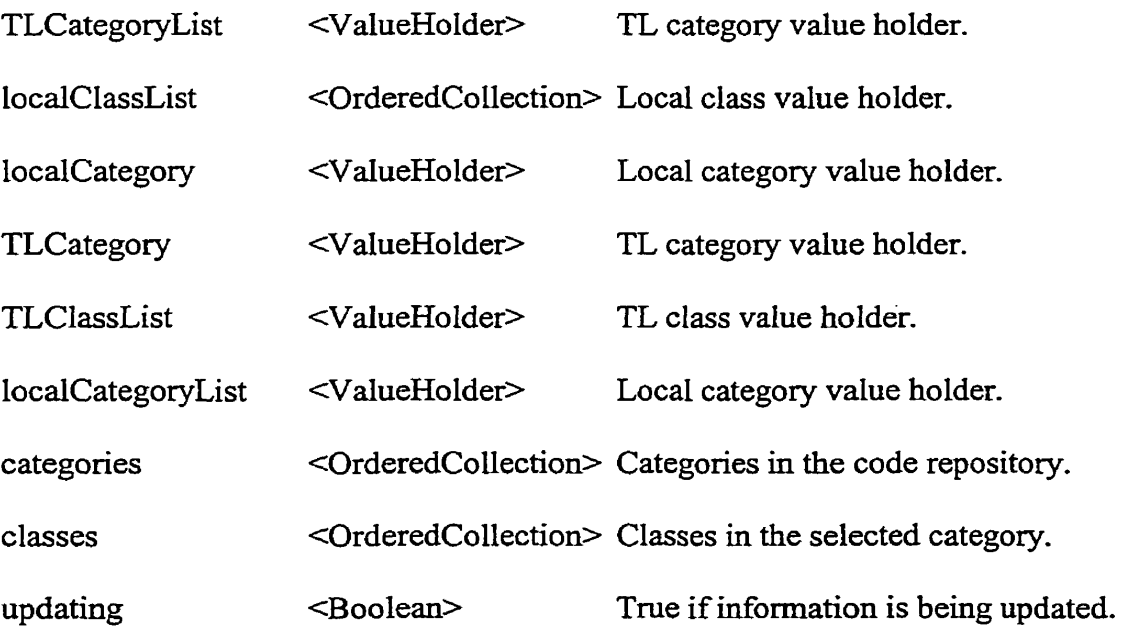

### 6.4.19 **TLClassConverterBase**

Description: TLClassConverterBase is a tool **base that** works together **with**  TLClassConverter. It is responsible for translating messages to events **and** events to messages for use in MUM environment.

Superclass: MUMToolBase

Instance Variables:

### **6.4.20 TLTeamTool**

Description: TLTeamTool **is the** UI tool for managing **teams. It can** be used to create, modify and remove Team Lab teams **(Figure 7.1).** 

Superclass: MUMTool

Instance Variables:

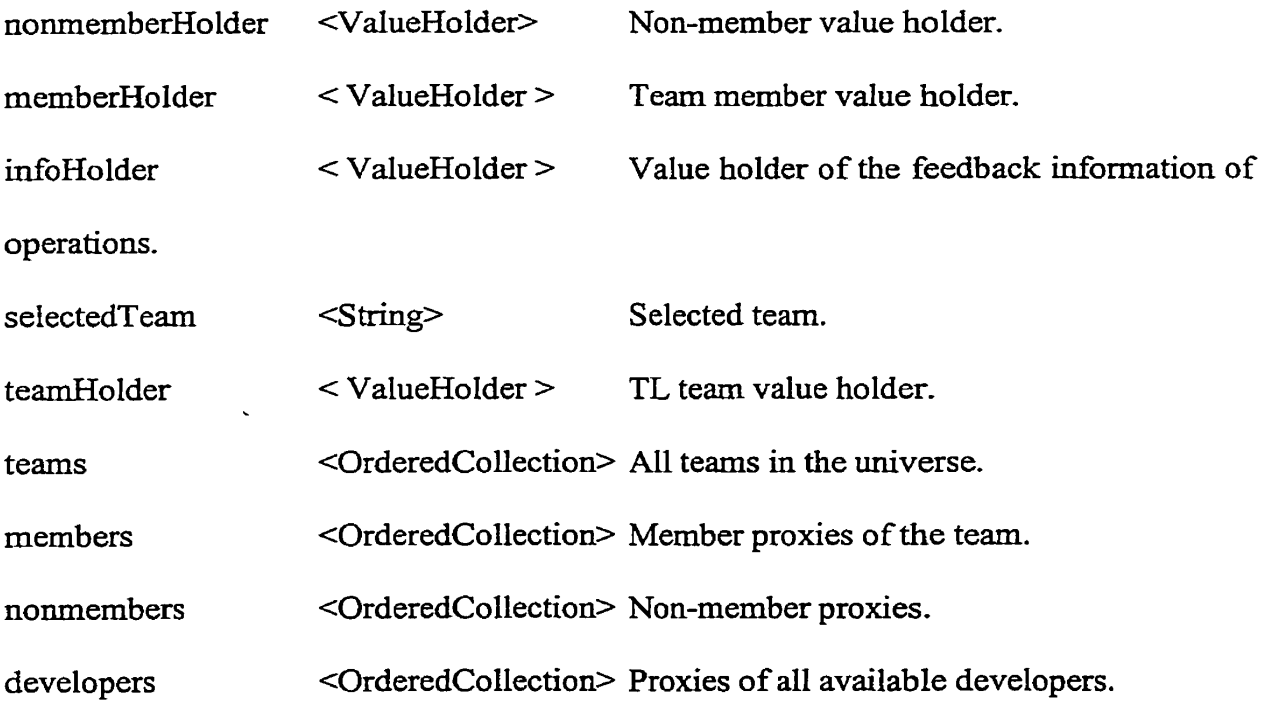

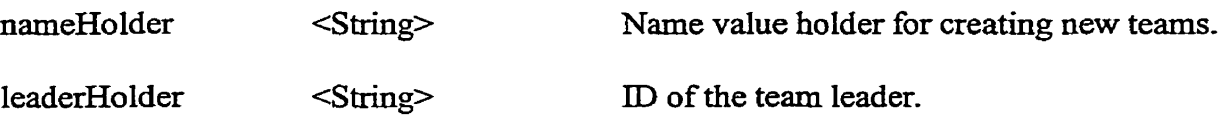

### **6.4.21 TLTeamToolBase**

Description: TLTeamToolBase is a tool base that works together with TLTeamTool. It is responsible **for** translating messages to events or events to messages for use in MUM environment.

Superclass: MUMToolBase

Instance Variables:

### **6.4.22 AgentAddCategoryRequestEvent**

Description: Instances of this class are sent by TLDevelopers to TLCodeRepository to request it to add **a** new category.

Superclass: RequestEvent

Instance Variables:

category <String> Name of the category to be added.

agent <String> ID of the agent who send **this** event.

Note: Team Lab contains definitions of many similar event classes.

# 6.5 **Sequence Diagram**

This section contains a series of UML **sequence diagrams iIlustrating Team** Lab's operation in selected use **cases.** 

### **Create Team**

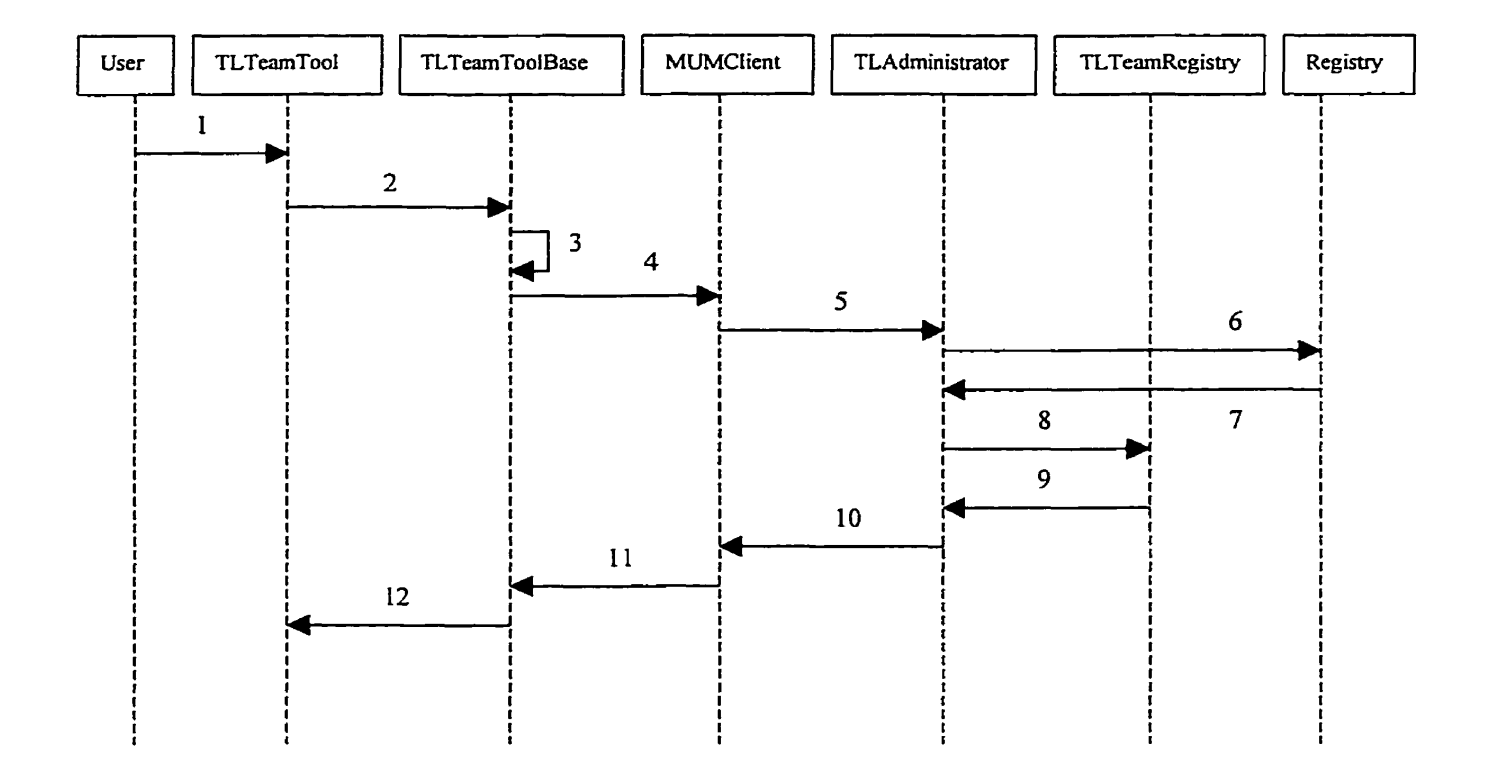

- <sup>1</sup>: User clicks on "Create" button
- 2: addTeam message
- 3: SelfAddTeamEvent
- 4: ToolAddTeamRequestEvent
- 5: **CIientAddTeamRequestEvent**
- 6: **AgentEDOCreationRequestEvent**

7: ConfirmationEvent

 $\mathcal{L}$ 

- **8: AgentAddTeamRequestEvent**
- **9, 10, 11: TLConfirmationEvent**
- **12: confirmation: message**

**Figure** *6.6* Create **a team** 

### **6.5.2 Remove Team**

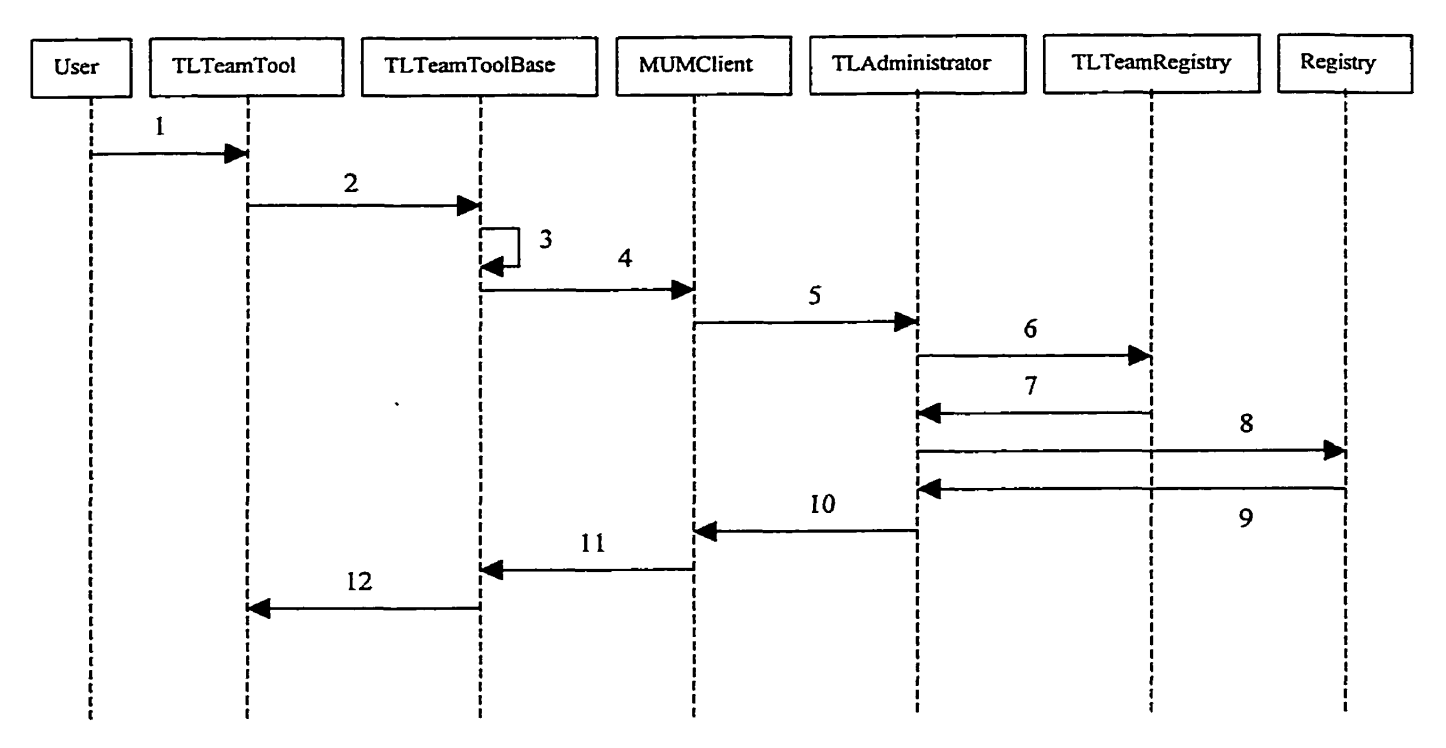

- 1: User clicks on "Remove" button
- 2: removeTeam message
- <sup>3</sup>: SelfRemoveTeamEvent
- 4: **ToolRemoveTeamRequestEvent**
- 5: ClientRemoveTeamRequestEvent
- *6:* **AgentRemoveTearnRequestEvent**
- 7: TLConfirmationEvent
- 8: AgentEDODeletionRequestEvent
- 9: ConfirmationEvent
- 10, 11: TLConfirmationEvent
- **12:** confirmation: **message**

Figure 6.7 Remove a team

### **6.5.3 Add Category**

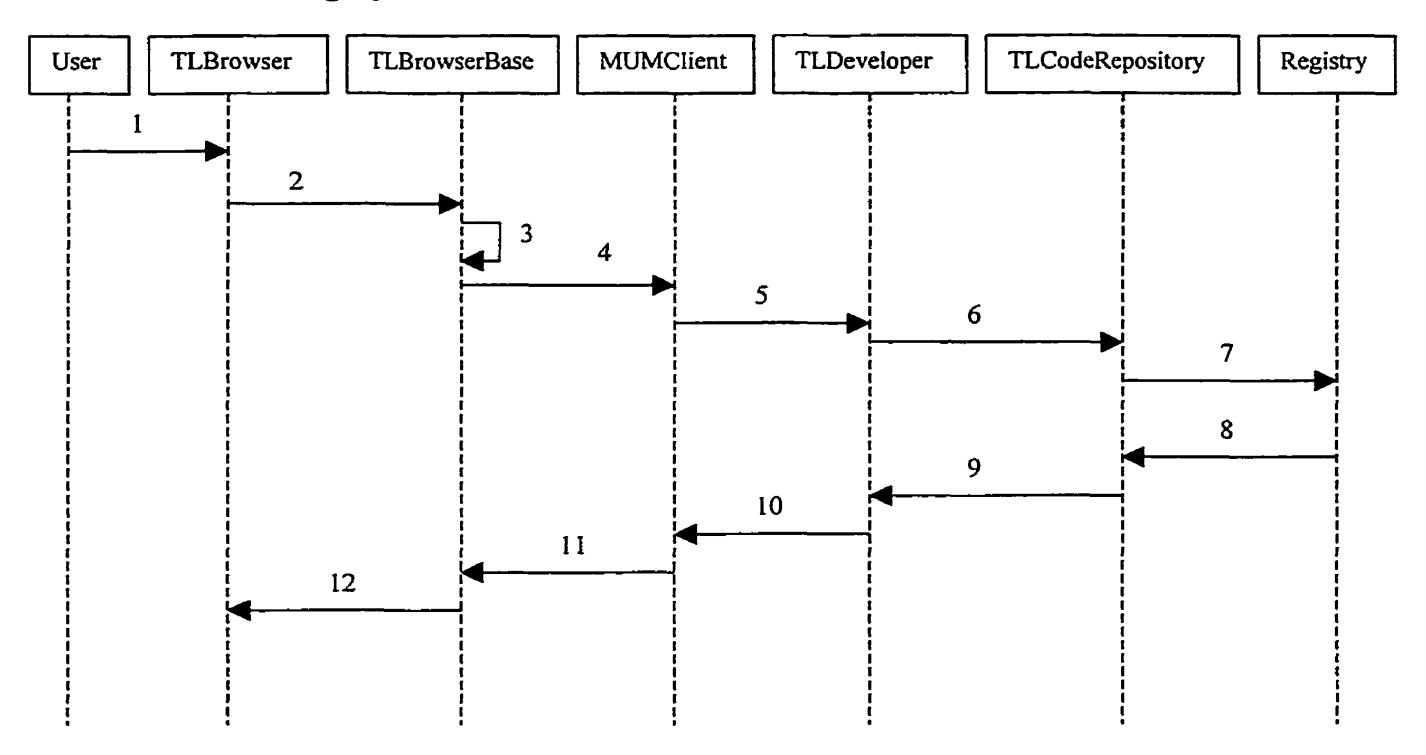

- 1: User selects "add" menu item
- 2: addTLCategory message
- <sup>3</sup>: SelfAddTLCategoryEvent
- 4: **TooiAddCategoryRequestEvent**
- 5: CIientAddCategoryRequestEvent
- 6: AgentAddCategoryRequestEvent
- 7: EDOCreationRequestEvent
- **<sup>8</sup>**: ConfirmationEvent
- 9, 10, 11: TLConfirmationEvent
- **22:** confirmation: message

Figure 6.8 **Add** a category

### **6.5.4 Remove Category**

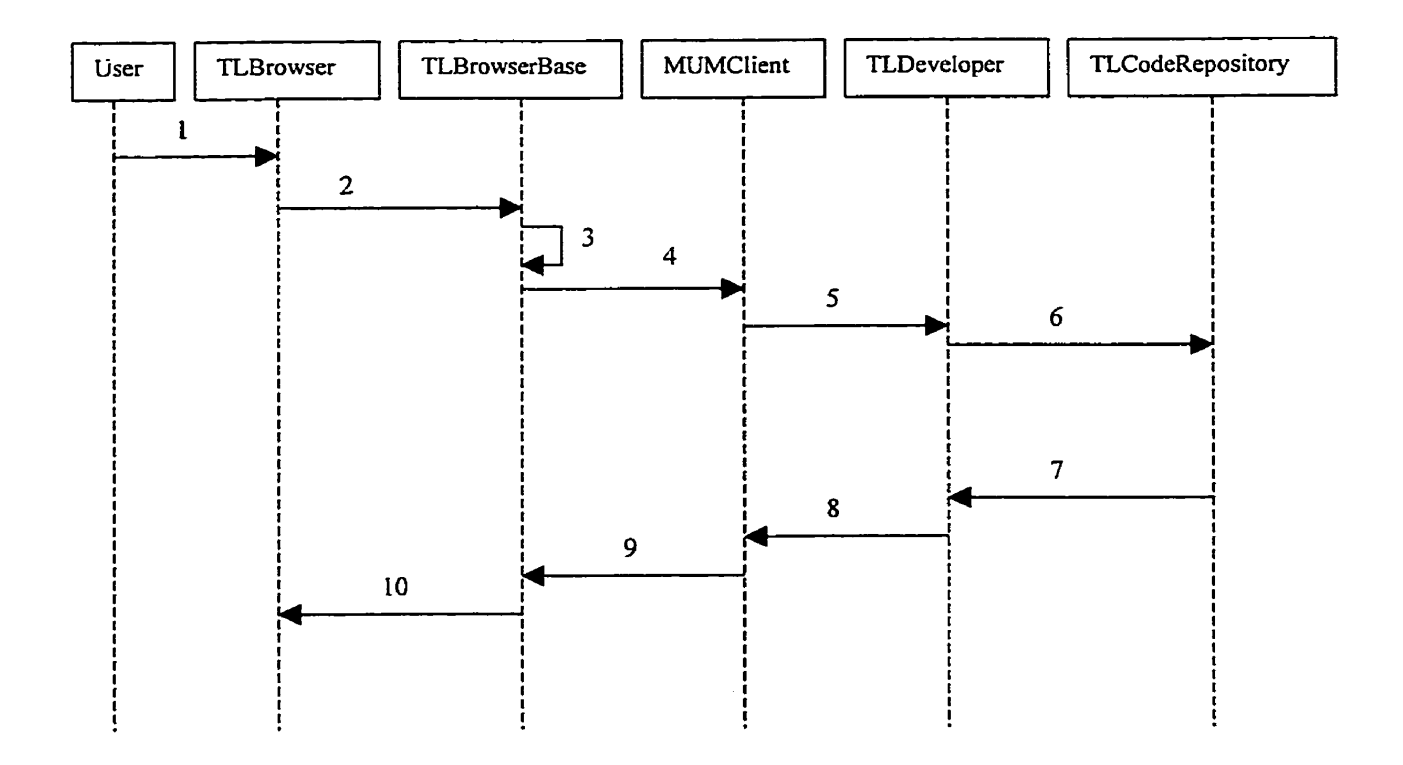

- 1: User selects "remove" menu item
- 2: removeTLCategory message
- 3: SelfRemoveTLCategoryEvent
- 4: ToolRemoveCategoryRequestEvent
- 5: ClientRemoveCategoryRequestEvent
- 6: AgentRemoveCategoryRequestEvent
- 7, 8, 9: TLConfirmationEvent
- 10: confirmation: message

Figure 6.9 Remove a category

### **6.5.5 Rename Category**

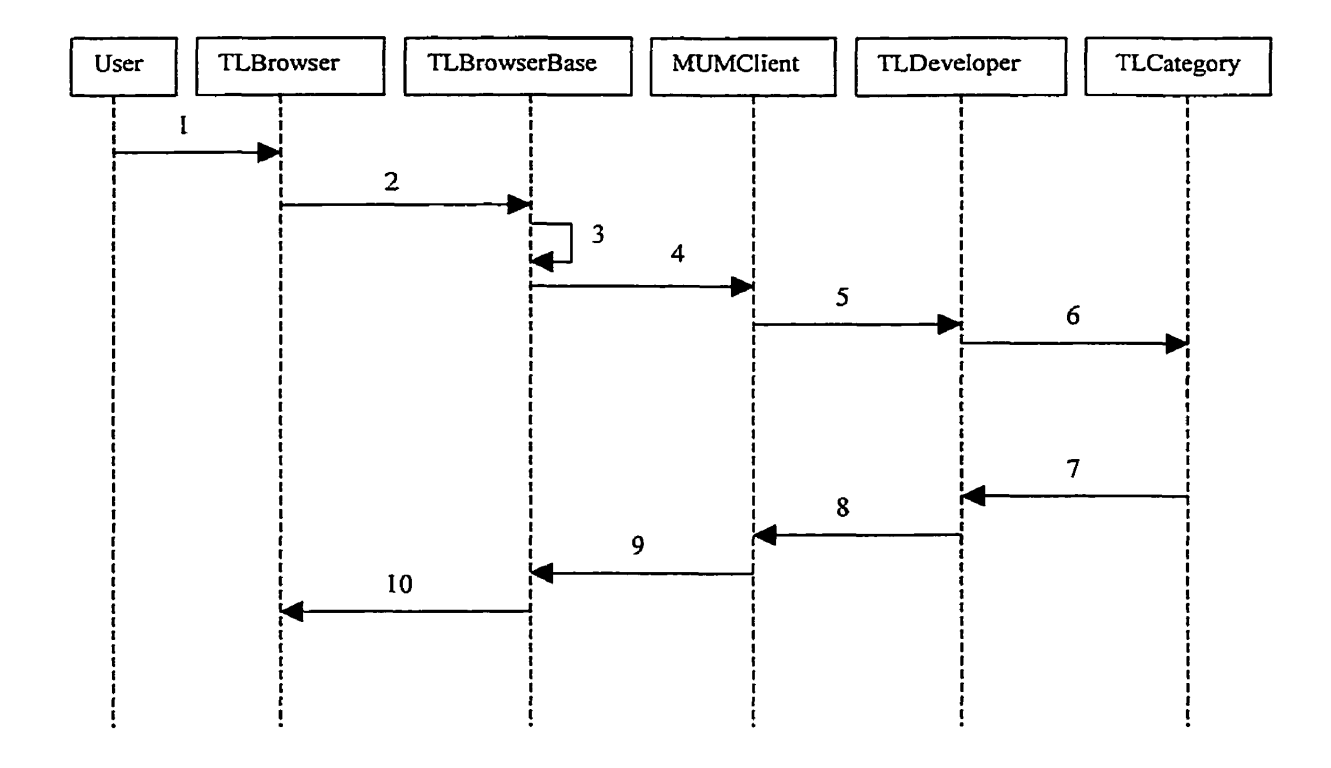

- <sup>1</sup>: User selects "rename" menu item
- <sup>2</sup>: renameTLCategory message
- **<sup>3</sup>**: SelfRenameCategoryEvent
- 4: **ToolRenarneCategoryRequestEvent**
- 5 : **ClientRenameCategoryRequestEvent**
- *6:* **AgentRenarneCategoryRequestEvent**
- 7, **8,9:** TLConfinnationEvent
- 10: confirmation: message

Figure 6.10 Rename a category

### **6.5.6 Define Class**

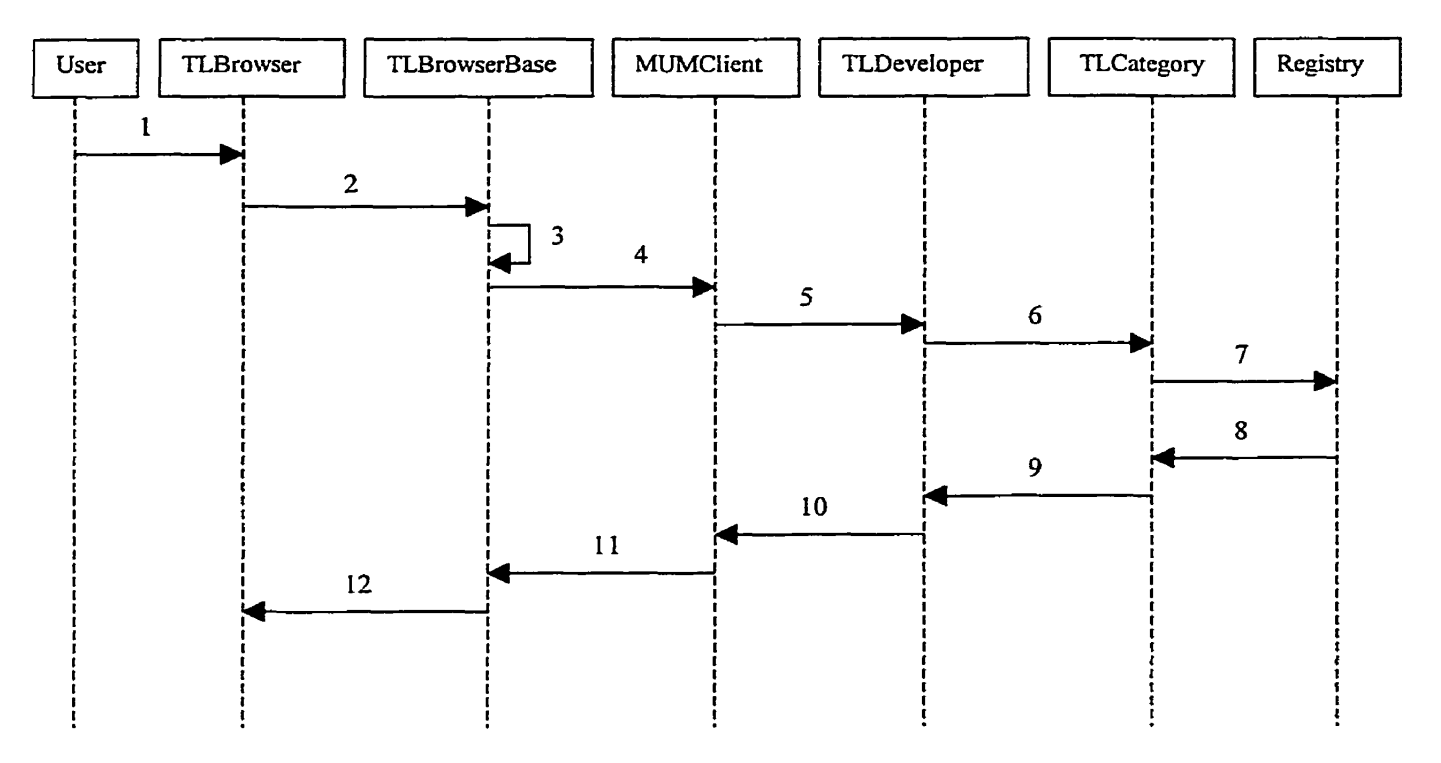

- 1: User selects "accept" menu item
- 2: CreateNewClass
- 3: SelfAddClassEvent
- 4: ToolAddClassRequestEvent
- 5: ClientAddClassRequestEvent
- 6: AgentAddClassRequestEvent
- 7: EDOCreationRequestEvent
- 8: ConfirmationEvent
- 9, 10, 11: TLConfirmationEvent
- 12: confirmation: message

**Figure** 6.1 1 Define a **class** 

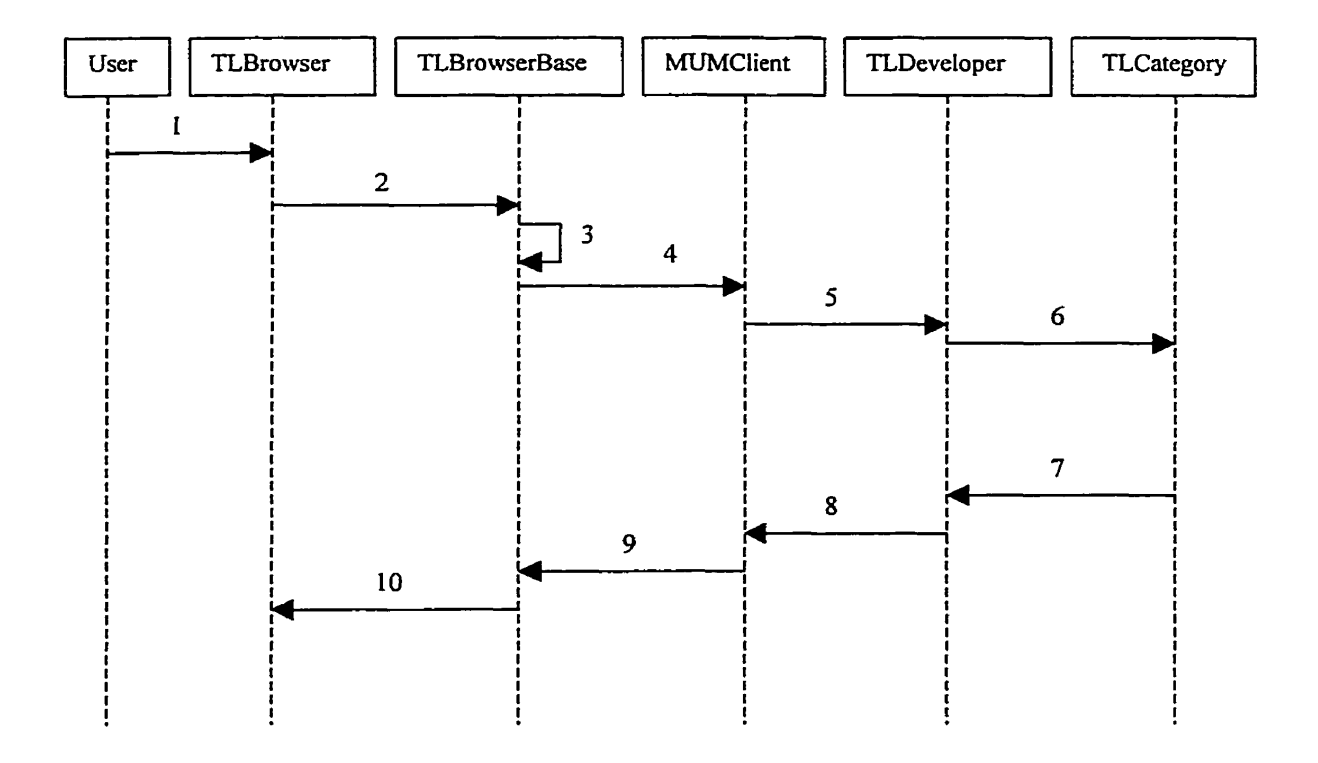

- <sup>1</sup>: User selects "remove" menu item
- 2: removeclass message
- <sup>3</sup>: SelfRemoveClassEvent
- 4: **ToolRernoveClassRequestEvent**
- **<sup>5</sup>**: **ClientEtemoveClassRequestEvent**
- *6:* **AgentRemoveCIassRequestEvent**
- **7,8,9:** TLConfïrmationEvent
- 10: confinnation: message

Figure 6.12 Remove a class

# **6.5.8 Load Class**

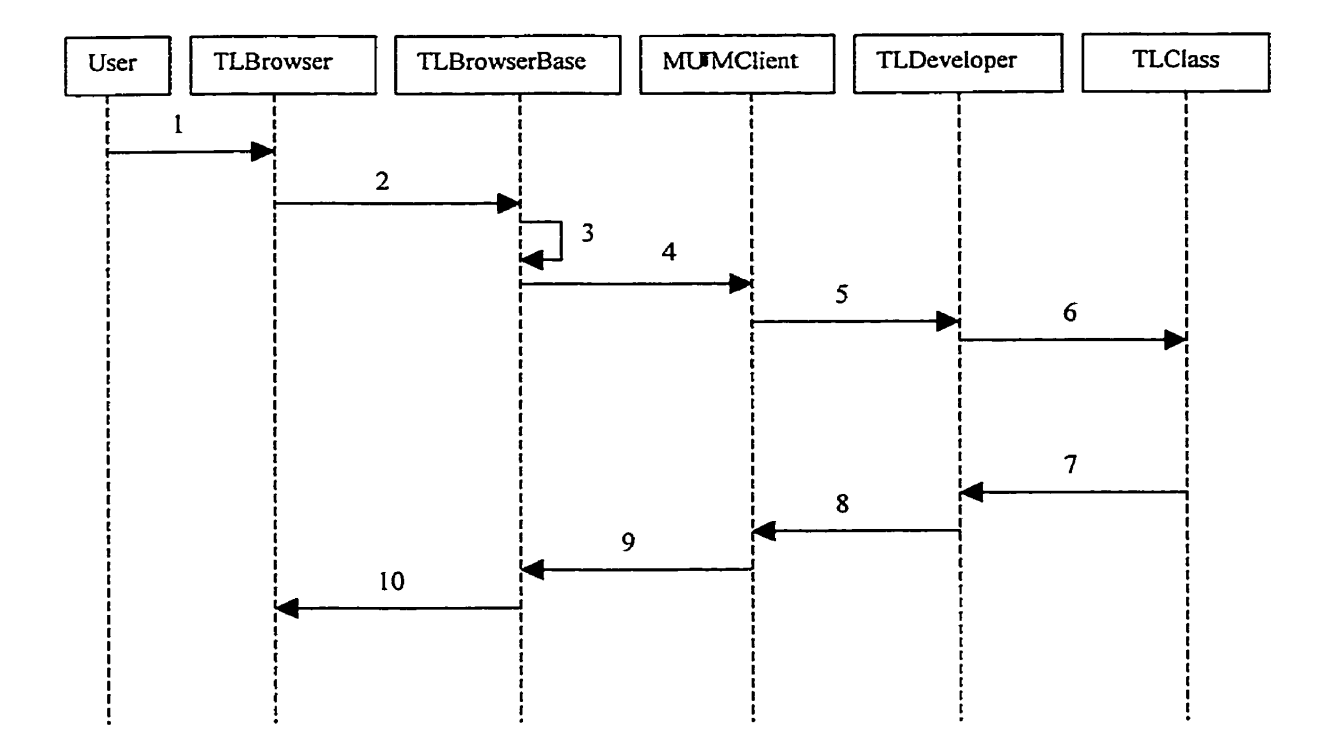

- 1: User selects "load" menu item
- 2: IoadCIass message
- **<sup>3</sup>**: SelfLoadClassEvent
- 4: **ToolLoadClassRequestEvent**
- 5 : **ClientLoadClassRequestEvent**
- *6:* AgentLoadCIassRequestEvent
- 7, **8,9:** TLConfumationEvent
- 10: confirmation: message

**Figure 6.13** Load **a class** 

### **6.5.9 Unload Class**

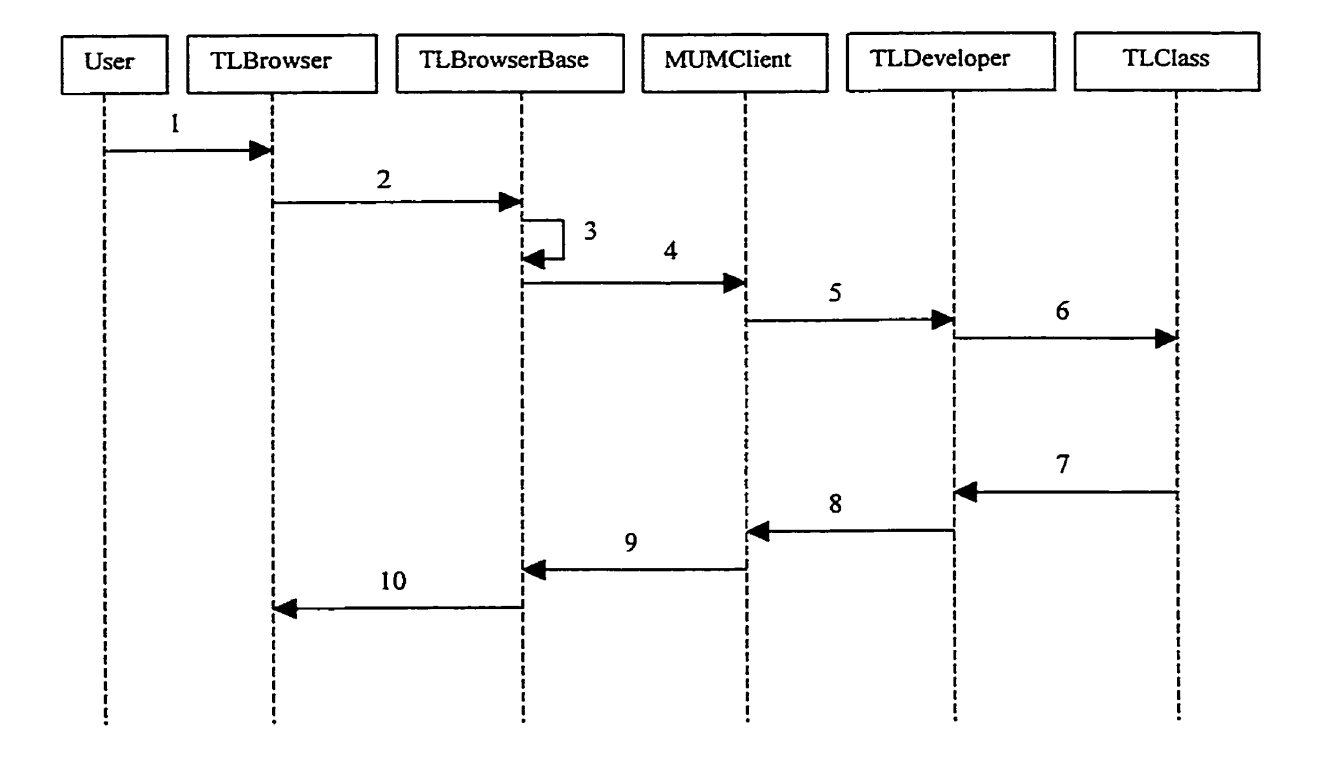

- 1: User selects "unload" menu item
- 2: unloadClass message
- **<sup>3</sup>**: SelfUnloadClassEvent
- 4: ToolUnloadCIassRequestEvent
- 5 : **ClientUnioadClassRequestEvent**
- 6: **AgentUnloadClassRequestEvent**
- 7, 8, 9: TLConfirmationEvent
- 10: confirmation: message

Figure 6.14 Unload a class

### **6.5.10 Release Class (similar Set Public, Set Private, Set Current)**

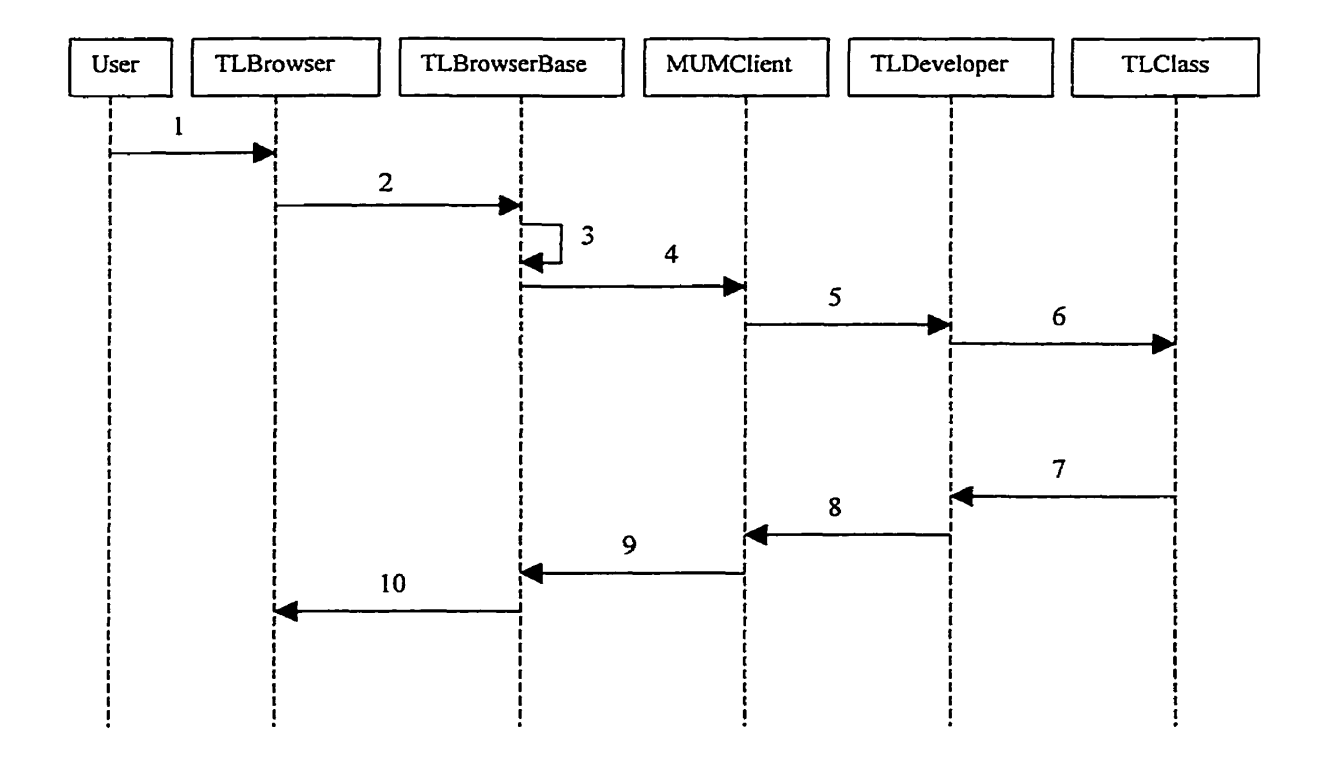

- 1: Users selects "release" (or "set public", "set private", "set current") menu item
- **2: setClassState message**
- 3: SelfSetClassStateEvent
- 4: ToolSetClassStateRequestEvent
- **5: Client SetClassStateRequestEvent**
- 6: AgentSetClassStateRequestEvent
- 7, 8, 9: TLConfirmationEvent
- **10:** confirmation: **message**

Figure **6.15 Retease a class (set public, set private, set curent)** 

### **6.5.11 Set Class Version**

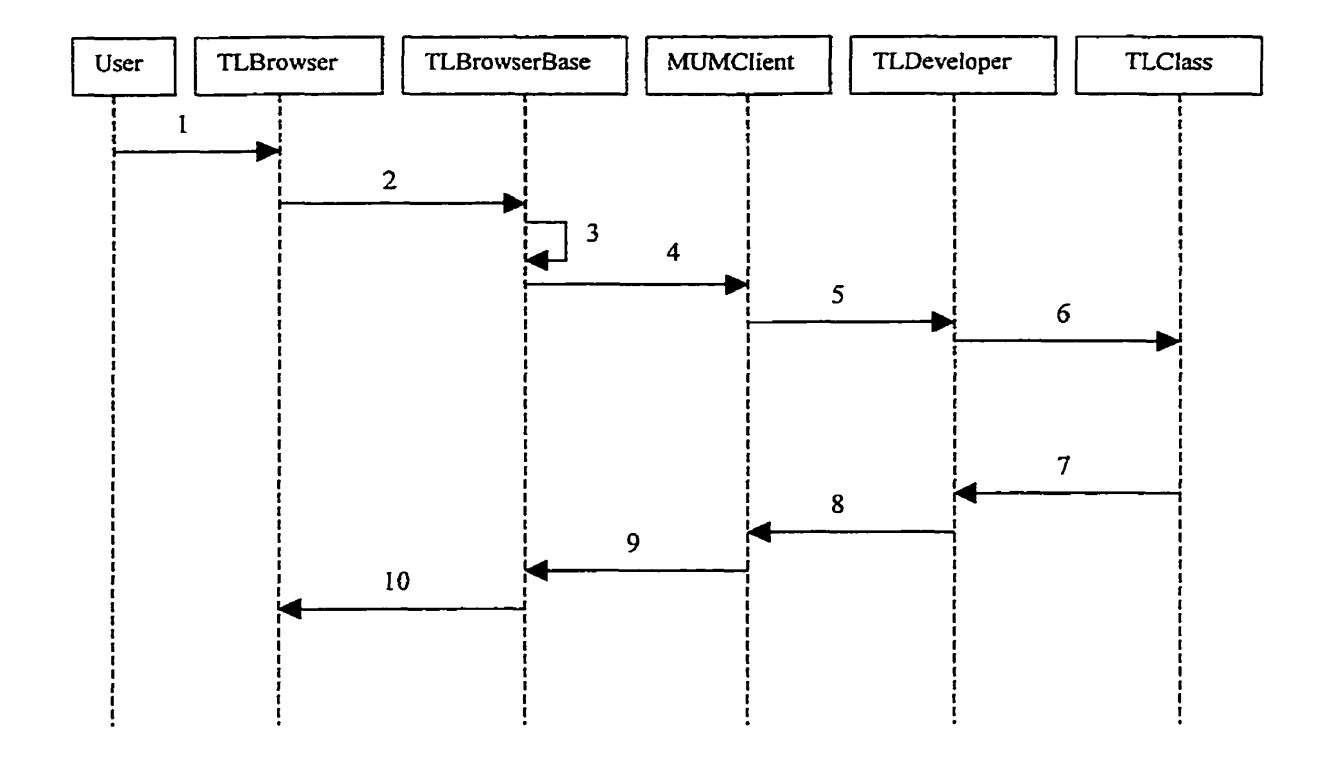

- <sup>1</sup>: User select **"set** version" menu item
- 2: setVersion message
- **<sup>3</sup>**: SelfSetVersionEvent
- 4: **ToolSetVersionRequestEvent**
- 5: ClientSetVersionRequestEvent
- *6:* **AgentSetVersionRequestEvent**
- 7, 8, 9: TLConfirmationEvent
- 10: confirmation: message

Figure 6.16 Set class version

### **6.5.12 Add Protocol**

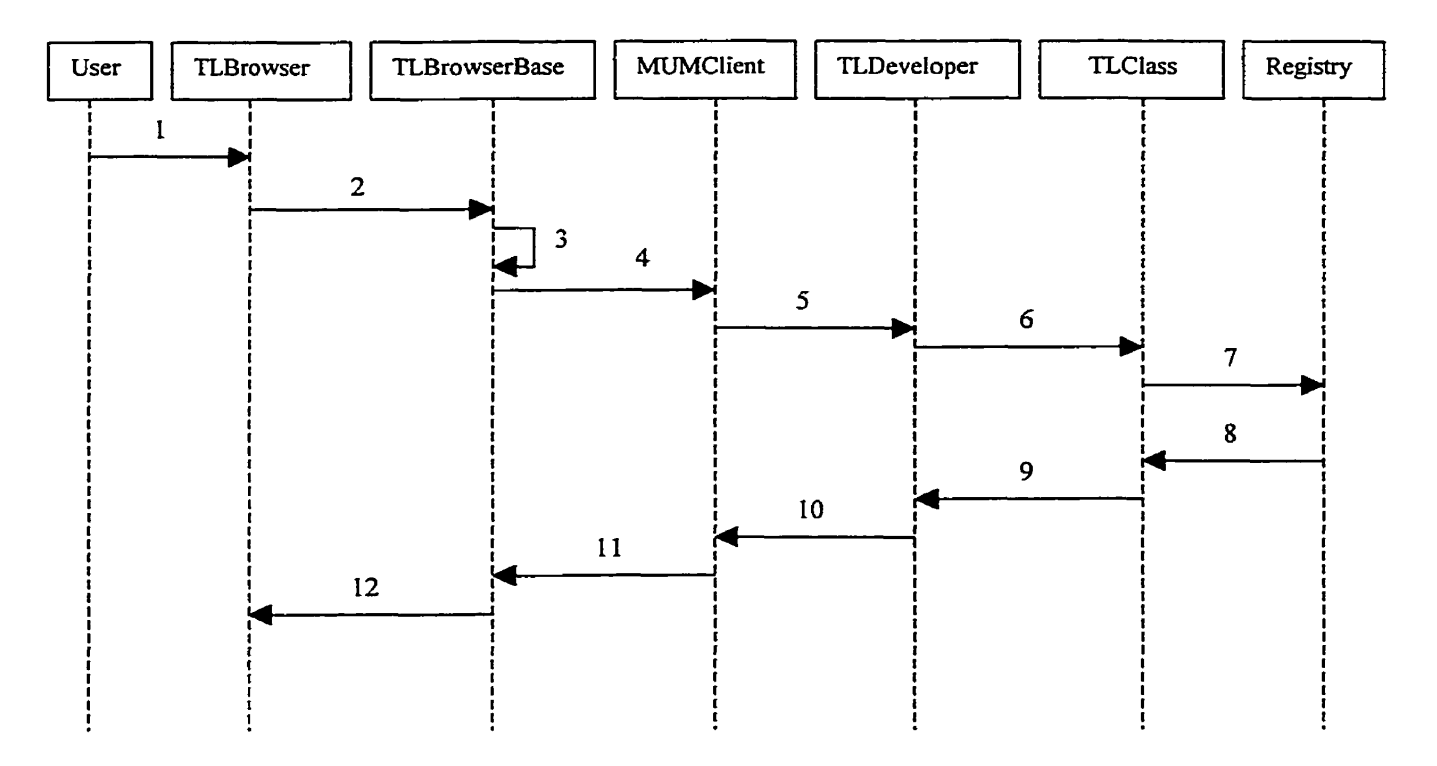

- <sup>1</sup>: User selects "add" menu item
- 2: addTLProtoco1 message
- **<sup>3</sup>**: Sel£6iddProtocolEvent
- 4: **TooiAddProtocolRequestEvent**
- 5: **ClientAddProtocolRequestEvent**
- 6: **AgentAddProtocolRequestEvent**
- 7: EDOCreationRequestEvent
- <sup>8</sup>: ConfinnationEvent
- 9, 10, 11: TLConfirmationEvent
- 12: confirmation: message

Figure 6.17 **Add** a protocol

### **6.5.13 Remove Protocol**

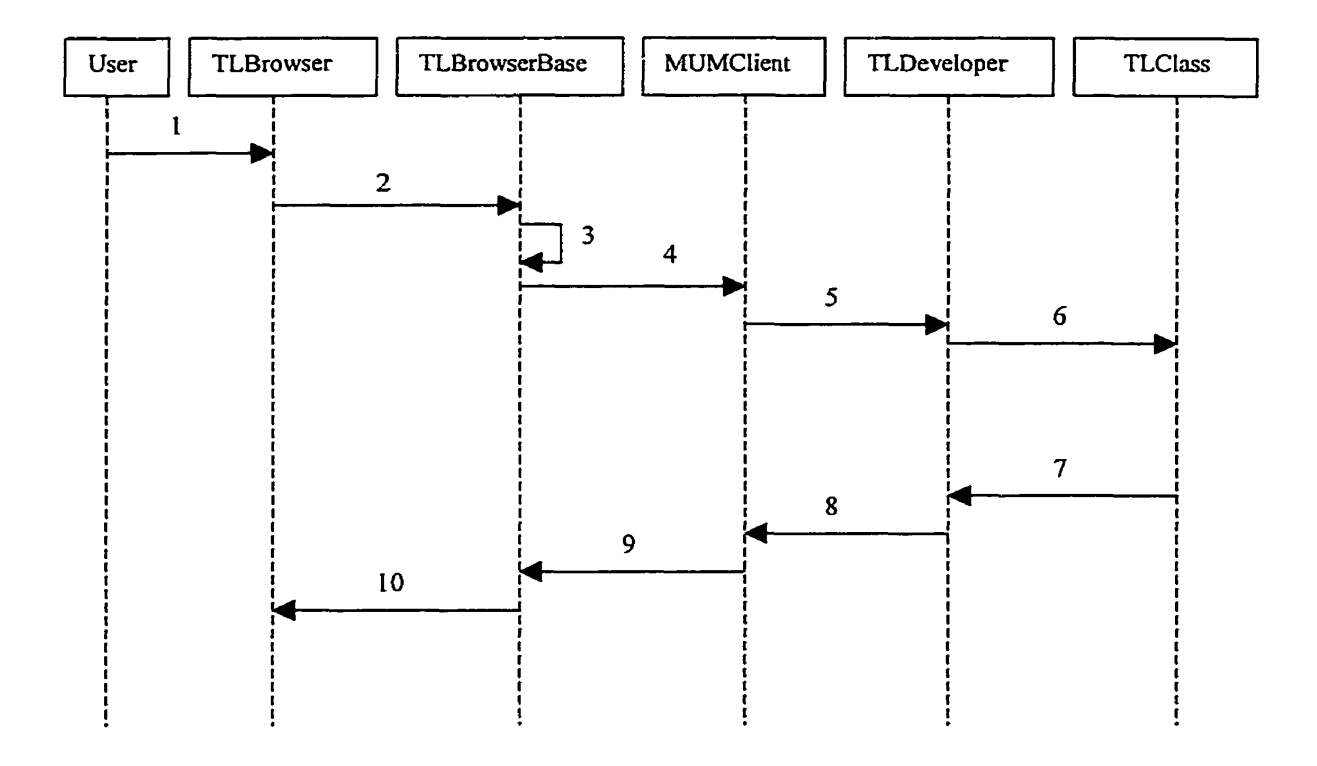

- 1: User selects "remove" menu item
- 2: RemoveProtocol
- 3: SelfRemoveProtocolEvent
- 4: ToolRemoveProtocolRequestEvent
- 5: ClientRemoveProtocolRequestEvent
- **6: AgentRemoveProtocolRequestEvent**
- 7, 8, 9: TLConfirmationEvent
- 10: confirmation: message

Figure 6.18 Remove a protocol

### **6.5.14 Accept Method**

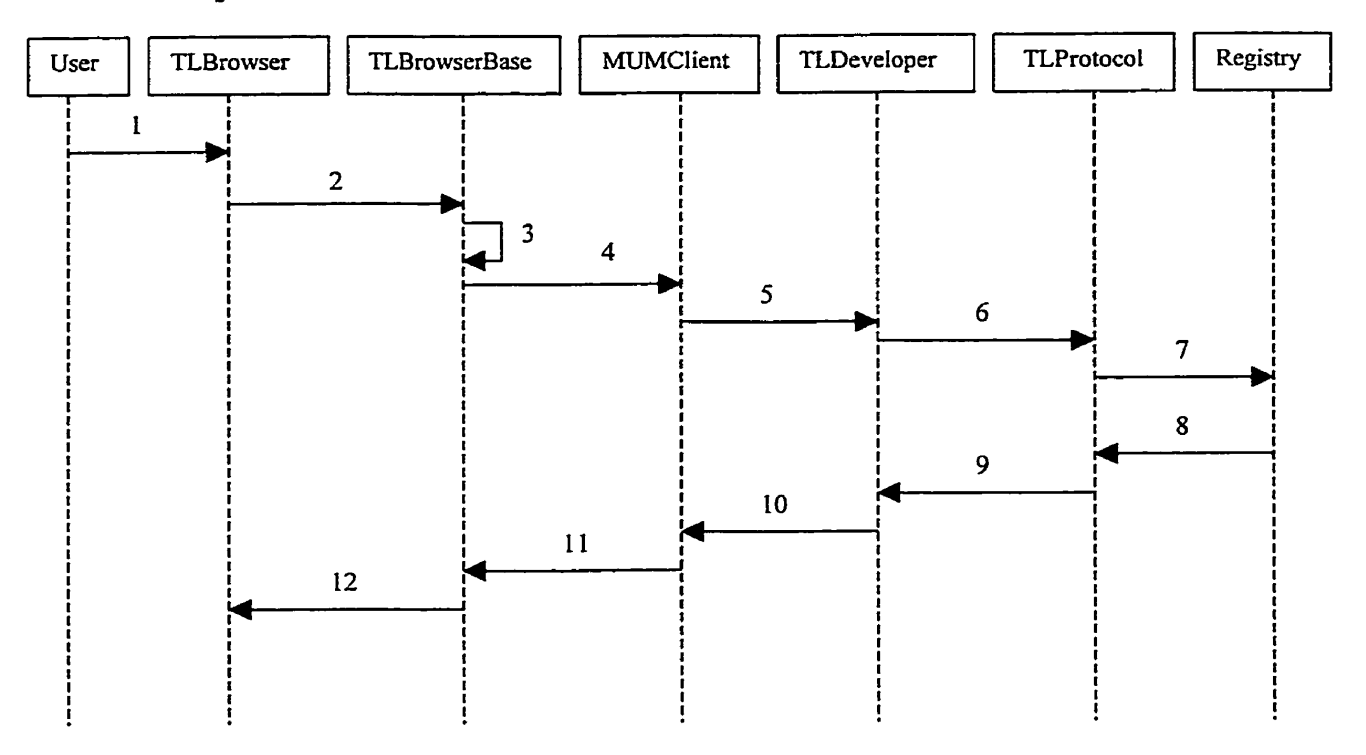

- **<sup>1</sup>**: User selects "accept" menu item
- 2: addTLMethod message
- 3: SelfAddMethodEvent
- 4: ToolAddMethodRequestEvent
- 5: ClientAddMethodRequestEvent
- 6: AgentAddMethodRequestEvent
- 7: EDOCreationRequestEvent
- 8: ConfirmationEvent
- 9, 10, 11: TLConfirmationEvent
- 12: confirmation: message

Figure 6.19 Define **a** method

### **6.515 Remove Method**

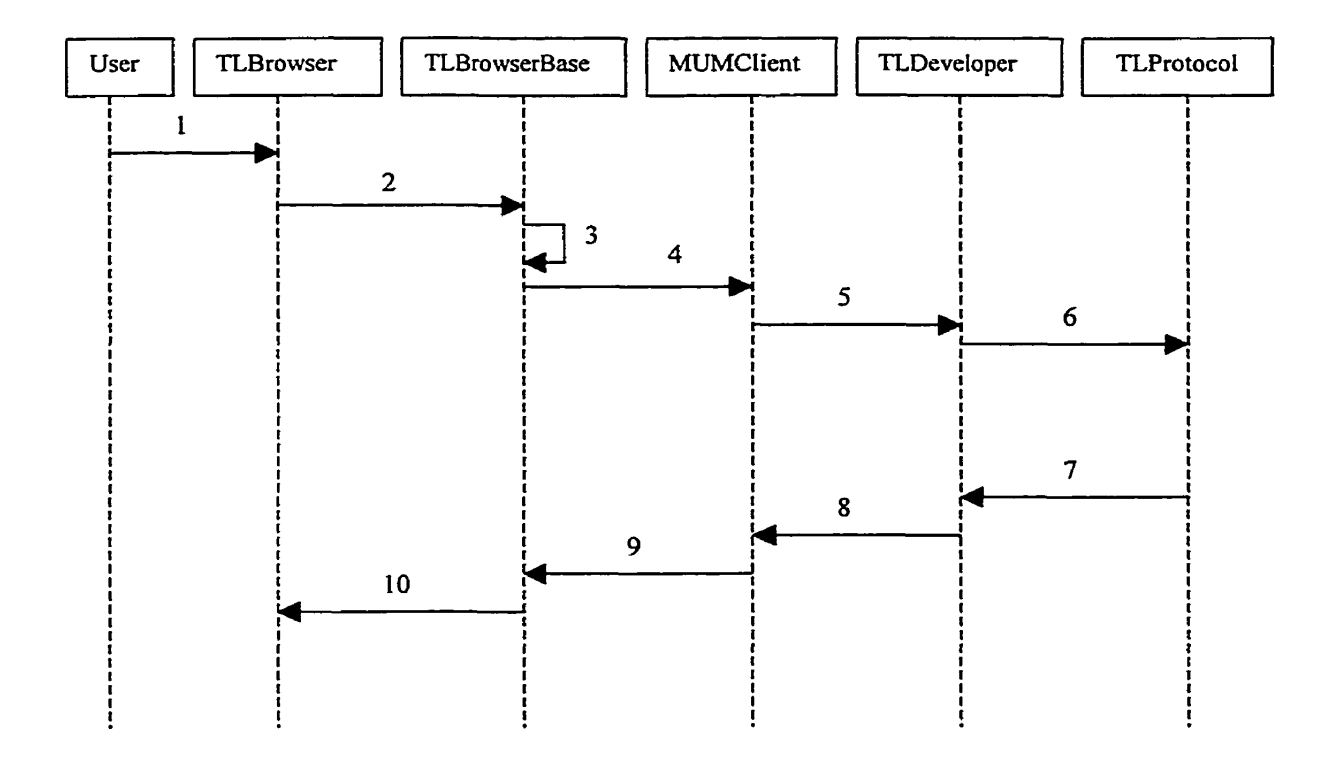

- 1: User selects "remove" menu item
- 2: removeMethod message
- 3: SelfRemoveMethodEvent
- 4: ToolRemoveMethodRequestEvent
- 5: ClientRemoveMethodRequestEvent
- 6: AgentRemoveMethodRequestEvent
- 7, 8, 9: TLConfirmationEvent
- 10: confirmation: message

Figure 6.20 Remove a method

### **6.5.16 Transfer CIass from TL Code Repository to Local Image**

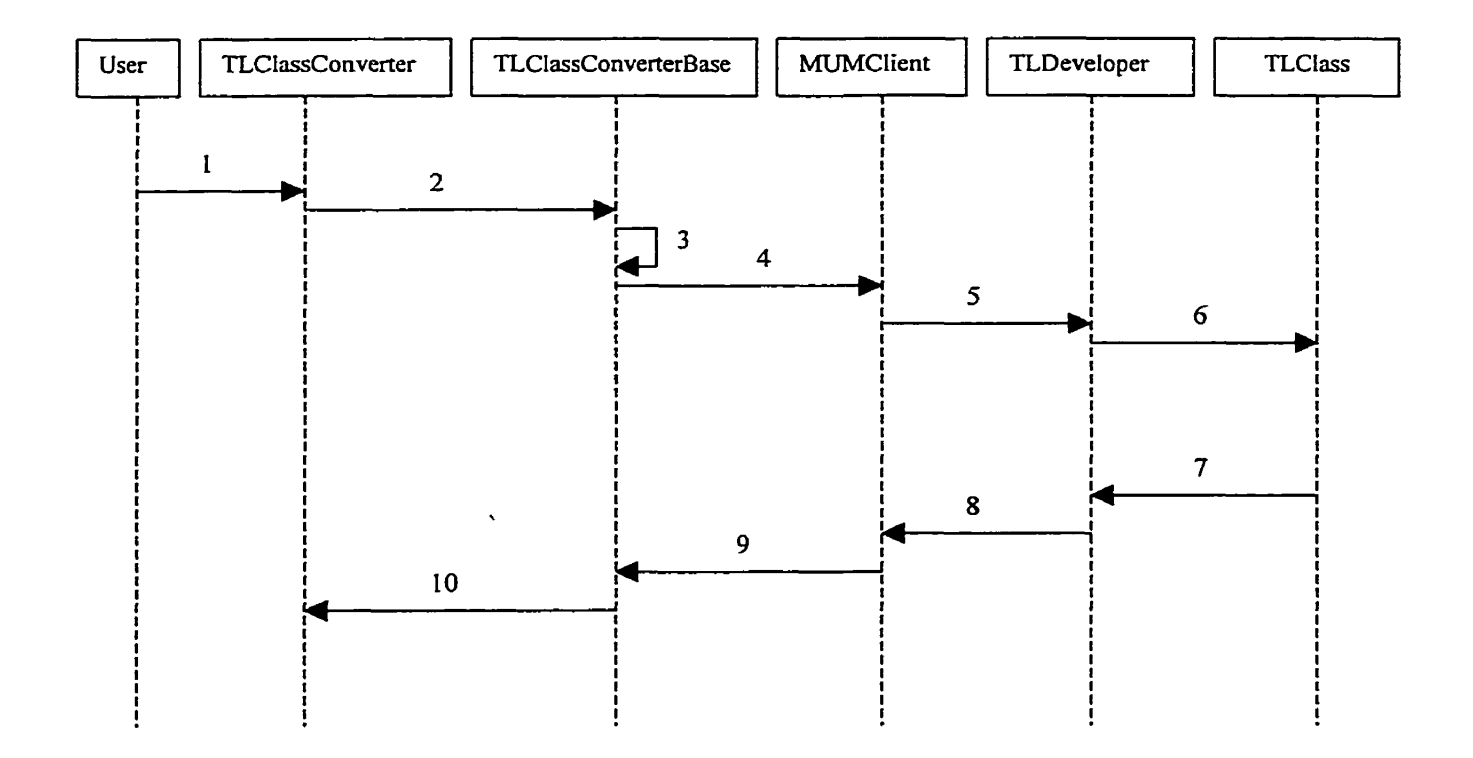

- 1: User clicks on "<<" button
- 2: getTLCIass message
- <sup>3</sup>: SelfClassDetailEvent
- 4: **TooIClassDetailRequestEvent**
- 5: **ClientClassDetailRequestEvent**
- 6: AgentClassDetailRequestEvent
- 7, 8, 9: TLConfirmationEvent
- 10: confirmation: message

Figure 6.21 Transfer a class from the code repository to the local image

### **6.5.17 Transfer Class from Local Image to TL Code Repository**

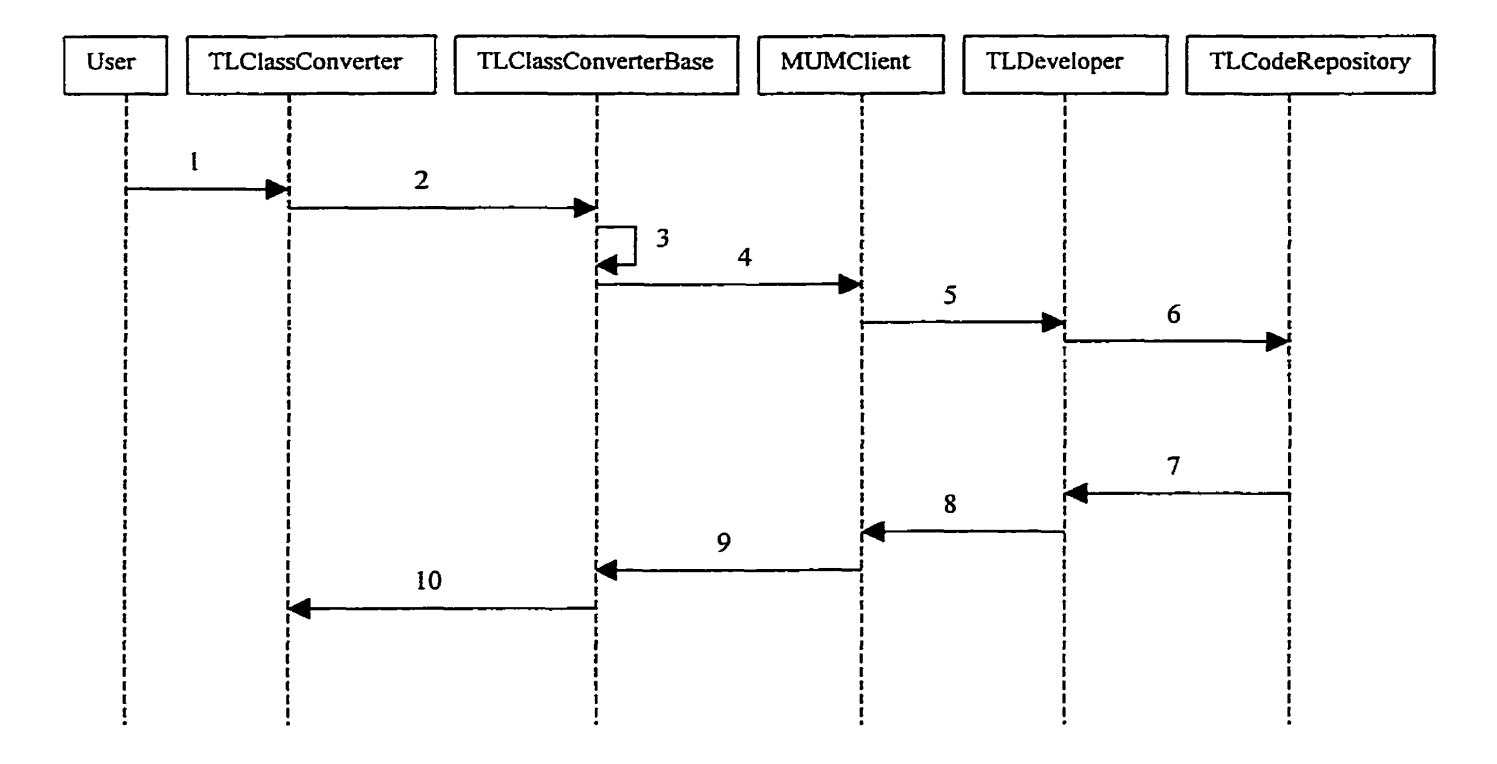

- 1: User clicks on ">>" button
- 2: transferClass message
- 3: SelfTransferClassEvent
- 4: ToolTransferClassRequestEvent
- 5: ClientTransferClassRequestEvent
- 6: AgentTransferClassRequestEvent
- 7, 8, 9: TLConfirmationEvent
- 10: confirmation: message

Figure *6.22* Transfer a class fiom the Local image to the code repository
# **Chapter 7 Functionality and Implementation**

**This chapter describes the uses and functionality of the three Team Lab client** side **tools and some implementation details.** 

#### **7.1 Team Tool**

**The Team tool (Figure 7.1) is used for** managing **teams. It is used** mainly **by the adrninistrator and team leaders and its basic fùnctions are listed below:** 

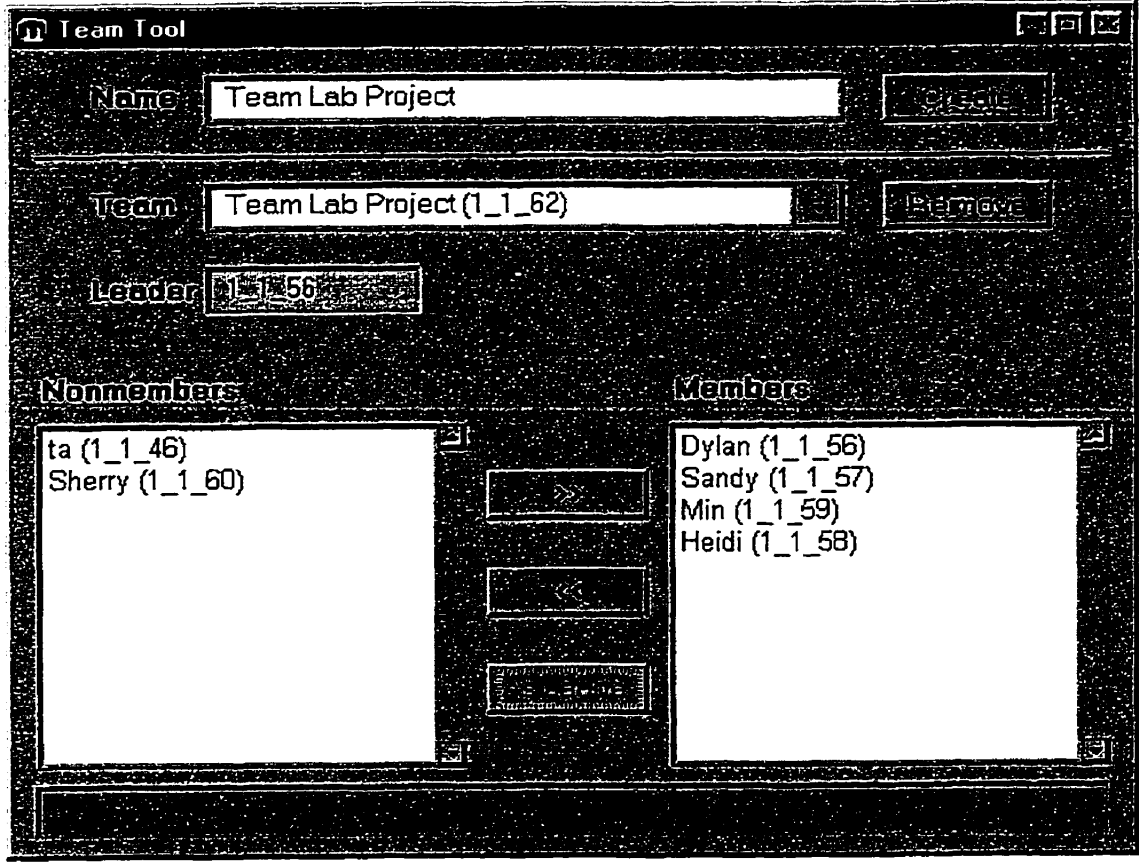

**Figure 7.1 Team tool** 

Create a team: To create a team, enter the team name in the "Name" text box on top of the window and press the "Create" button. Since MUM objects use IDs, it is possible to use the same name for multiple teams. **Only** TLAdministrator can perform this action.

Remove a team: From the 'Team" combo box, select the **team** to be deleted and press the "Remove" button. **Only** TLAdministrator can perform this action.

Add **a** team member: **Only** TLDevelopers **and** TLAdrninistrator **can** be added to a team, After selecting the desired team fiom the ''Team" combo box, all available developers are listed in the 'Members" **and** 'Wonmembers" list boxes respectively. Available developers include all instances of TLDevelopers in the universe. Select a developer from the 'Nonmembers" list and press the "»>" button **and** the developer wili be added to the team. **Only** TLAdministrator **and** the leader of the team **can** perform this action.

Remove a team member: **After** selecting the desired **team** in the team combo box, al1 available developers are listed in the "Members" and "Nonmembers" list boxes respectively. Select a developer from the "Members" list and press " $<<$ " button. The developer will be removed from the team. Only TLAdministrator and the leader of the tearn can perform **this** action. This operation only removes the developer fiom the team but if a user wants to remove an existing developer from the "Nonmember" list (from Team **Lab** environment), he or she must use MUM UniTool to do it.

Assim team leader: After selecting the desired **team** in the "Team" combo box, aii available developers are listed in the "Members" and 'Wonmembers" List boxes respectively. Select a developer from the "Members" list and press "As Leader" button. The developer will become the leader of the team. Team leader's ID **is** displayed in the "Leader" text box. Only TLAdministrator and the leader of the team can perform this action. If the team **has** no leader assigned yet, only TLAdministrator cm perform this action.

### **7.2 TL Browser**

**TL Browser (Figure 7.2) is very similar to the standard Smalltalk System Browser** and **has the same basic fùnctions. The main differences are that** it **is used remoteIy to browse the code in the code repository located in the server and that it provides some additional features such as class level version control and security.** 

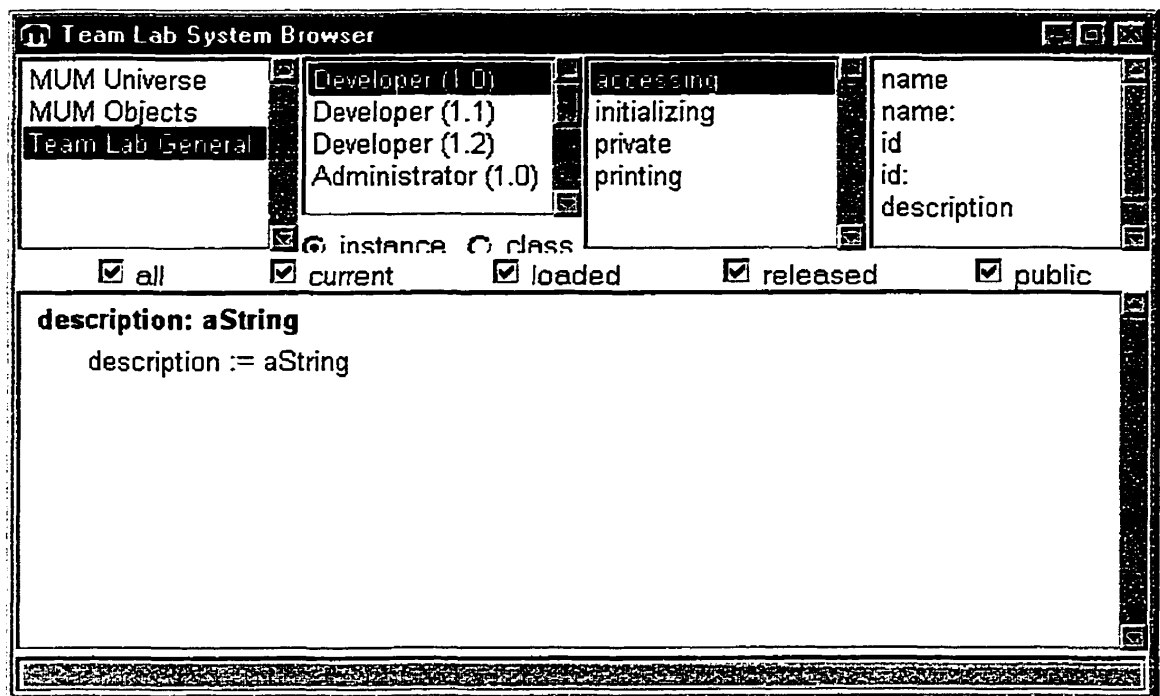

**Figure 7.2 TL Browser** 

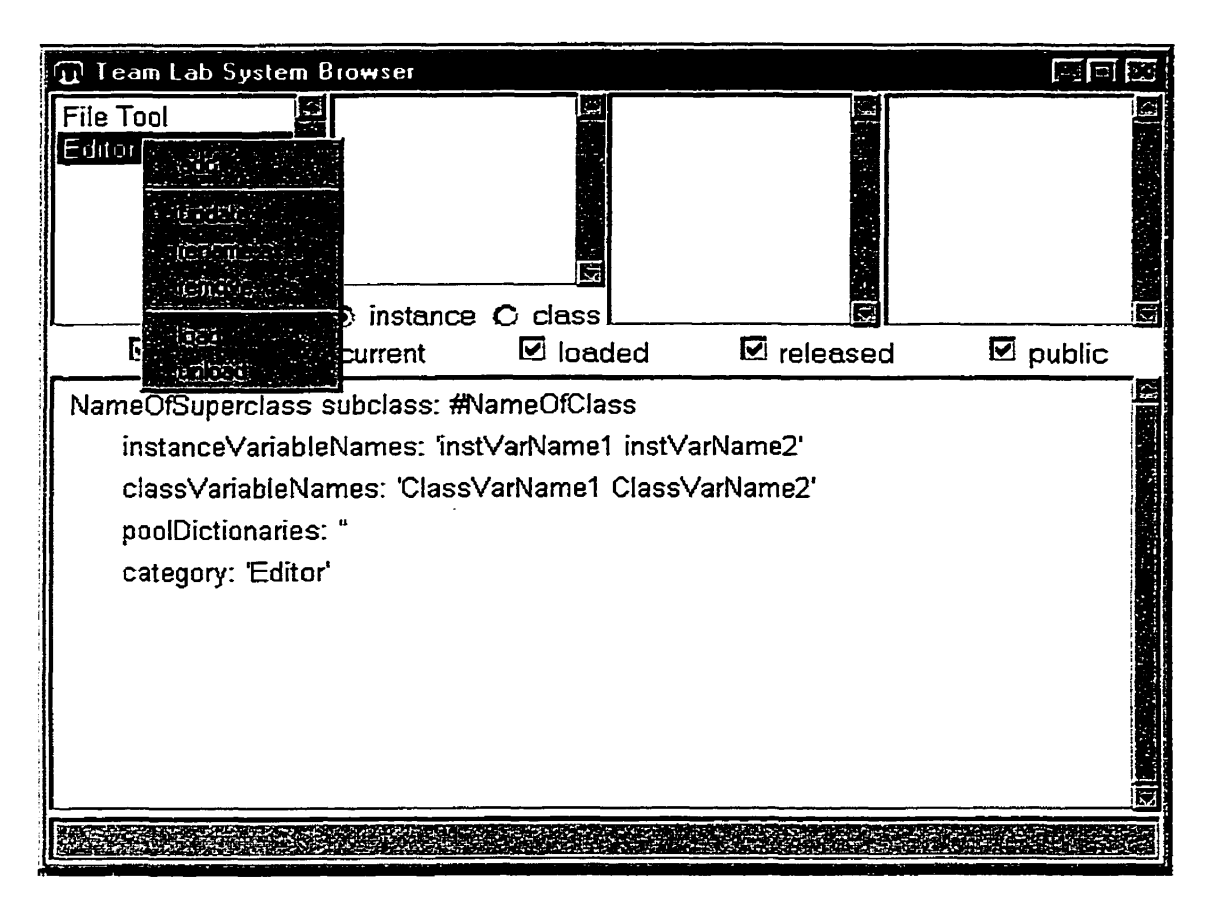

Figure 7.3 Category menu of TL Browser

**Users can** perfom **the** following operations upon categones using TL Browser (Figure

**7.3)-** 

- add: **Add** a new category in the code repository. The **program** will **ask** the user to input the new category name (Figure **7.4).** If the name **is** already exist in the code repository, the action will have no effect.

update: Update the category list to reflect changes in the code repository.

rename **as:** Rename the selected category. The program will **ask** the user to provide **a** new name.

remove: **Remove** the selected category if **it** is empty or ail the classes in the category that are owned by the user.

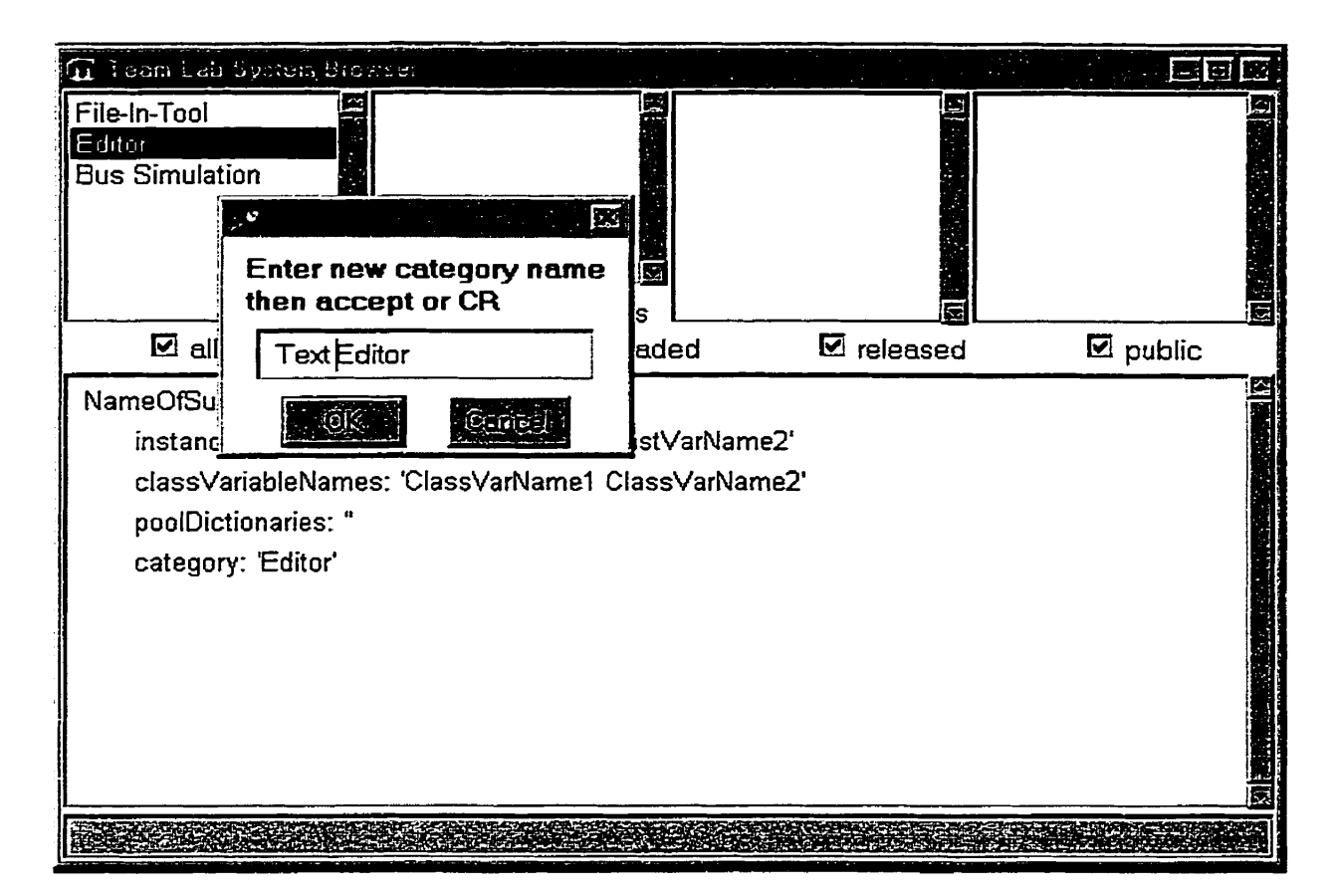

Figure 7.4 New category name request **dialog** 

load: Load the selected category into server Smalltalk image. It also loads all classes in the category provided that they are owned by the user. Othenvise **only** classes owned by the **user will** be loaded,

unload: Remove the selected category **with** al1 its classes fiom the server Smalltalk **image.** If the user is not the owner of the category **and** al1 the classes in the category, only classes owned by the user will be unloaded.

Users can perform the following class operations using TL Browser:

**Define a class:** Users **can mite and compile ("accept") class definitions by using the cIass template provided by the browser (Figure 7.5).** 

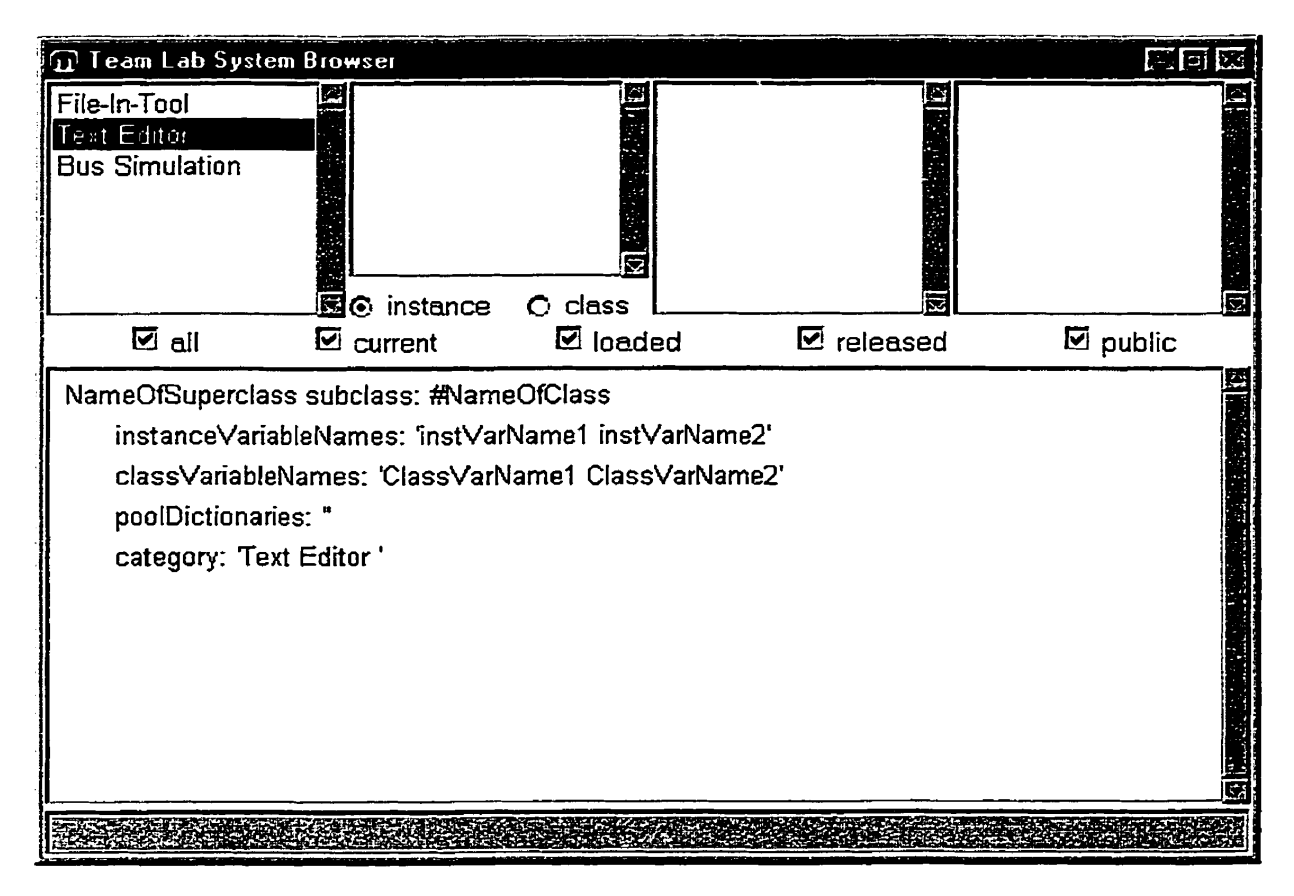

**Figure 7.5 Class template** 

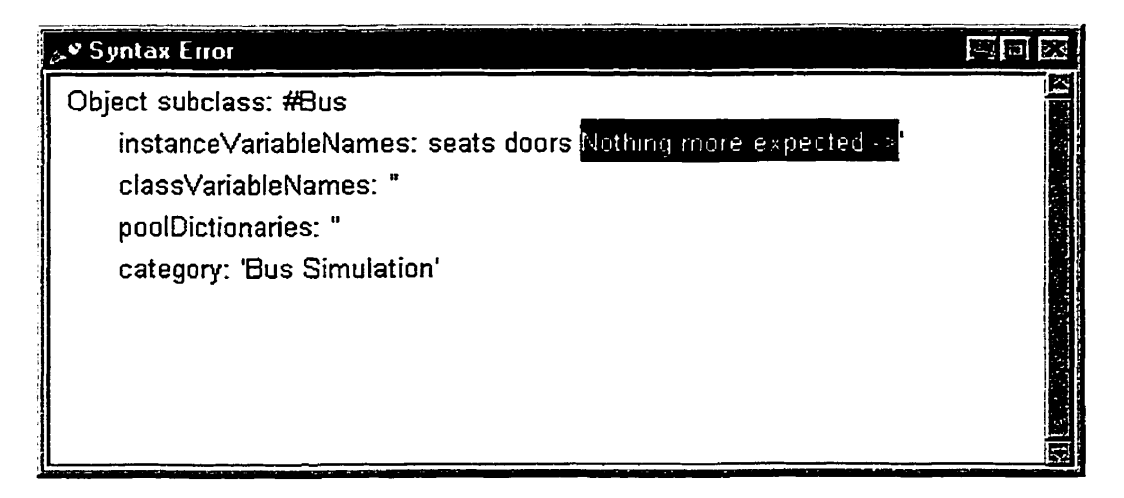

Figure **7.6 Syntax** error **of class definition** 

Upon "accept", the browser first checks for syntax errors and prompts the user if there is any (Figure **7.6).** 

In Smalltalk System Browsers **this kind** of syntax error **is** displayed in the text area of the browser. In TL Browser it is not displayed **in** the same area. The reason **is** that during the process of compiiing, a variety of error messages may be produced by the Smalltalk compiler and they are **directed** to the text area of the Smalltalk Browser. Some of the messages rnay be not valid **in Team** Lab since the code it uses is in the code repository in the server instead of in the local image. **An** example is the "super class not found" error discussed in the next paragraph. The compiler TLCompiler that TL **Browser** uses is **a**  subclass of the Smalltalk class "Compiler" and some methods of the Smalltalk compiler are "primitive" code. The code for these primitive methods is not available to users, so it is not possible to overwrite them without knowing what they do. In this case users do not have a choice to select where an error message should go unless they write a new compiler. In order to avoid displaying these unwanted error messages in the text **area,** TL Browser ignores them and uses a separate window to display the wanted error messages.

Example: Handling of error message *"The* super class **is** not found": When compiling the code of a class definition, a Smalltalk compiler checks for **the** existence of the super class in the local image and if it camot find one it sends a message to the browser to display. TL Browser gets that message too, but it ignores it because it may be not correct. Instead of displaying the message, TL Browser checks for the existence of the super class in the server SmaIltalk image and the code repository. **If** the super class is not found, **a** "super

71

 $\overline{\mathbb{R}}$ 

**class not found"** error **is displayed in the information box at the bottom of the browser (Figure 7.7), otherwise the class is saved in the code repository.** 

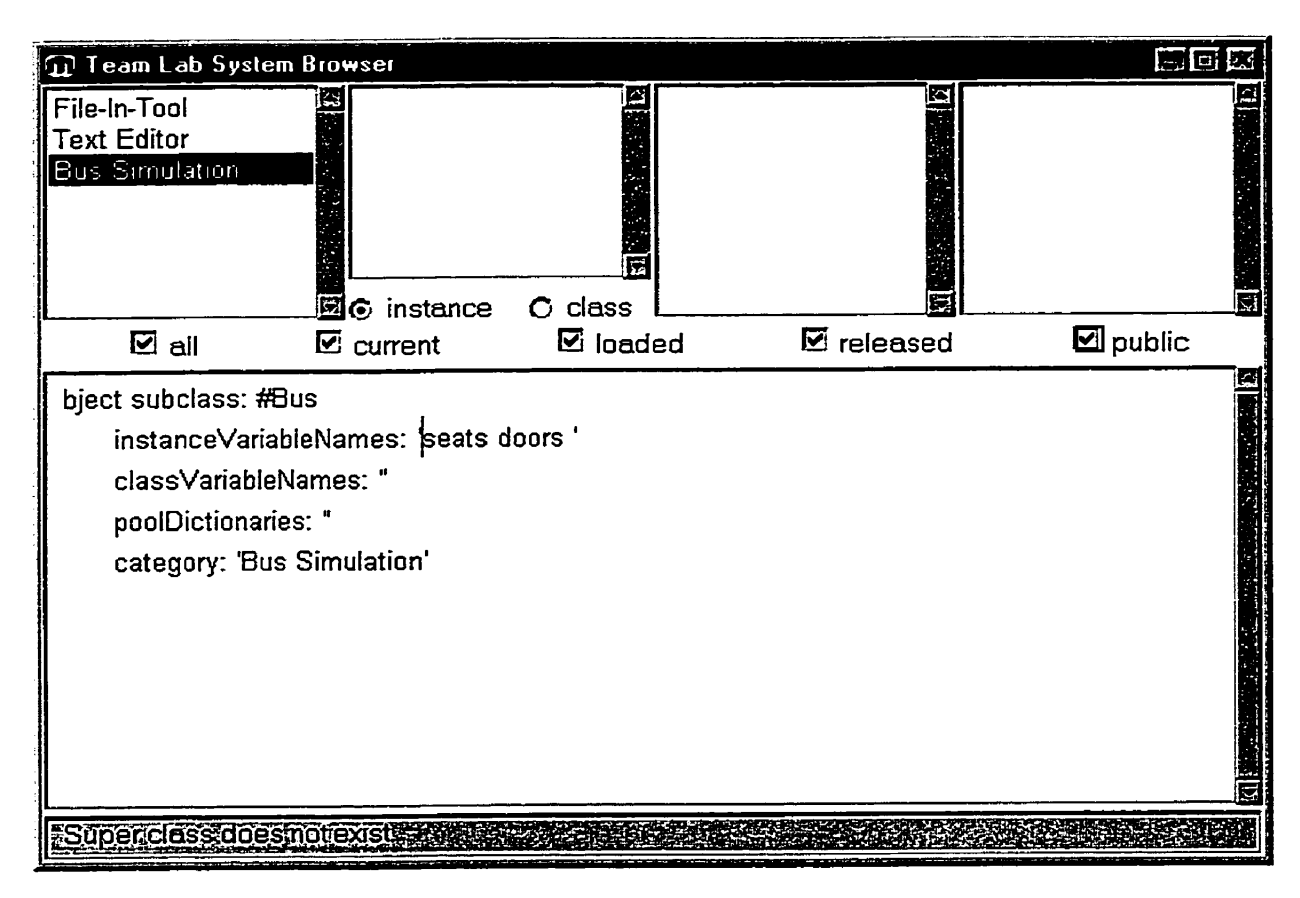

**Figure 7.7 Information area** 

Most operations on classes can be performed from the <operate> menu in the class list (Figure 7.8).

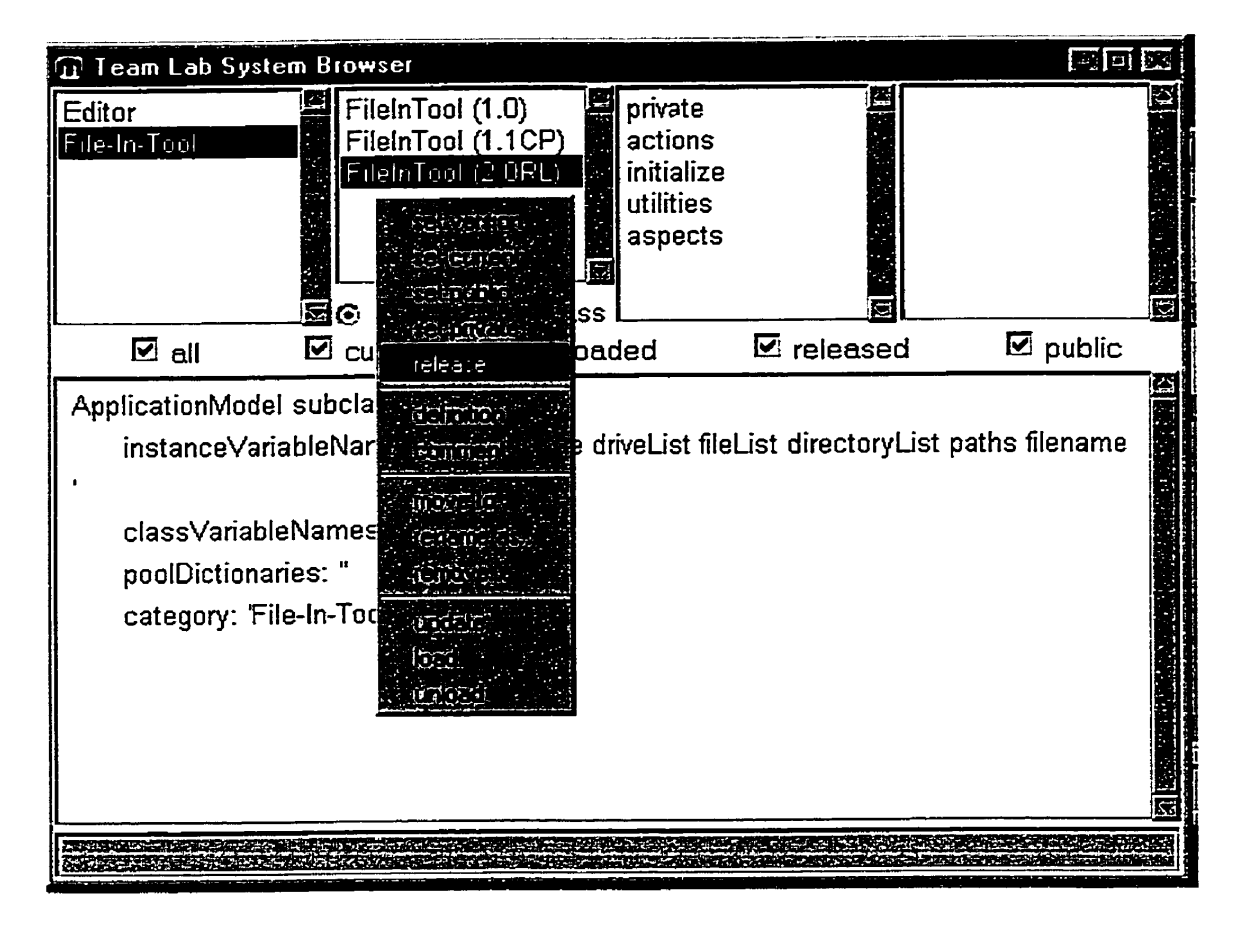

Figure 7.8 Class menu

set version: Users can give a class a version by selecting "set version". The browser wiU **ask** the user to input a version number. The default value is 1.0. In the example in Fig 7.8, multiple versions of class FileInTool are shown as FileInTool(1.0), FileInTool(1.1CP), FileInTool(2.OR.L). The meaning of the letters **attached** to the version numbers is described below.

set current: Users **cm** attach the ''currenf' indicator to a class. The indicator **can** be used, for example, to indicate **that this** is the class the owner is currently **working** on. A current class is marked by a capital letter **"C" after its** version number (Figure **7.9).** The purpose of the indicator is documentary only.

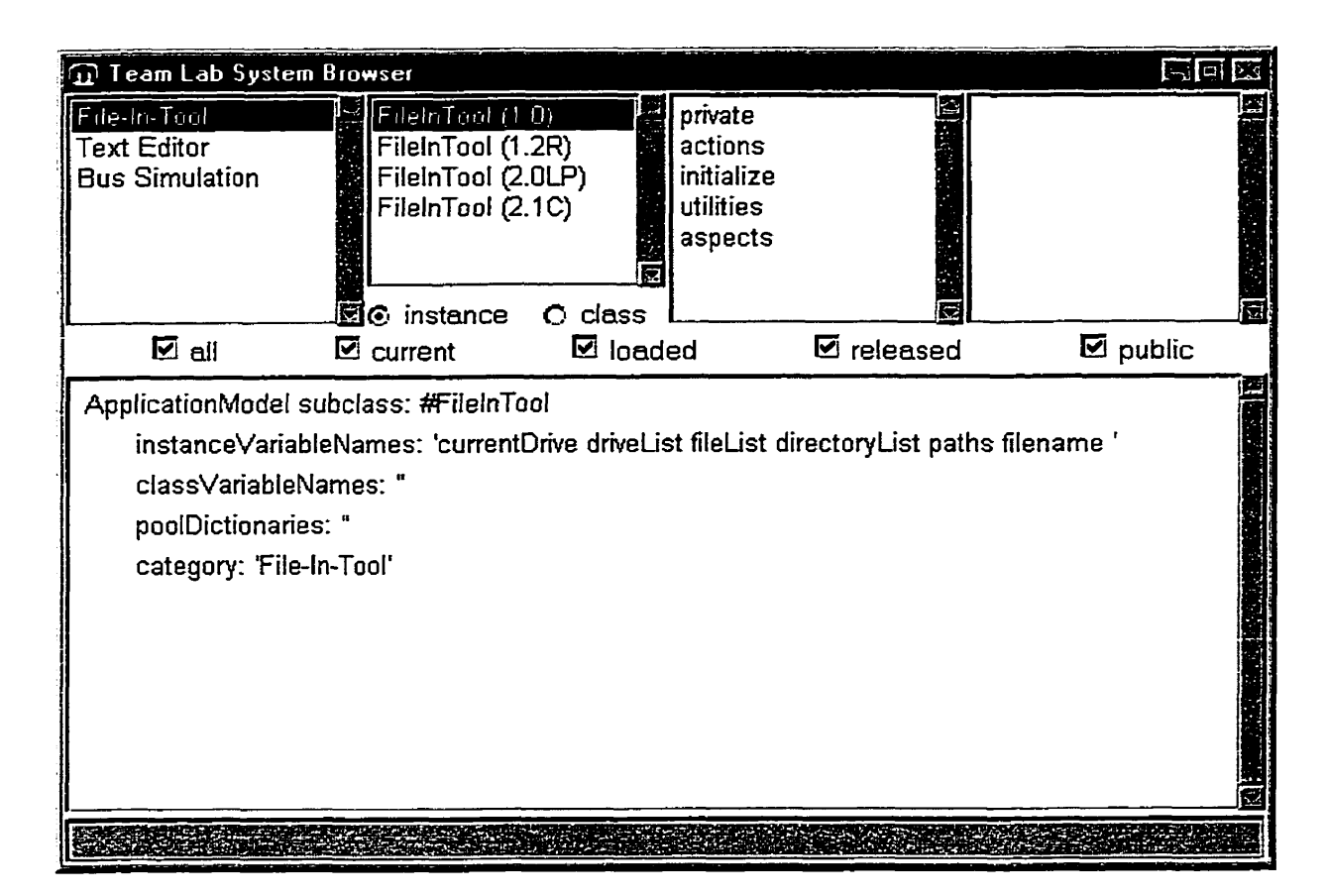

Figure 7.9 Class versions and their indicators

set public: A class **can** be set as public. If a class **is** public **and** not locked, every developer *cm* make changes to it, including adding/removing protocols, renaming protocols, adding/removing methods as well as modifying methods. A public class is marked by a capital letter 'P" after its version number (Figure 7.9).

set private: **A** private class cannot be changed by anyone except **its** owner and only the owner can set it to public. **A** private class is not marked by **any** letter.

release: A class can be released by its owner. Released classes cannot be changed any more. **A** released class is marked by a capital letter "R" after its version number (Figure **7.9).** 

load: Classes can be loaded into the server Smalltalk image. While loading a class whose category does not exist in **the** server Smalltalk image, the category **will** be created. **AU**  protocols **and** methods in the class are loaded at same time. **A** dass may have several versions. **OnIy** one of its version can be loaded at **any given** time. If one version is already in the server Smalltak **image** and the user selects to load another version, the former version will be unloaded first. A loaded class is marked by a capital letter "L" after its version number (Figure 7.9).

unload: **A** loaded class **can** be unloaded. This removes the class fiom the server Smalltalk image but leaves it in the code repository.

The middle **part** of the browser contains check boxes labeled "all", "current", "loaded", "released" **and** "public". Users can use them to filter classes that **are** displayed **in** the class List. By defauIt, al1 classes are displayed (Figure **7.9).** 

Classes **cm** also be moved to other categories, removed **and** renamed. **The** text **area in** the  $\lambda$ lower part of the browser cm display either **the** class **definition** or the class comment as **in a Smalltalk System Browser.** 

The function of the two radio buttons "instance" and "class" is the same as in the regular browser. By default, the selection is "instance", **so** îhe browser displays instance protocols **md** methods of the class. When the "class" radio button **is** selected, the browser displays class protocols and methods.

The protocol list in the browser displays all the protocols of the selected class (Figure 7.10). Users can add, rename and remove protocols.

add: Add a protocol. To be able to add a protocol, the user must be the owner of the class or the class must be public.

rename as: Rename the protocol. The user must be the owner of the class or the class must be public.

remove: Remove the protocol. The user must be the owner **of** the class or the class must be public.

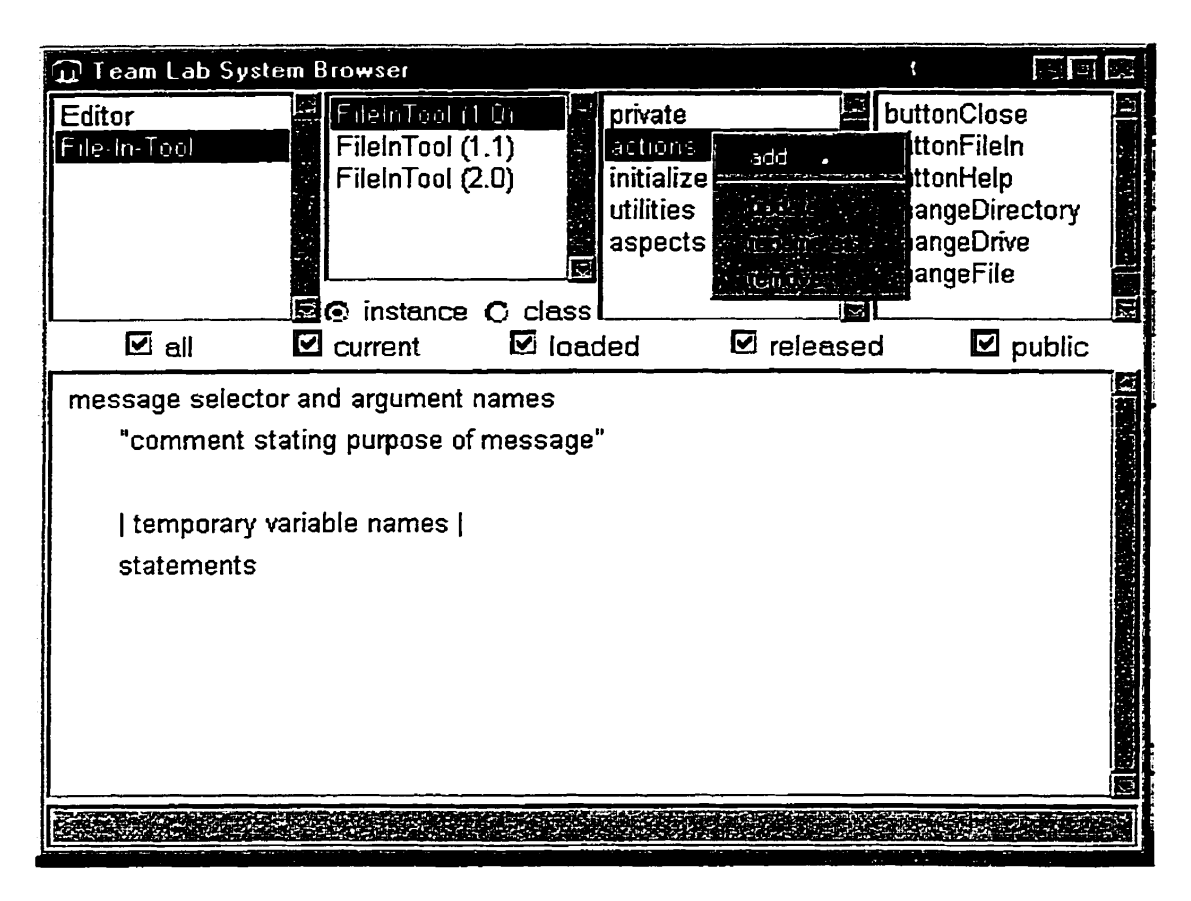

Figure 7.1OProtocol menu

The text area in the lower part of the browser is also used for **displaying and** editing method definitions (Figure 7.11). After writing or editing a method, users can compile **and** Save it by selecting "accept" fiom the <operate> menu of the text area. To add or modify a method, the user must be the owner of the class or the class must be public. If there is an error in the method, the browser will prompt the user in a separate **window**  (Figure 7.12).

Methods cm be moved to another protocol or removed. The **user** must be the owner of the **class** or the class must be public.

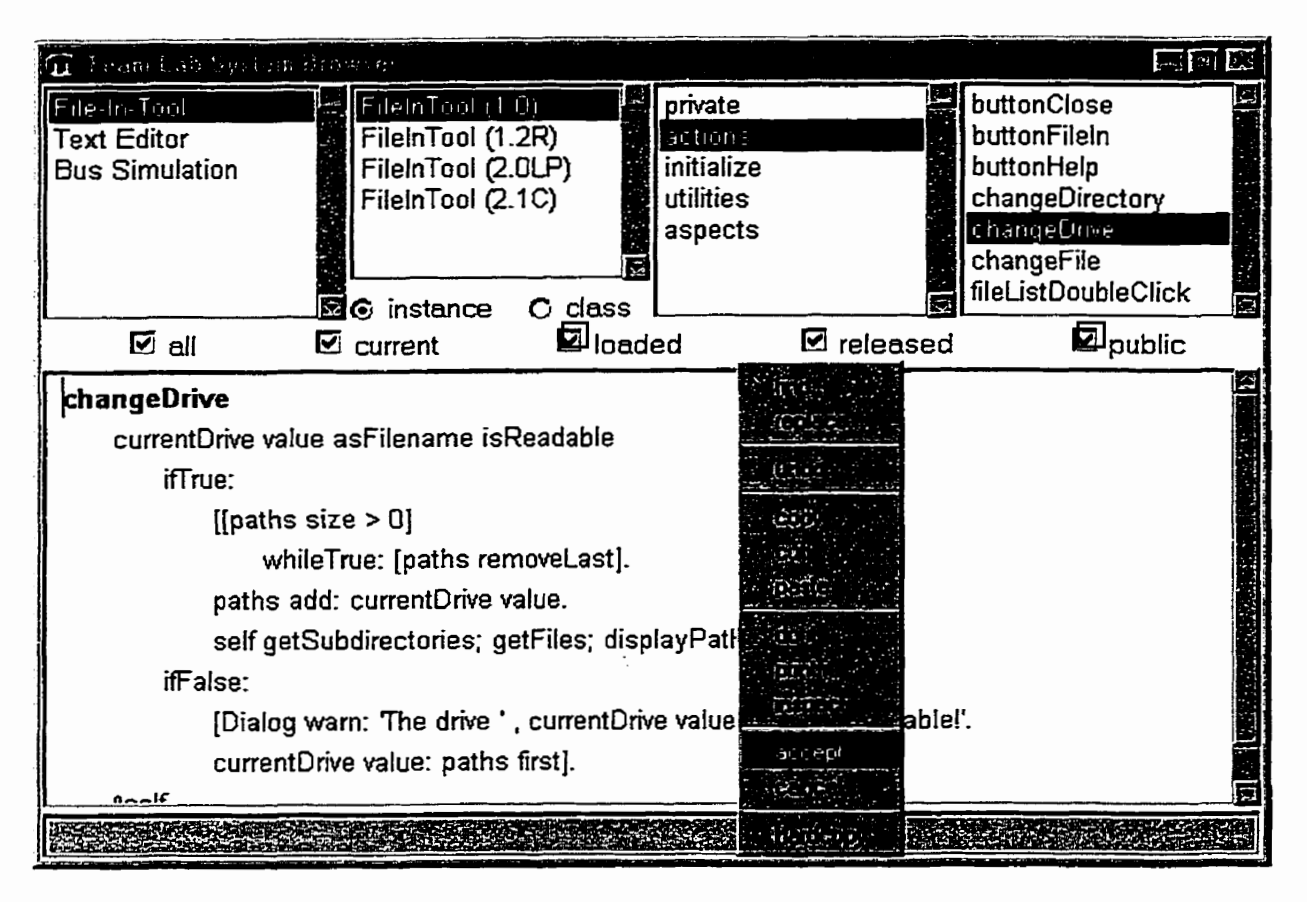

Figure **7.1 2 Operate** menu

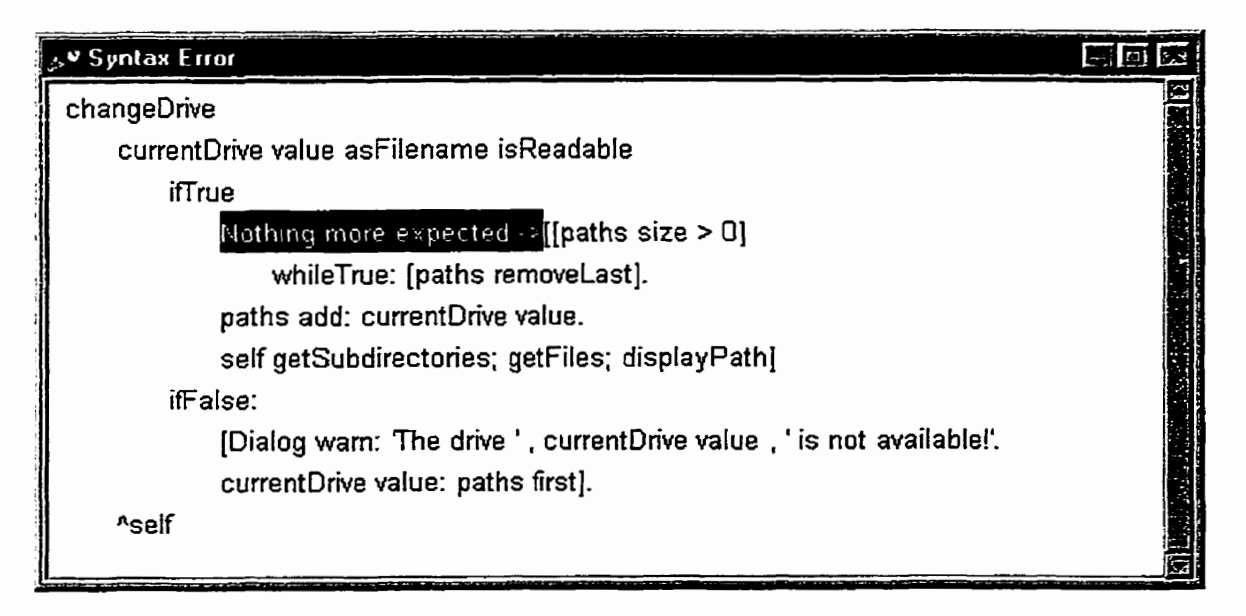

Figure 7.12 Error **message window for methods** 

#### **7.3 TL Class Converter**

TL Class Converter (Figure 7.13) **is** a tool for tramferring class definitions between clients **and** servers. Its **purpose** is to allow developers to **work** ofnule **and** write code in their own images. When they connect to the server, they can use the converter to transfer their classes to the code repository or to download code from it.

| <b>TL Class Converter</b>                                                                                                    |                                                                                                    | 도 미 |
|----------------------------------------------------------------------------------------------------|----------------------------------------------------------------------------------------------------|-----|
| FLOGOLINGOGE                                                                                                    | <b>PIL COOP REPOSITOR</b>                                                                                                    |     |
| Colereny                                                                                                    | Gilbrory                                                                                                    |     |
| MUM - event driven objects                                                                                                    | Team Lab General                                                                                                    |     |
| Class:                                                                                                    | Ciossi                                                                                                    |     |
| ClientUniverse<br>EDO<br>EDOProxy<br>MUMAgent<br><b>MUMAutonomousAgent</b><br>MUMClient<br>MUMClock<br>MUMDoor<br>MUMFactory<br><b>MUMGuest</b> | Developer (1.0)<br>Developer (1.1)<br>Developer (1.2)<br>Administrator (1.0)<br>Administrator (1.5)<br>CodeRepository (1.0)<br>CodeRepository (1.1)<br>CodeRepository (1.2)<br>Team (1.0)<br>Team (1.1)<br>ar an |     |
|                                                                                                    |                                                                                                    |     |

Figure **7.13** TL Class Converter

**The** cornbo box on the left side of the TL **Class** Converter displays categones present in the local image of the user. When a user **selects** a category, **all** classes in the category **are**  listed in the list below it. The combo box and the list on the right are responsible for displaying categories and classes in the code repository respectively.

To transfer a class to the code repository, users must select a class in the local class list and click ">>". The class converter will ask the user to enter a version number (Figure 7.14) because every class in the code repository must have a version. The default version is 1.0.

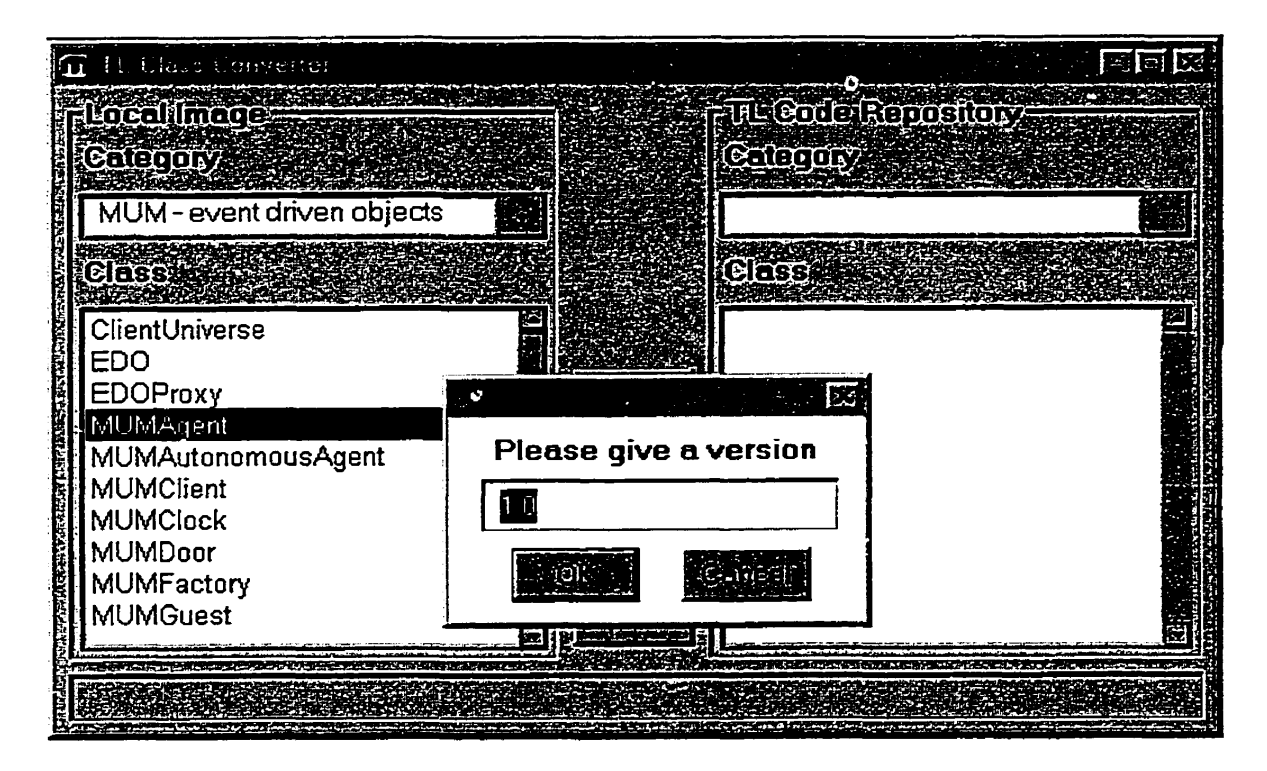

Figure 7.14 Version number request dialog

To protect some critical system classes in the server Smalltalk image, not all classes in the local image can be transferred to the code repository. The heuristic used to decide **which** classes can be safely transferred is as follows: If a class resides both in the server

Smalltalk image **and** in the local image but not in the code repository, it might be a system class. If such a class was transferred from the local image to the code repository, it codd then be modified **and** loaded into the **server Smalltalk** image **and** overwrite the existing class. Because of **this,** Team Lab does not allow **this** cIass to **be** transferred.

To transfer a class fiom the code repository **to** the local image, the user must select a class **in the cIass** list on the right **side** and click "<<''. If a class with the same name **already** exists in the local image, the transferred class **will** replace the existing one.

### **Chapter 8 Installation**

This chapter describes where to get Team Lab **and** how to install it.

Team Lab is implemented in VisualWorks Smalltalk **3.1 and** its parcels and installation guide can be downloaded from

http://ace.acadiau.ca/User/ivan/Research/CVE/download.html

To **install** Team Lab, users must have installed VisualWorks Smalltalk **3.1** and the ForkedUI parcel, which is a parcel from VisualWorks. Team Lab requires five parcels, **namely** Network, MUM - Core, MUM - Events, MUM - Tools **and** Team Lab. **The** first four parcels are MUM parcels and the last one is Team Lab parcel. To install Team Lab, load the parcels in following order:

Network

MUM - Core

 $MUM - Events$ 

MUM - Tools

Team **Lab** 

Since Team Lab is built on MUM, follow instructions about how to start a MUM universe that can be also found at above Web site.

### **Chapter 9 Conclusion and Future Work**

Team Lab is an experimental collaborative virtual environment designed for teamwork. Because of its seamless integration with MUM environment, it is in some ways more powerfil than existing code development toois. The combination of features of MUM **and** Team Lab gives the environment the potential of higher productivity **and** efficiency, while allowing more meaningful product documentation by capturing a broader development context **as** a basis for the management of organizational memory.

At present, Team Lab and MUM are still at an experimental stage of development. They have only been tested in a limited academic context with focus on operation, extendibility, and maintainability rather than CSCW (Computer Supported Cooperative Work) measures.

The **main** limitations of the present form of MUM are its purely event-driven operation **and** clumsy inter-universe navigation. Events present a high execution overhead and may slow down operation unacceptably for a large number of simultaneous **users** although scalability **has** not been tested. In the area of maîntainability **and** extendibility, the drawback of MUM is that there are too many types of events, that events implement even operations that do not seem to require them, and that extension of existing EDOs **and**  implementation of new EDOs is somewhat obscure.

83

 $\ddot{\phantom{1}}$ 

The main limitation of Team Lab is its incomplete integration with the underlying VisualWorks environment. In particular, as team support became available as a **part** of VisualWorks in the form of StORE, a firture version of **Team** Lab should take advantage of **StORE** facilities and build on them, integrating their functionality into MUM.

Future work<sup>2</sup> should include a new MUM architecture that removes complete reliance of events, integration of Team Lab and StORE **and** a variety of new tools and CSCW features. The new tools should include a more powerful remote browser in **that** users cm select to browse classes in the local image, in the server Smalltalk image or in the code repository. The new browser should also provide all fûnctions a Smalltalk System Browser **bas. A shared** whiteboard is another usefid tool that team members *cm* ilse it for discussion as a real whiteboard. Once the design stabilizes and the implementation acquires sufficient fünctionality, it should be tested, initially **in** an academic environment **and** then in the "red world".

<sup>&</sup>lt;sup>2</sup> A brief introduction to this thesis was accepted by CRIWG, 6<sup>th</sup> International Workshop on Groupware  $[18]$ .

# **Glossary**

**CSCW** Computer-Supported Cooperative Work. **CVE Collaborative Virtual Environment.**  MUD **Multiple User Dmgeons,**  - **MO0** MUD, **Object Onented.**  MSJM **Multi-Universe** MOO. **StORE Smalltalk Open Repository Environment UML Unified Modeling Language.** 

## **Bibliography**

**[l]** Object Technology International: **ENVY/Developer/Developer,** 

http://www.oti.com/briefs/ed/edbrief5i.htm.

- [2] Cincom: VisualWorks Smalltalk 5i, http://www.cincom.com.
- [3] Cincom: ObjectStudio, http://www.cincom.com/objectstudio/index.html.
- [4] MUM, http://ace.acadiau.ca/User/ivan/Research/CVE/index.html
- **[5] Rémy E.** : ColIaborative **Networked** Communication: **MUDs** as S ystems Tools,

http://www.ccs.neu.edu/home/remy/documents/cncmast.html

**[6] Mud FAQs,** 

http://www.mudconnect.com/resources/Mud Resources:Mud FAQs.html

- [7] Diversity University, http://arwen.marshall.edu/
- [8] Bruckman A. and Resnick M.: The MediaMOO Project: Constructionism and

Professional Community,

http://www.cc.gatech.edu/fac/Amy.Bruckman/papers/convergence.html

[9] Haynes, C., Holmevik, J. R., High wired: On the design, use, and theory of

educational MOOs, University of Michigan Press 1998.

[10] Churchill, E., Bly S.: Virtual Environments at Work: Ongoing use of MUDs in the Workplace, WACC 1999.

**[Il]** ChurchilI, **E.,** Bly S.: It's al1 in the words: Supporting work activities with lightweight tools, Group 1999.

[12] TeamWave, http://www.teamwave.com/

**1131 Tomek** I., **Giles R.: Vimial Environments for Work, Study, and Leisure, Journal of the Virtual Reality Society, volume 4, number 1, 1999.** 

**[14] Tomek 1.: The Design and Implementation of a MOO, to be published in Journal of Network and Computer Applications.** 

[15] JerseyMOO, http://ace.acadiau.ca/User/ivan/Research/CVE/index.html

[16] Rheingold H.: The Virtual Community, http://www.rheingold.com/vc/book/

[17] **Burka L.: The** MUDLine,

hm **://www.or,ensite.com ~br/random/servicos/muds/mudline.** html

[18] CRIWG, 6<sup>th</sup> International Workshop on Groupware, http://criwg2000.di.fc.ul.pt/